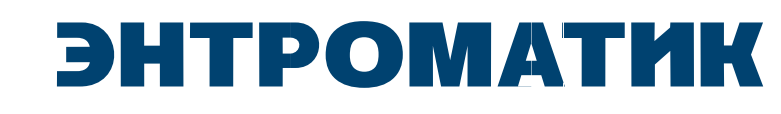

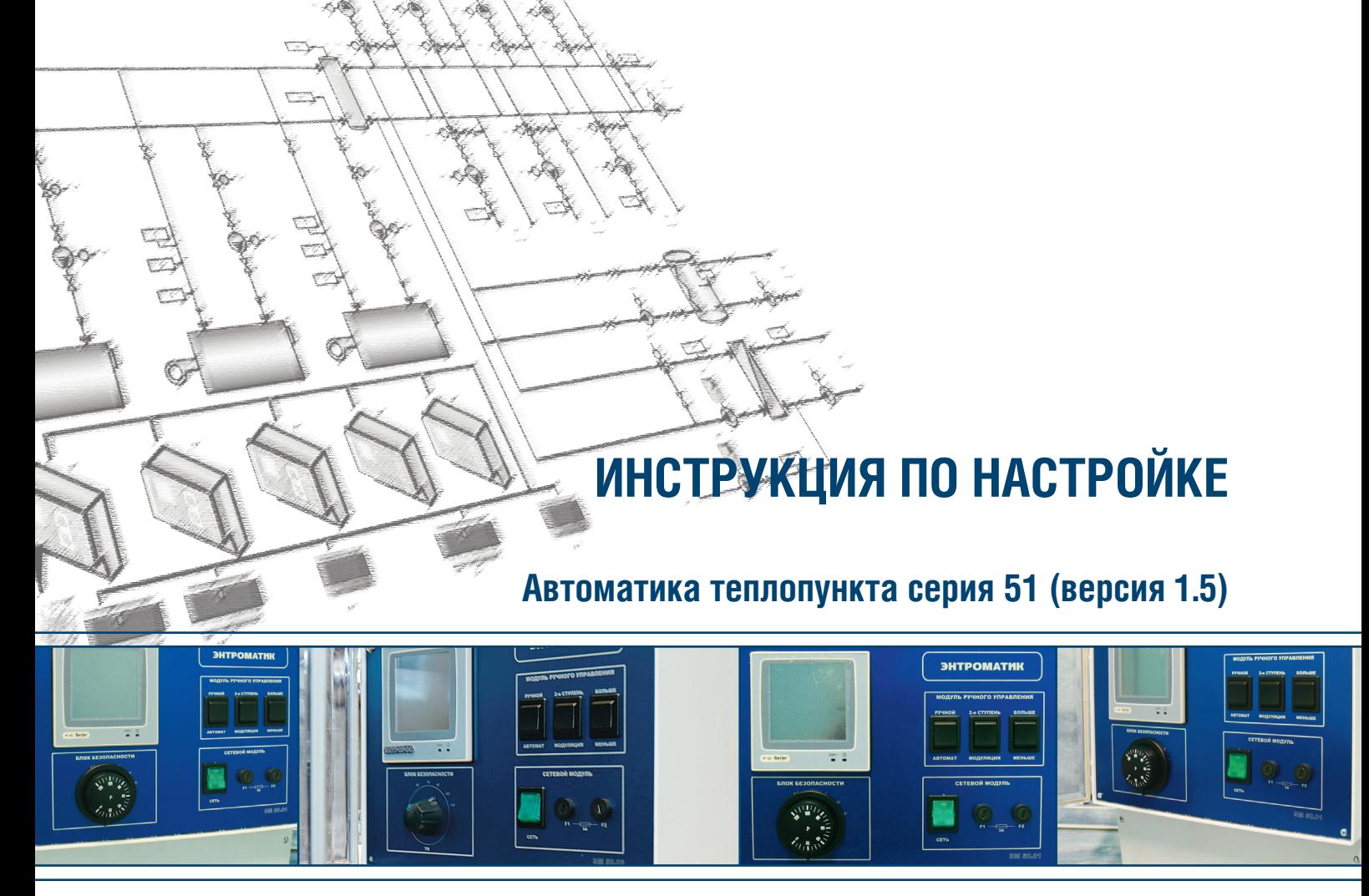

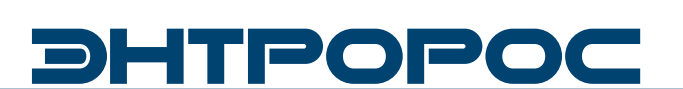

# **DHTPOPOC**

## **Содержание**

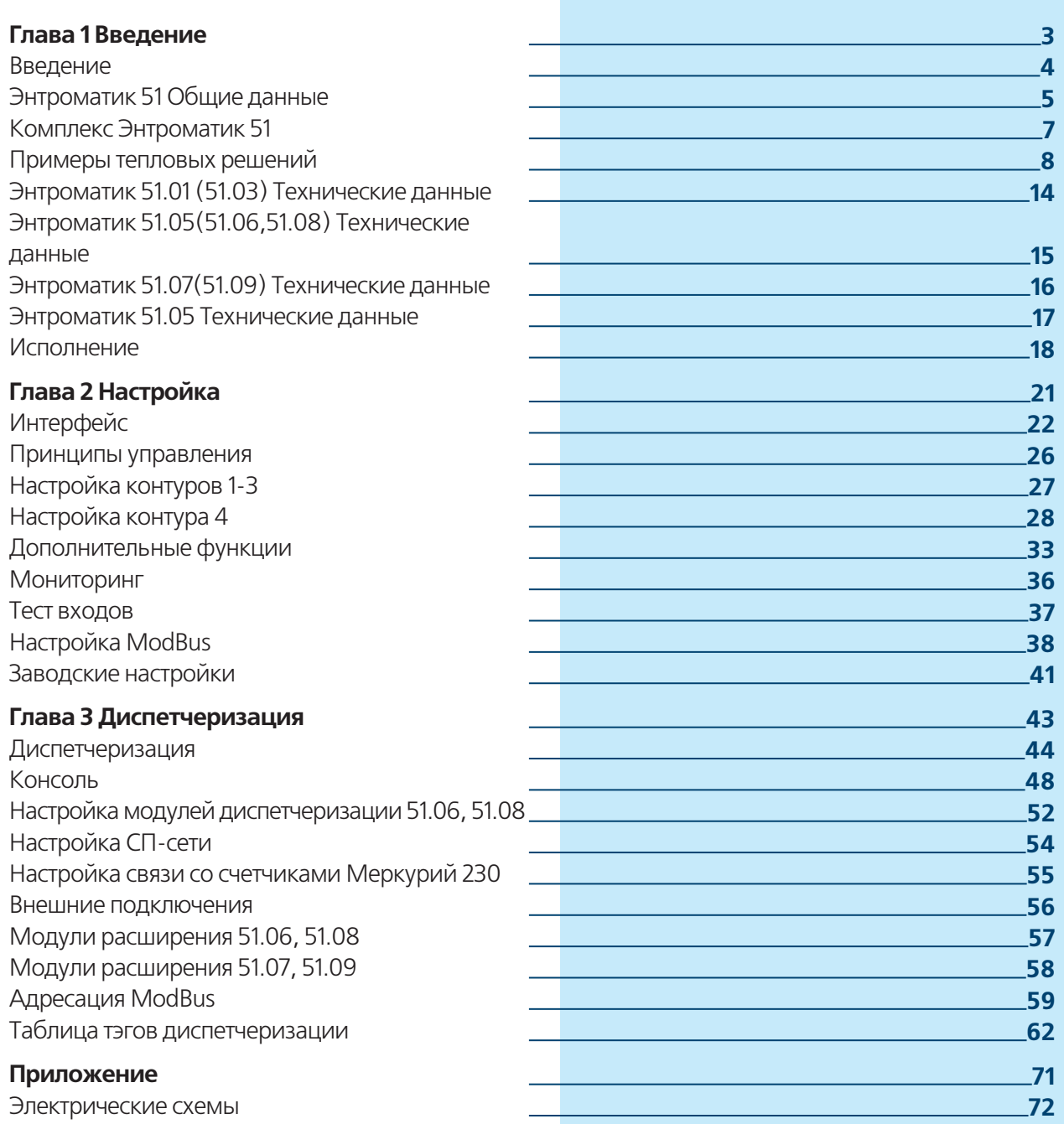

## **Введение**

## **ГЛАВА 1**

## **Рассмотренные вопросы:**

- **·** Общие сведения о системе автоматики
- **·** Строение комплекса по управлению тепловыми пунктами Энтроматик 51
- **·** Типовые тепловые решения
- **·** Технические характеристики
- **·** Исполнение

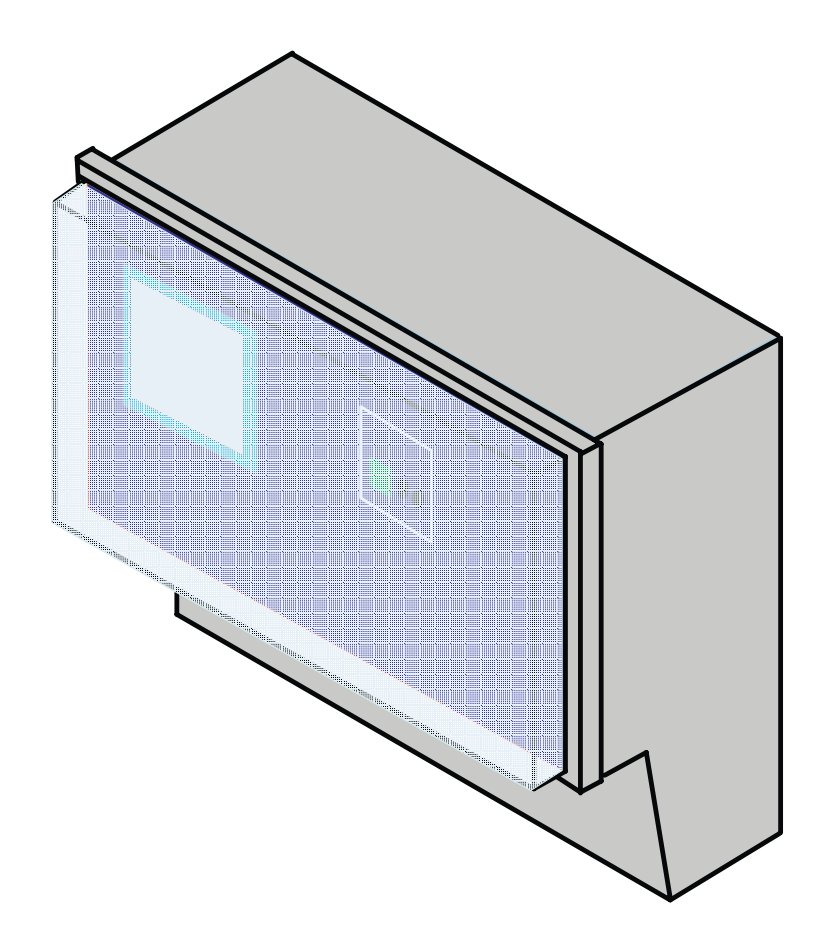

# DHTPOPO

## **Введение**

### **Важные общие указания по применению**

Установку следует использовать только в соответствии с ее назначением и при соблюдении руководства по эксплуатации. Техническое обслуживание и ремонт должны производиться только уполномоченным для этого квалифицированным персоналом. Установка должна эксплуатироваться только с теми комплектующими и запасными частями, которые рекомендованы в этом руководстве по эксплуатации. Другие комплектующие и детали, подверженные износу, могут быть использованы только тогда, когда их назначение четко оговорено для этого использования и они не влияют на рабочие характеристики и не нарушают требования по безопасной эксплуатации.

### **Мы оставляем за собой право на технические изменения!**

Вследствие постоянного технического совершенствования оборудования возможны незначительные изменения в визуализации, функциональных решениях и технических параметрах.

## **ВОЗМОЖНЫЕ ИСТОЧНИКИ ОПАСНОСТИ И УКАЗАНИЯ ПО БЕЗОПАСНОЙ РАБОТЕ**

Внимательно прочитайте данное руководство перед пуском в эксплуатацию. Все работы, требующие открывания устройства регулирования, должны производиться только специализированным, обученным персоналом. Перед открыванием устройства регулирования установка должна быть отключена от сети электропитания с помощью аварийного выключателя или устройства защиты отопительной системы.

## **Предупреждение о недопустимости неправильной эксплуатации установки!**

Разрешается вводить и изменять только эксплуатационные параметры, указанные в данном руководстве. Ввод других параметров приводит к изменению программы управления, что может стать причиной неправильного функционирования установки.

## **ВНИМАНИЕ!!!**

Неправильное подключение хотя бы одного датчика может повлиять на работу всей системы, поскольку аналоговые входы контроллера взаимосвязаны между собой общей сигнальной «землей».

## **Энтроматик 51 Общие данные**

Энтроматик 51 представляет из себя гибкую систему регулирования максимально 9-ю контурами состоящий из условно независимых модулей решающих определенные задачи регулирования. Модули системы могут работать как в общем комплексе так и по раздельности чем достигается высокая эффективность всей системы.

## **Состав Энтроматик 51**

## **Модуль 51.01(51.03)**

Функции регулирования

- управление 3-я контурами (в составе Исполнительный орган VK,насос P,датчик T)
- управление исполнительным механизмом управляющим сигналом 4-20мА (частотный регулятор, 3х 2х ходовой клапан, повысительный насос и тд.)
- управление температурой в помещении (вентилятор, калорифер)
- Возможность работы отопительных контуров по отопительной кривой
- Функция защиты подводящей линии от холодной обратной воды исполнительными механизмами контуров.

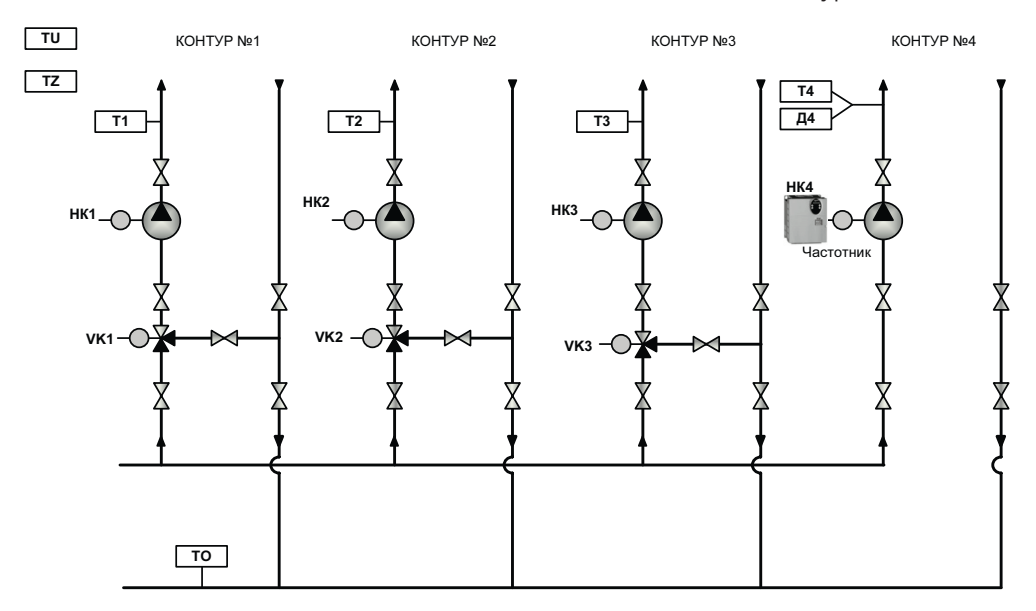

**Модуль 51.05 (работает только в составе модуля 51.01)**

### **Функции регулирования**

- управление контуром (в составе Исполнительный орган VK,насос P, датчик T)
- управление контуром ГВС по схеме с бойлеромФункции регулирования

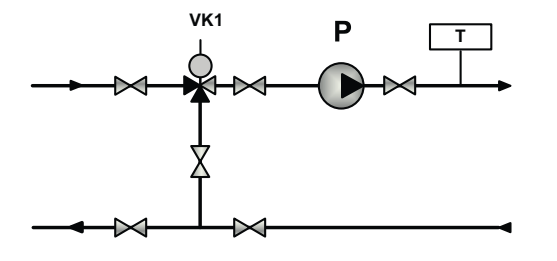

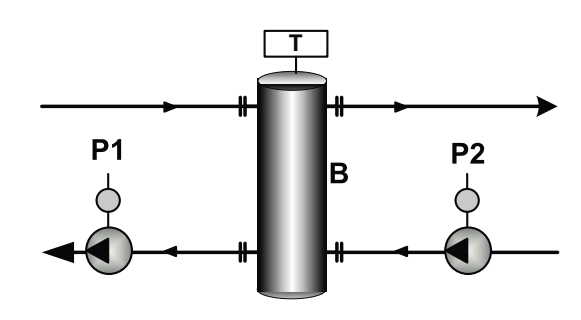

# DHTPOPO

## Модуль 51.06-51.09 (диспетчерское расширение)

Модули являются расширением аналоговых и дискретных входов, а также дискретных выходов предназначенные для сбора информации и удаленного управления установкой.

Передача данных предусматривается по протоколу TCP/IP через модуль 51.01

Все вышеперечисленные модули должны быть объединены в сеть по 485 порту

## Интерфейсный канал rs485

Интерфейсный канал RS485 используется толькодля организации сети приборов комплекса Энтроматик 51

Сеть должна содержать одну ведущую (Master) автоматику. Вкомплексе Энтроматик 51 ведущей автоматикой является модуль ЭМ 51.01 и необходимое количество ведомых (Slave) модулей 51.01,51.03 итд.

Соединение по интерфейсу RS485 осуществляется через клеммы A, В и G и выполняется экранированным кабелем типа "витая пара" с дренажным проводником (например КИПвЭВ, КИПвЭП, Belden 3105А 3109А).

Провода "витой пары" соединяют между собой одноименные клеммы "А" и "В" всех приборов, входящих в сеть. Дренажный провод также соединяет между собой все клеммы "G", причем в месте подключения к первому прибору в сети (к Master контроллеру), его соединяют с экраном и заземляют. Емкость кабеля для поддержания скорости передачи информации 57600Бод не должна превышать 500пФ. Клеммы А, Внаиболее удаленных контроллеров в сети необходимо зашунтировать резисторами сопротивлением 120 Ом, максимальное расстояние рекомендуется не более 600 метров.

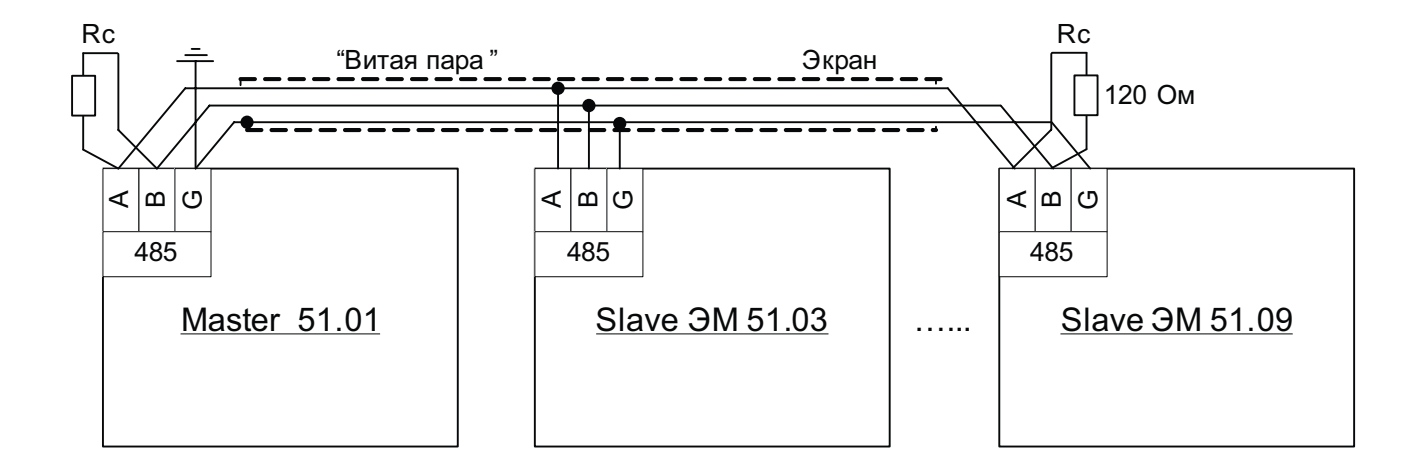

ĥ

## Комплекс Энтроматик 51

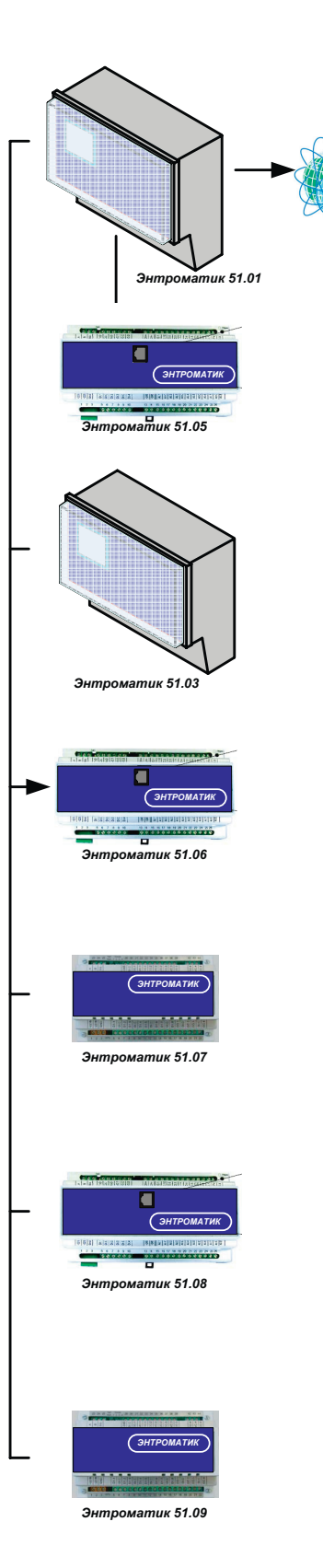

#### Энтроматик 51.01

- 4 контура регулирования
- Возможность подключения доп модуля расширения
- Сбор и передача данных по каналу связи Ethernet с

## комплекса Энтроматик 51

## Информационные входы

- 4 События

- 8 Аварийных сигналов

Тип - Автоматика Теплопункта

#### Энтроматик 51.05

- 1 контур отопления
- 1 контур ГВС (по схеме с бойлером)

## - Модуль расширения ЭМ50.01

Тип

#### Энтроматик 51.03

- 4 контура регулирования

#### Информационные входы

- 4 События - 8 Аварийных сигналов
- Тип
- Автоматика Теплопункта

#### Энтроматик 51.06

Сбор диспетчерских данных

## Информационные входы

- 4 Аварийных сигнала - Сбор данных с СП сети
- 2 Датчика Pt 1000
- 6 Датчиков 4-20mA

#### Тип

- Модуль расширения

### Энтроматик 51.07

- Сбор диспетчерских данных
- Информационные входы - 20 Аварийных сигналов
- Тип
- Модуль расширения

#### Энтроматик 51.08

- Сбор диспетчерских данных
- Сбор данных со счетчиков эл энергии Меркурий 230

#### Информационные входы

- 4 Аварийных сигнала
- 2 Датчика Pt 1000
- 6 Датчиков 4-20mA

#### Тип

- Модуль расширения

#### Энтроматик 51.09

Сбор диспетчерских данных Информационные входы

#### - 20 сигналов Событий

- Тип
- Модуль расширения

## **WWW.ENTROROS.RU**

7

# DHTPOPOC

## **Примеры тепловых решений**

## **3-и контура отопления + диспетчеризация**

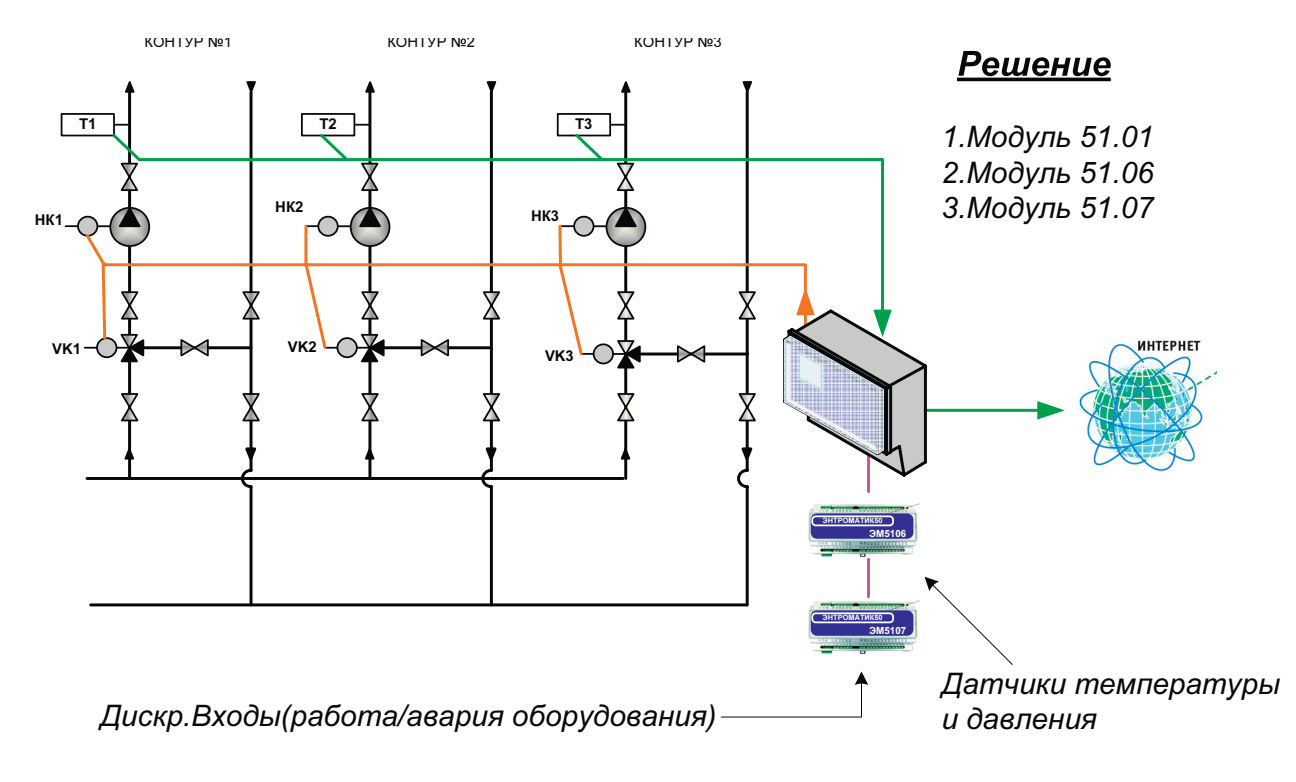

## **3-и контура отопления + ГВС+повысительный насос**

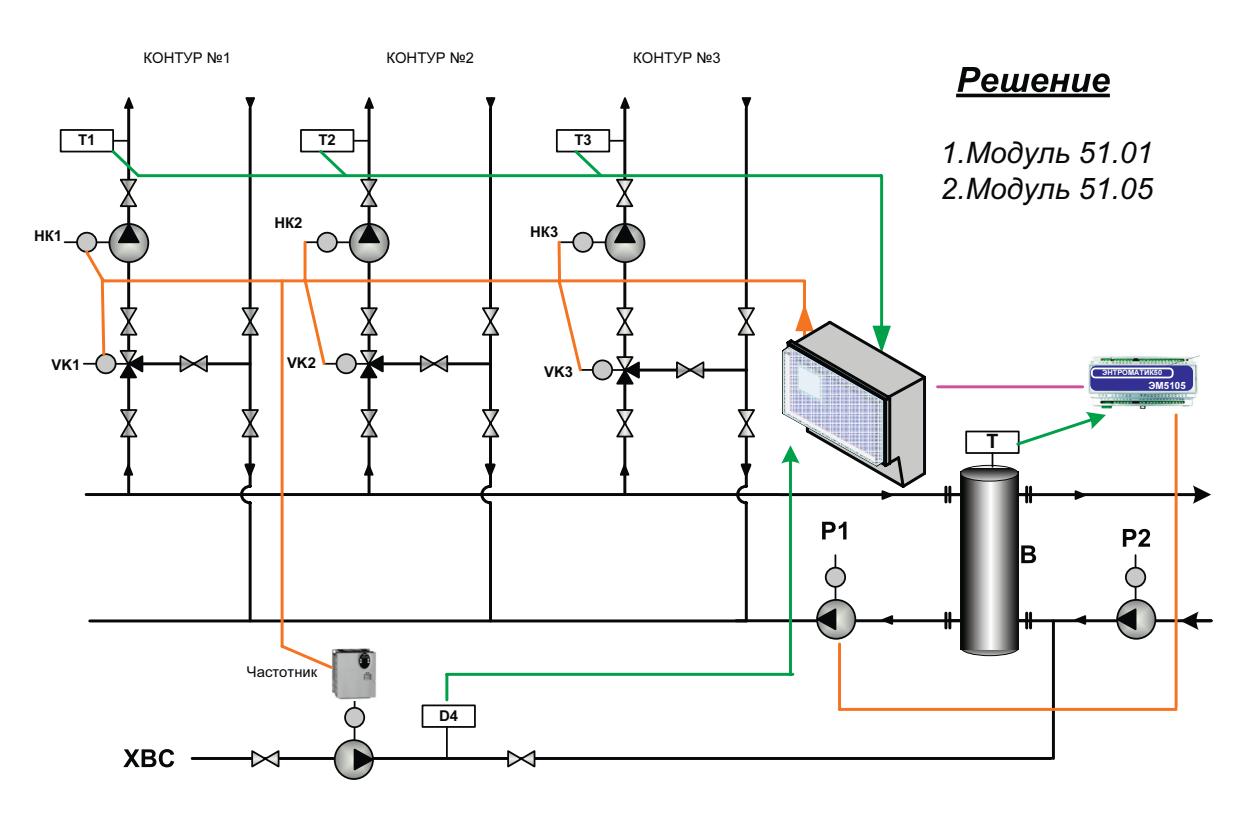

**8** ИНСТРУКЦИЯ ПО НАСТРОЙКЕ

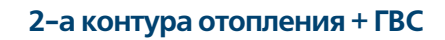

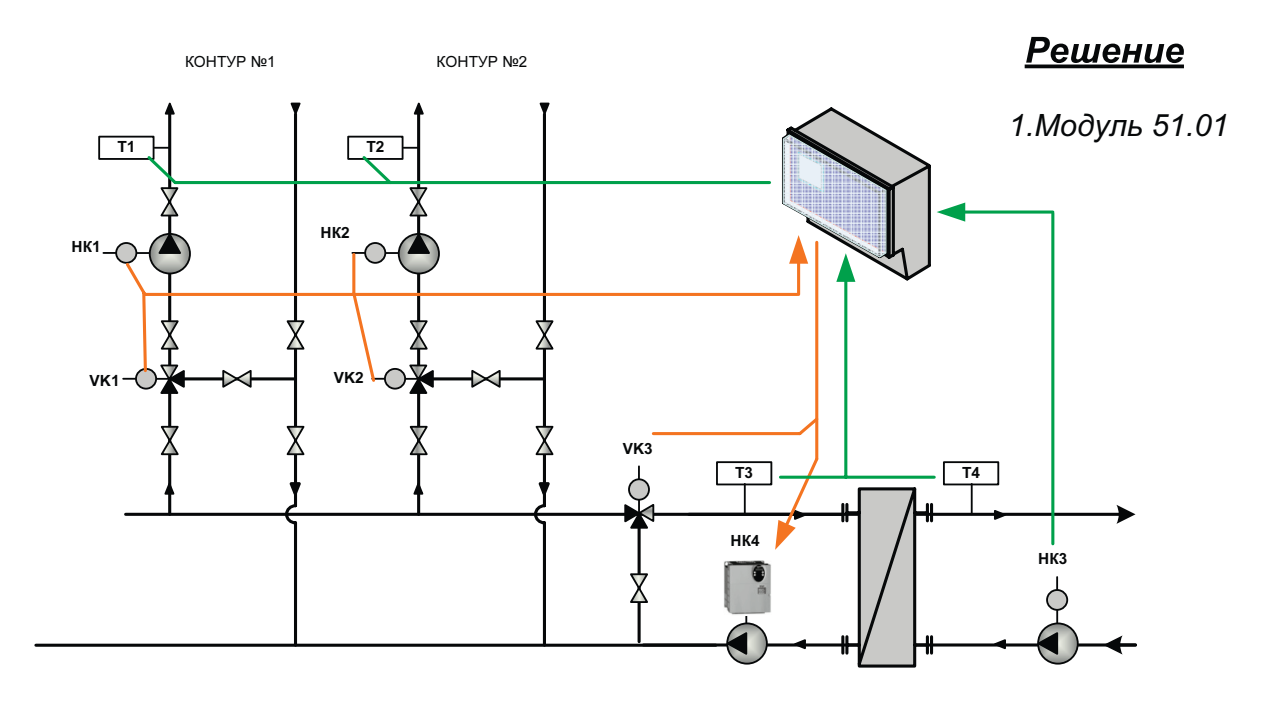

**2-а контура отопления + ГВС с бойлером**

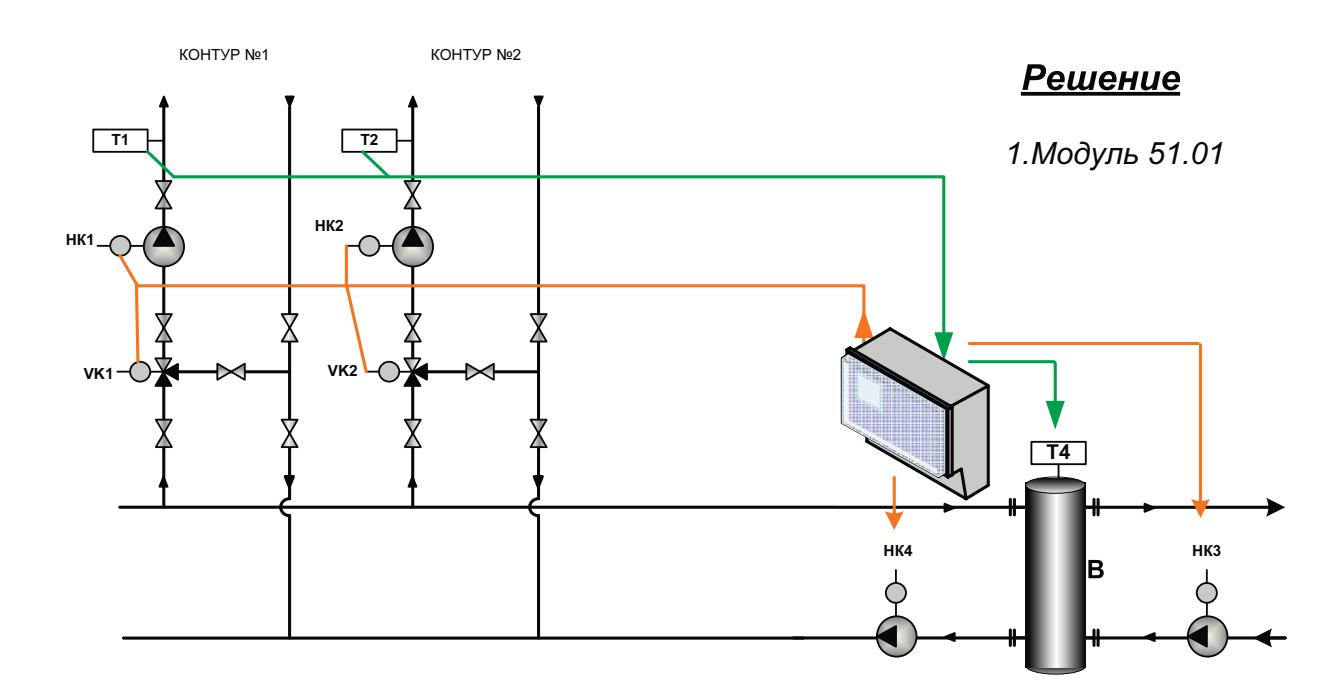

**BACD** 

## **Контур отопления + ГВС**

DHTPOPOC

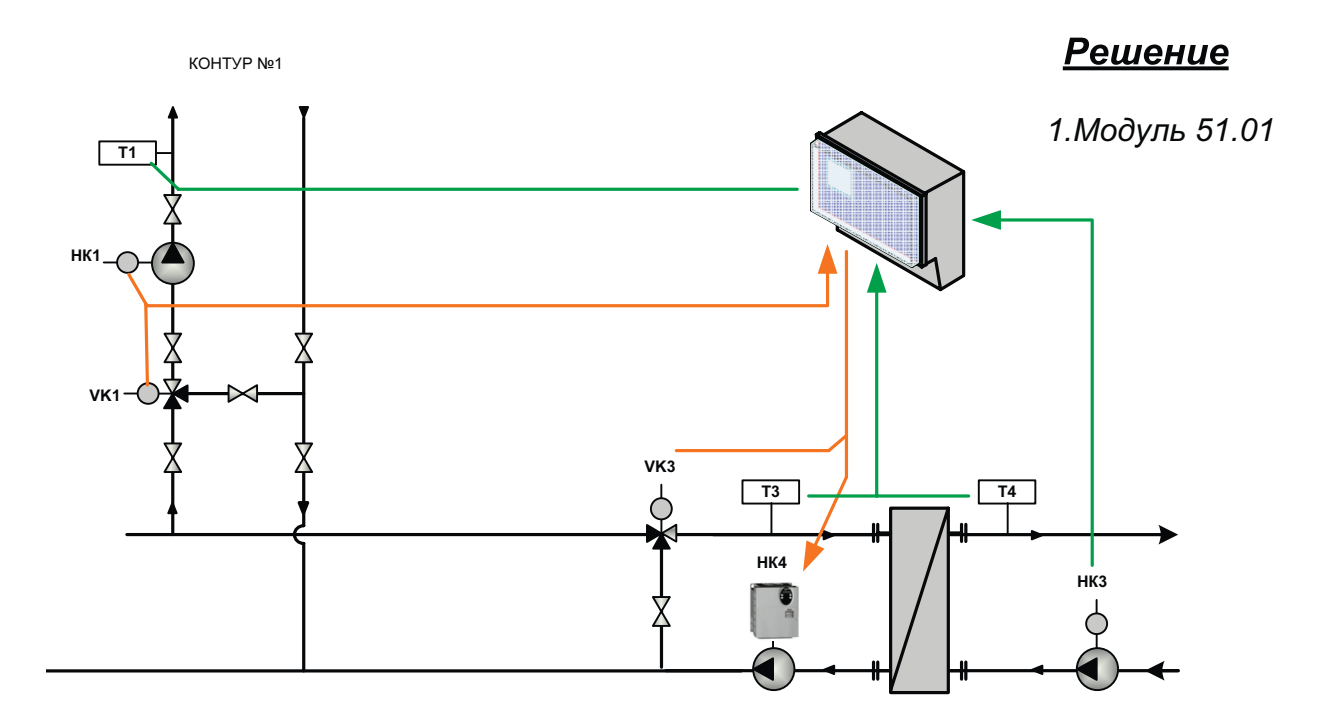

## **Контура отопления + ГВС с бойлером**

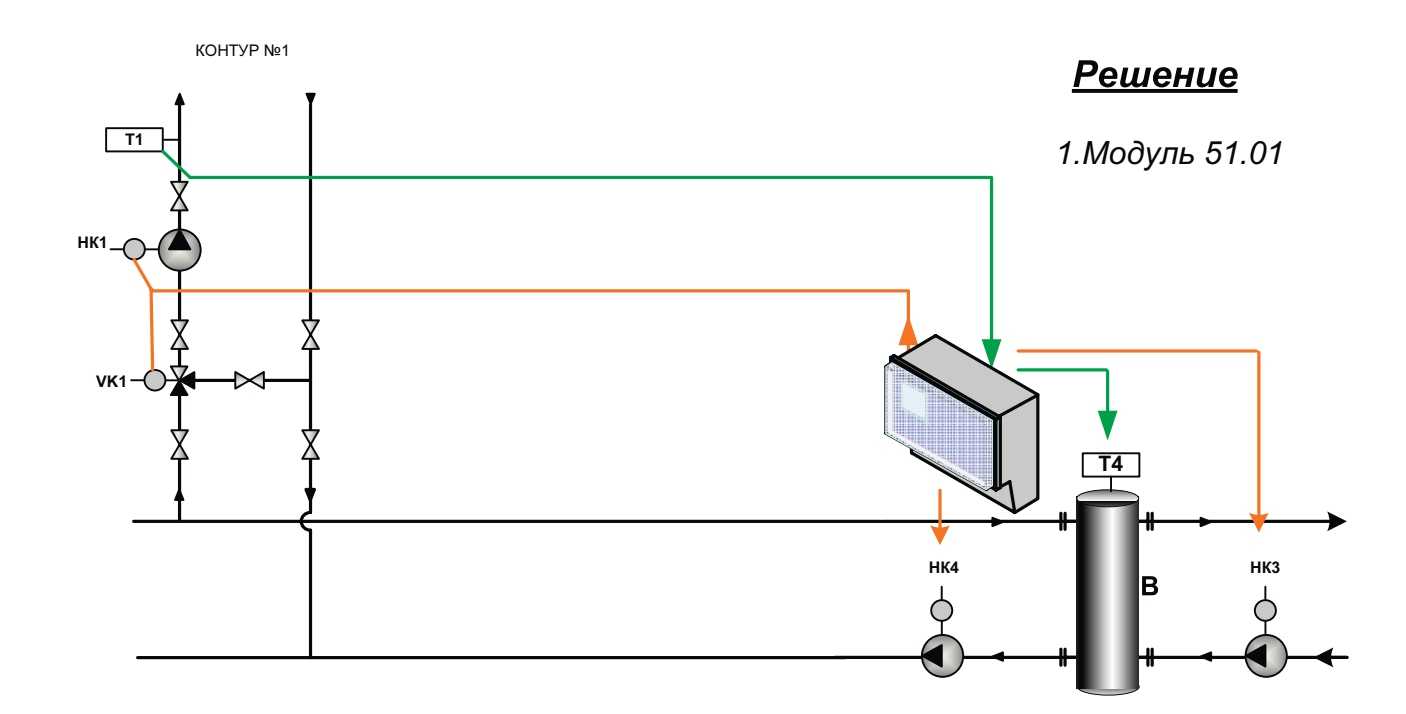

# **10** ) **ВИНСТРУКЦИЯ ПО НАСТРОЙКЕ**

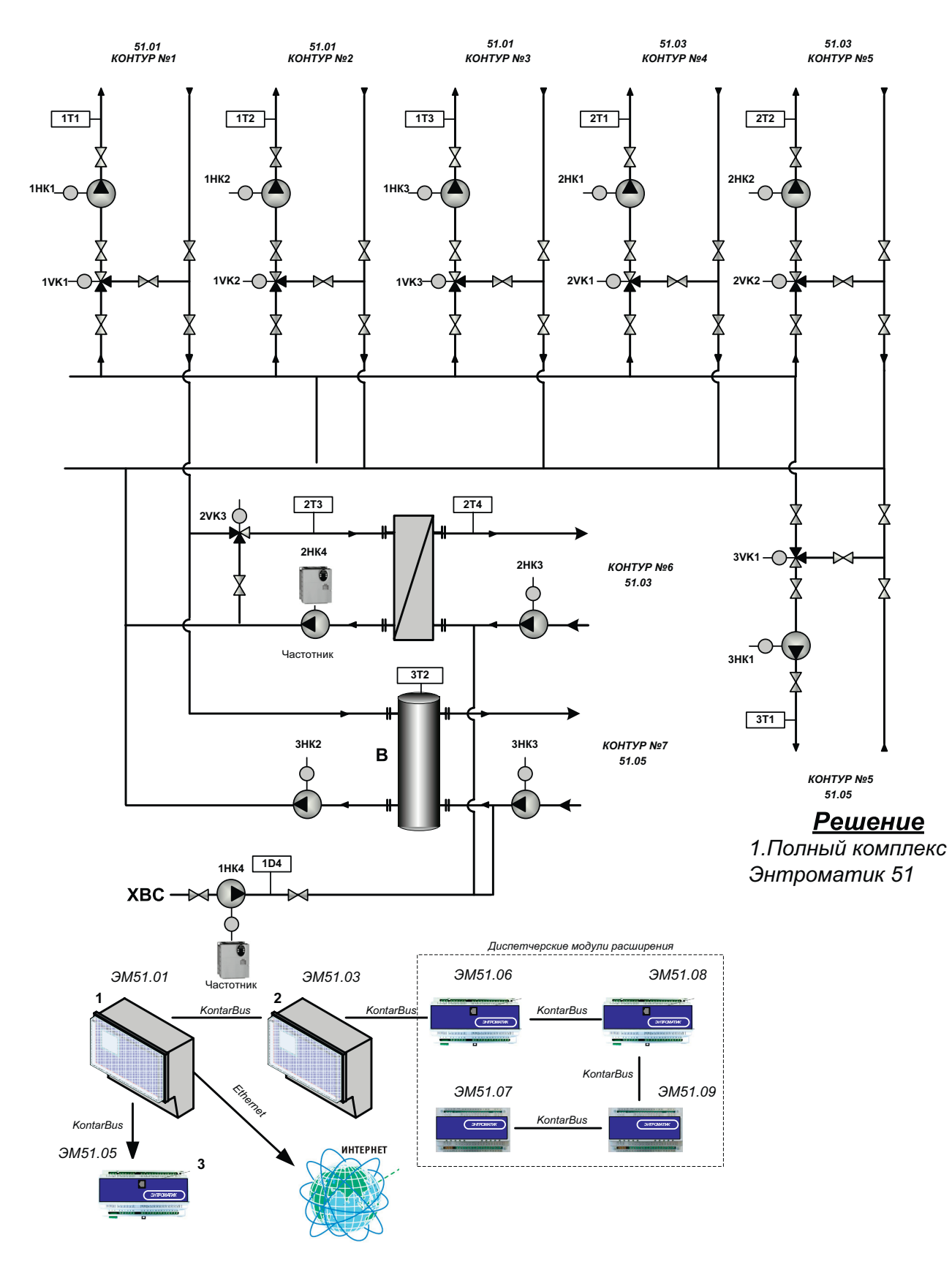

## 6 контуров отопления + ГВС с ТО+ГВС с бойлером + повысительный насос

**WWW.ENTROROS.RU** 

BROD

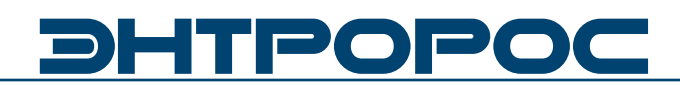

## **ЭНТРОМАТИК-51.01 Общие данные**

## **Область применения**

Система управления Энтроматик-51.01 создана для решения вопросов регулирования работы тепловых пунктов:

- управление одним (до 4 ) контуром;
- управление системой регулирования температуры в внутри теплопункта

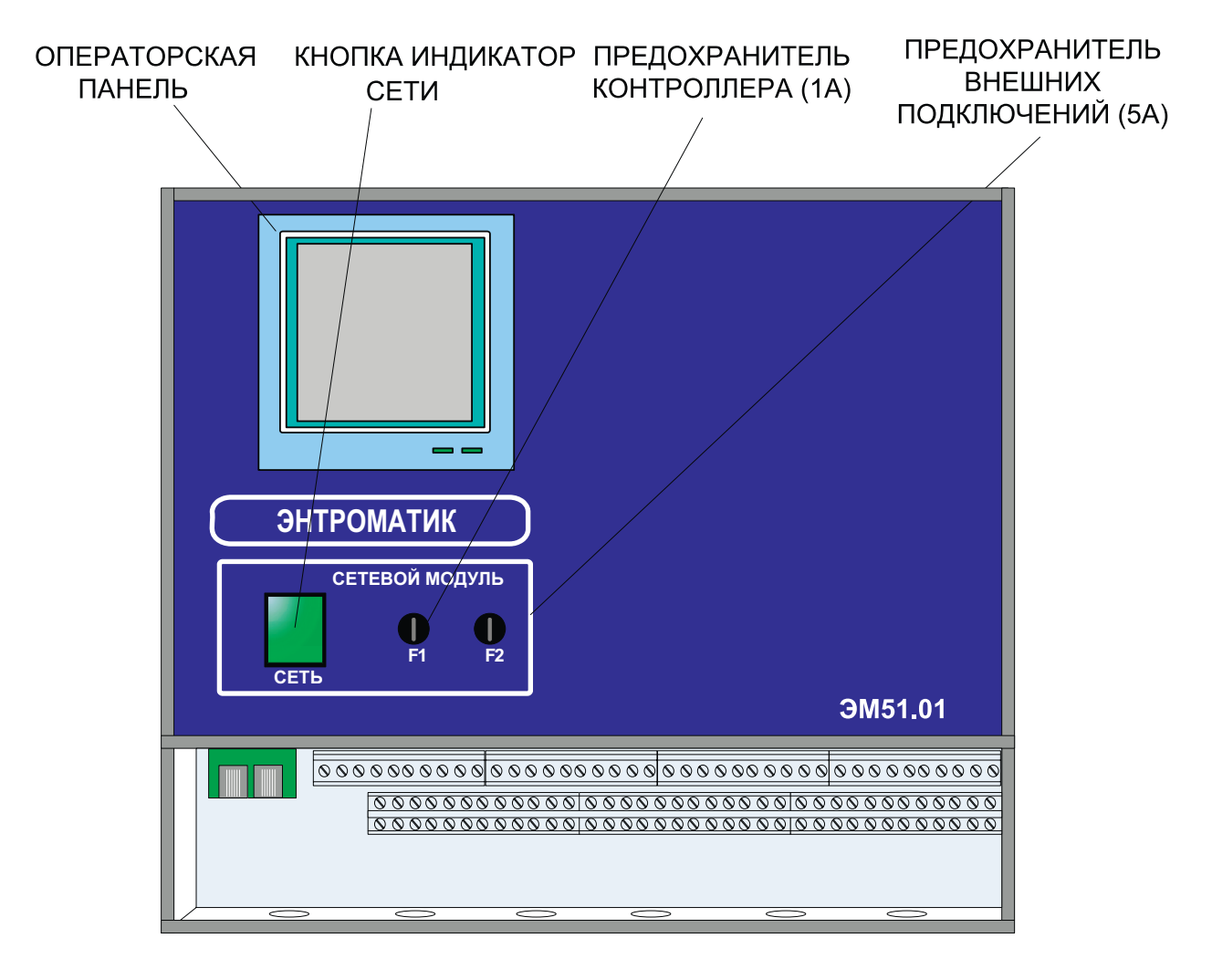

## **Внешний вид интерфейса**

## **Внешний вид интерфейса**

## **(шкафное исполнение с выносным пультом)**

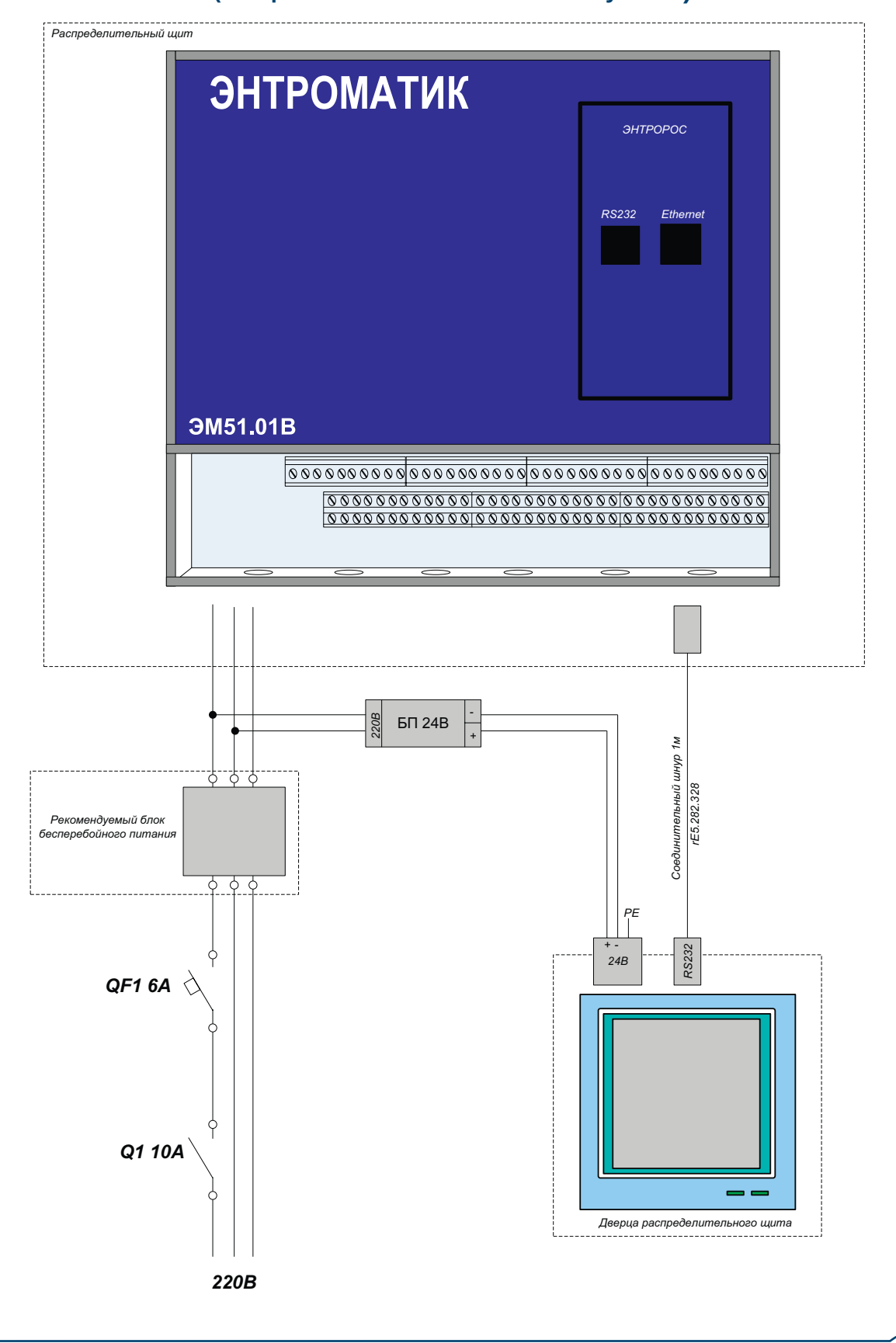

**WWW.ENTROROS.RU** 

**13**

RS C

# DHTPOPO

## **Основные технические данные и характеристики 51.01, 51.03**

## **Условия эксплуатации**

- Температура воздуха от 5 до 50 °С;
- Относительная влажность не более 80 %, без конденсата;
- Атмосферное давление от 86 до 106,7 кПа;
- Вибрация амплитуда не более 0,1 мм с частотой не более 25 Гц;
- Агрессивные и взрывоопасные компоненты в окружающем воздухе должны отсутствовать.

## **Требования к питанию**

- Номинальное напряжение переменного тока – 220 В,
- Допускаемые отклонения напряжения питания – от 187 до 242 В;
- Частота от 48 до 50 Гц;
- Потребляемая мощность не более 50 ВА;

### **Конструктивное исполнение**

- Габаритные размеры 280х295х131 мм;
- Масса не более 2 кг;
- Монтаж болтовое настенное соединение
- Степень защиты IP51.

## **Дискретные входы**

- Количество входов 12;
- Вид сигнала "сухой" ключ;
- Ток через ключ не менее 10 мА постоянного тока;
- Ток утечки ключа не более 0,05 мА
- Гальваническая изоляция от всех остальных цепей.

## **Аналоговые выходы**

- Количество выходов 2;
- Погрешность ЦАП не более 1,5 %;
- Возможные диапазоны сигналов:
- от 4 до 20мА постоянного тока на нагрузку не более 0,5 кОм;

## **Интерфейс**

- RS485 на частоте 57600 Бод (с гальванической изоляцией от остальных цепей).
- RS232C на частоте 115200 Бод ;
- разъем RJ45 для подключения интерфейса Ethernet(для 51.01);

#### **Дискретные выходы**

- Количество выходов 8;
- Тип выхода релейный контакт;
- Максимальное напряжение 250 В переменного тока;
- Коммутируемый ток 3 А переменного тока;
- Характеристики однофазного двигателя 0,185 кВат

## **Основные технические данные и характеристики 51.06,51.08**

## **Условия эксплуатации**

- Температура воздуха от 5 до 50 °С;
- Относительная влажность не более 80 %, без конденсата;
- Атмосферное давление от 86 до 106,7 кПа;
- Вибрация амплитуда не более 0,1 мм с частотой не более 25 Гц;
- Агрессивные и взрывоопасные компоненты в окружающем воздухе должны отсутствовать.

## **Требования к питанию**

- Номинальное напряжение переменного тока – 220 В,
- Допускаемые отклонения напряжения питания – от 187 до 242 В;
- Частота от 48 до 50 Гц;
- Потребляемая мощность не более 50 ВА;

## **Конструктивное исполнение**

- Корпус OKW Railtec, тип 157, версия I:
- Габаритные размеры 157х86х59 мм;
- Масса не более 0,8 кг;
- Монтаж на DINрейку по стандарту DIN EN 50 022;
- Подключение внешних соединений:
- под винт (максимальное сечение провода 2,5 мм);
- разъем RJ11 для подключения интерфейса RS232C ;
- Степень защиты IP20.

## **Дискретные входы**

- Количество входов 4;
- Вид сигнала "сухой" ключ;
- Ток через ключ не менее 10 мА постоянного тока;
- Ток утечки ключа не более 0,05 мА
- Гальваническая изоляция от всех остальных цепей.

### **Дискретные выходы**

- Количество выходов 8;
- Тип выхода "сухой" транзисторный ключ;
- Максимальное напряжение 48 В постоянного тока;
- Коммутируемый ток от 0,01 до 0,15 А постоянного тока;
- Падение напряжения на открытом ключе не более 1,2 В.

### **Интерфейс**

• RS485 на частоте 57600 Бод (с гальванической изоляцией от остальных цепей).

## **Индикация**

Светодиоды:

- «Сеть» постоянное свечение при нормальной работе и мигание при загрузке алгоритма или сбое;
- «TxD» (прием) и «RxD» (передача) мигание при обмене по интерфейсу RS485.

# DHITPOPO

## **Основные технические данные и характеристики 51.07, 51.09**

## **Условия эксплуатации**

- Температура воздуха от 5 до 50 °С;
- Относительная влажность не более 80 %, без конденсата;
- Атмосферное давление от 86 до 106,7 кПа;
- Вибрация амплитуда не более 0,1 мм с частотой не более 25 Гц;
- Агрессивные и взрывоопасные компоненты в окружающем воздухе должны отсутствовать.

## **Требования к питанию**

- Номинальное напряжение переменного тока – 24 В
- Допускаемые отклонения напряжения питания: от ~20,4 до 26,4 В
- Частота от 48 до 62 Гц;
- Потребляемая мощность не более 6 ВА;

## **Дискретные входы**

- Количество входов 20;
- Вид сигнала "сухой" ключ;
- Напряжение на ключе не менее 35В постоянного тока;
- Ток через ключ не менее 10 мА постоянного тока;
- Ток утечки ключа не более 0,05 мА
- Гальваническая изоляция от всех остальных цепей.

## **Гальваническая изоляция**

- Цепи питания модуля / остальные цепи – 1500 В (электрическая прочность изоляции);
- Дискретные входы / остальные цепи 100 В;
- Интерфейс RS485 / остальные цепи 100 В.

## **Интерфейс**

• RS485 – для обмена информацией с устройствами сети Контар.

## **Индикация**

Светодиоды:

- «Сеть» постоянное свечение при нормальной работе и мигание при загрузке алгоритма или сбое;
- «TxD» (прием) и «RxD» (передача) мигание при обмене по интерфейсу RS485.

## **16** ИНСТРУКЦИЯ ПО НАСТРОЙКЕ

## **Основные технические данные И характеристики 51.05**

## **Условия эксплуатации**

- Температура воздуха от 5 до 50°С
- Относительная влажность не более 80%, без конденсата;
- Атмосферное давление от 86 до 106,7КПа;
- Вибрация амплитуда не более 0,1мм с частотой не более 25Гц;
- Агрессивные и взрывоопасные компоненты в окружающем воздухе должны отсутствовать.

## **Требования к питанию**

- Номинальное напряжение переменного тока ~ 220 В
- Допускаемые отклонения напряжения питания – от 187 до 242 В
- Частота от 48 до 62 Гц;
- Потребляемая мощность не более 6 ВА.

## **Конструктивное исполнение**

- Габаритные размеры 157х86х58,5 мм;
- Масса  $-$  не более 0,8 кг;
- Монтаж  $-$  на din рельс по стандарту dinen 50 022;
- Степень защиты ip20.

## **Дискретные входы**

- Количество входов 2;
- Вид сигнала "сухой" ключ;
- Напряжение на ключе не менее 35 В постоянного тока;
- Ток через ключ не менее 10 мА постоянного тока;
- Гальваническая изоляция от аналоговых входных и дискретных выходных цепей;
- Частота коммутации не более 300 гц.

### **Аналоговые входы**

• Количество входов – 1;

## **Дискретные выходы (всего 5)**

#### **Релейные выходы**

- Количество выходов 3;
- Тип выхода "сухой" контакт реле на переключение;
- Максимальное напряжение 250 В переменного тока 50(60) Гц;
- Коммутируемый ток от 0,005 до 3 А;
- Гальваническая изоляция от всех цепей.

### **Симисторные выходы**

- Количество выходов 2;
- Тип выхода –"сухой" симисторный ключ;
- Рабочее напряжение переменного тока 50(60) Гц 220 В
- Максимальное напряжение переменного тока 50(60) Гц 380 В;
- Коммутируемый ток от 0,02 до 0,8 А;
- Мощность нагрузки от 7 до 130 ВА
- Падение напряжения на замкнутом ключе не более 6 В;
- Гальваническая изоляция от всех остальных цепей.

### **Интерфейс**

• RS485 на частоте 57600 Бод.

### **Дополнительный интерфейс1**

• RS232С на частоте 115200Бод.

## **Диагностика**

- Светодиод статуса контроллера "Норма/ Отказ" (постоянно светится
- нормальной работе, мигает при загрузке или отключении алгоритма);
- Светодиоды "RS485 прием", "RS485 передача";
- 5 светодиодов состояния дискретных выходов.

# **DHTPOPOC**

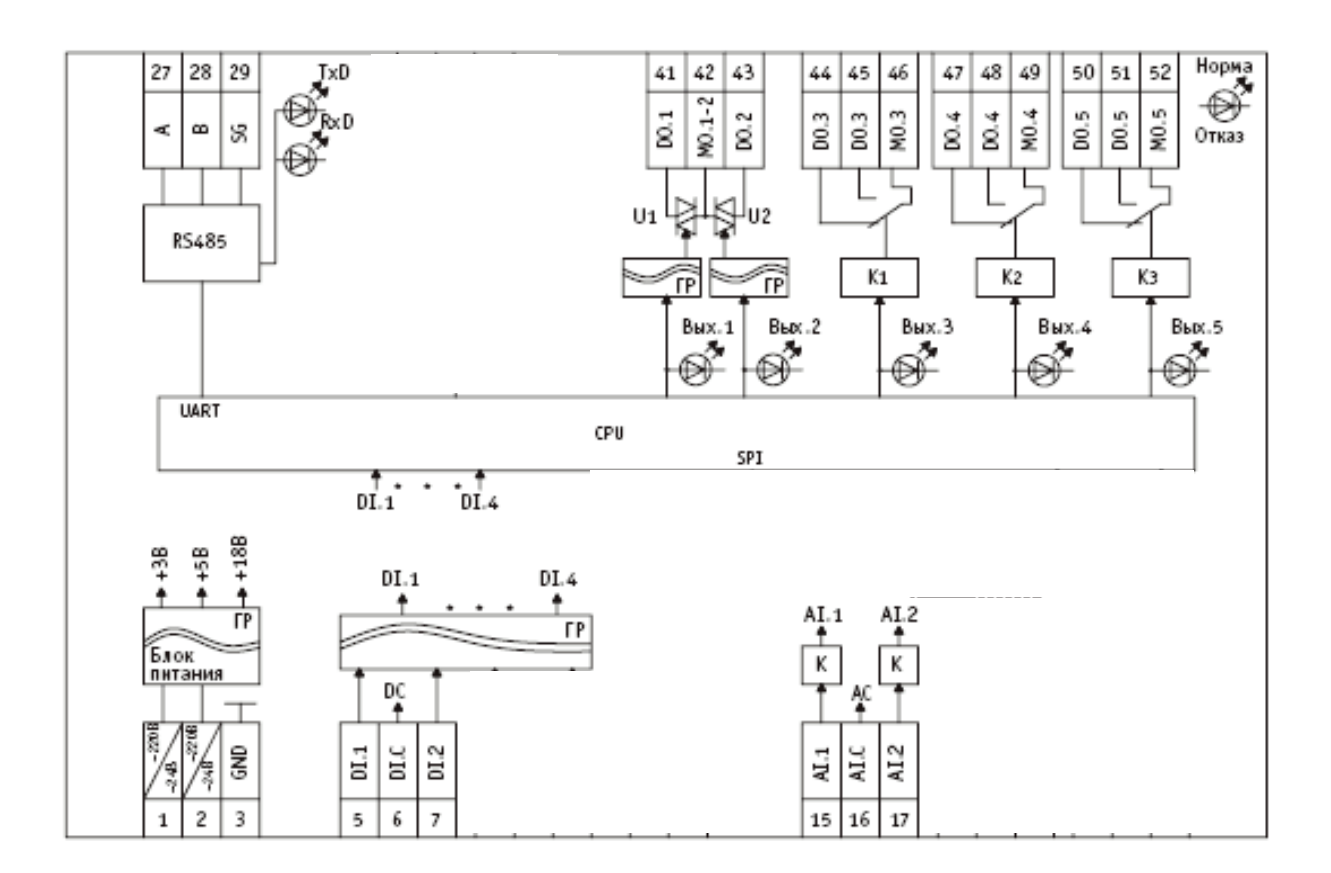

## **Примечания:**

- AC общая точка аналоговая;
- DC общая точка дискретная;
- AI аналоговый вход
- AI.C общая точка аналоговых входов
- DI дискретный вход
- DI.C общая точка дискретных входов
- DO дискретный выход

## **Габаритные размеры**

## **Габаритные размеры модуля 51.01(51.03)**

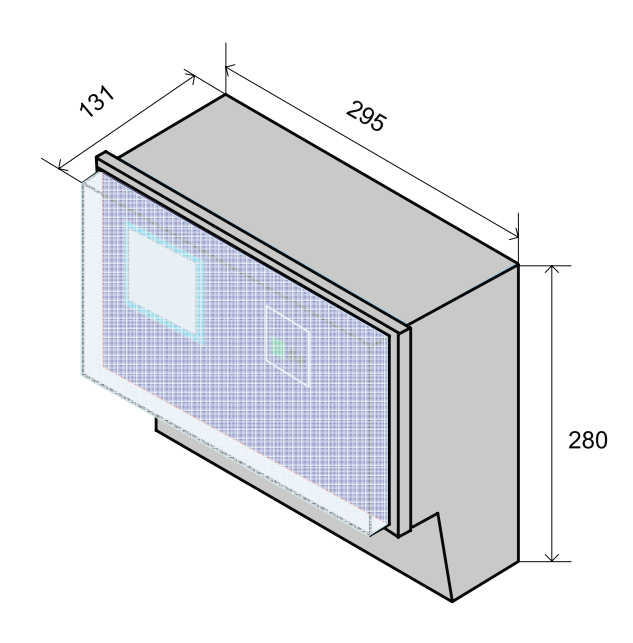

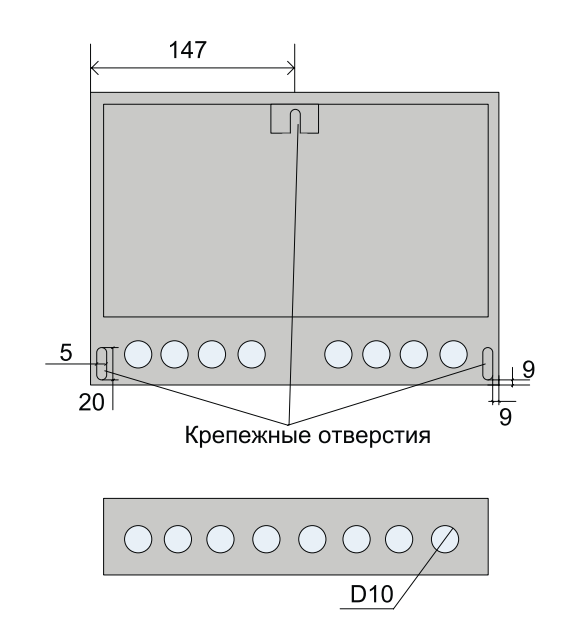

**Габаритные размеры модуля 51.05 (51.06, 51.08)**

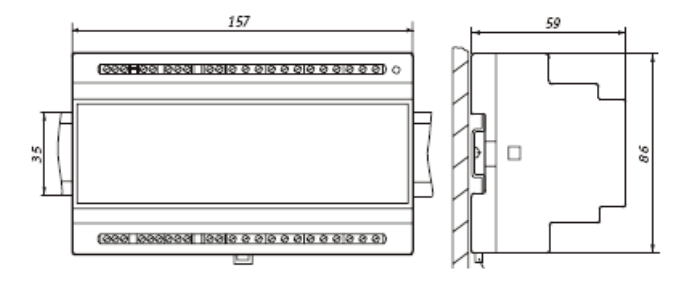

При размещении приборов в ряду на одной DIN рейке рекомендуется устанавливать их на расстоянии не менее 10 мм друг от друга. Для проводки проводов лучше использовать пластиковые кабельные короба, расстояние от клеммников до короба должно быть не менее 30 мм.

### **Габаритные размеры модуля 51.07 (51.09)**

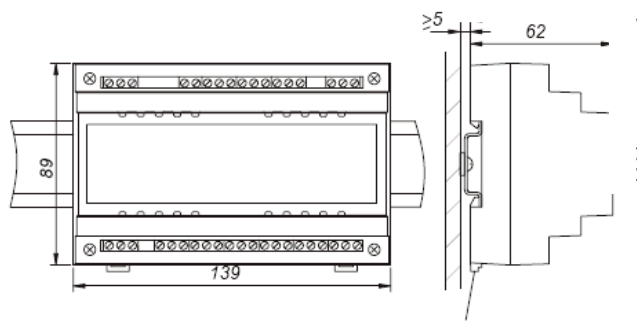

Защелки для крепления на DIN-рейку

При размещении приборов в ряду на одной DIN рейке рекомендуется устанавливать их на расстоянии не менее 10 мм друг от друга. Для проводки проводов лучше использовать пластиковые кабельные короба, расстояние от клеммников до короба должно быть не менее 30 мм.

# **DHTPOPO**

## **Техническое обслуживание**

В целях обеспечения правильной эксплуатации комплекса автоматики Энтроматик 51 обслуживающий персонал должен пройти производственное обучение на рабочем месте. В процессе бучения персонал должен быть ознакомлен в объеме, необходимом для данной должности, с назначением, техническими данными, работой и устройством комплекса, с порядком подготовки и включения автоматики в работу и другими требованиями данного руководства.

Техническая поддержка комплекса автоматики по управлению тепловыми пунктами "ЭНТРОМАТИК 51" обеспечивается специалистами компании Энтророс на сайте по адресу: **www.entroros.ru**

Для обеспечения нормальной работы рекомендуется выполнять в установленные сроки следующие мероприятия.

### **В период наладки**

Проверять правильность функционирования комплекса в составе средств управления по показаниям контрольно-измерительных приборов, фиксирующих протекание регулируемых технологических процессов

### **Еженедельно**

При работе мудулей расширения в условиях повышенной запыленности сдувать сухим воздухом пыль с клеммных колодок.

#### **Ежемесячно**

Сдувать сухим воздухом пыль с клеммных колодок модулей расширения.

Проверять надежность крепления внешних электрических соединений.

#### **Указание мер безопасности**

При включенном питании на клеммах модулей расширения, а также на внутренних элементах конструкции содержится опасное для жизни напряжение. Поэтому модули

расширения должны устанавливаться в щитах управления, доступных только квалифицированным, специально проинструктированным специалистам.

Техническое обслуживание комплекса автоматики Энтроматик 51 должно производиться с соблюдением требований действующих "Правил технической эксплуатации электроустановок потрбителей" (ПТЭ), "Правил техники безопасности при эксплуатации электроустановок потребителей" (ПТБ), "Правил устройства электроустановок" (ПУЭ).

Обслуживающий персонал при эксплуатации должен иметь не ниже 2й квалификационной группы по ПТБ.

**Все модули должны быть надежно заземлены с помощью специально предусмотренной для этой цели клеммы. Эксплуатация комплекса автоматики при отсутствии заземления не допускается. При установке контроллеров в металлический щит управления последний также должен быть заземлен.**

Должно быть обеспечено надежное крепление модулей.

Любые подключения к модулям и техническое обслуживание необходимо производить только при отключенном питании, предусмотрев для этого нужно количество автоматов питания или аналогичных устройств

Не допускается работа модуля с открытой крышкой.

Не допускается попадание влаги на контакты клеммников и внутрь приборов.

Должно быть обеспечено сопротивление изоляции цепей питания, а также силовых цепей от носительно остальных электрических цепей не менее 40 МОм при испытательном напряжении 500 В.

## **НАСТРОЙКА СИСТЕМЫ УПРАВЛЕНИЯ ТЕПЛОВЫМ ПУНКТОМ**

## **ГЛАВА 2**

## **Рассмотренные вопросы:**

- **·** Общие настройки
- **·** Настройка контуров общего назначения
- **·** Заводские установки

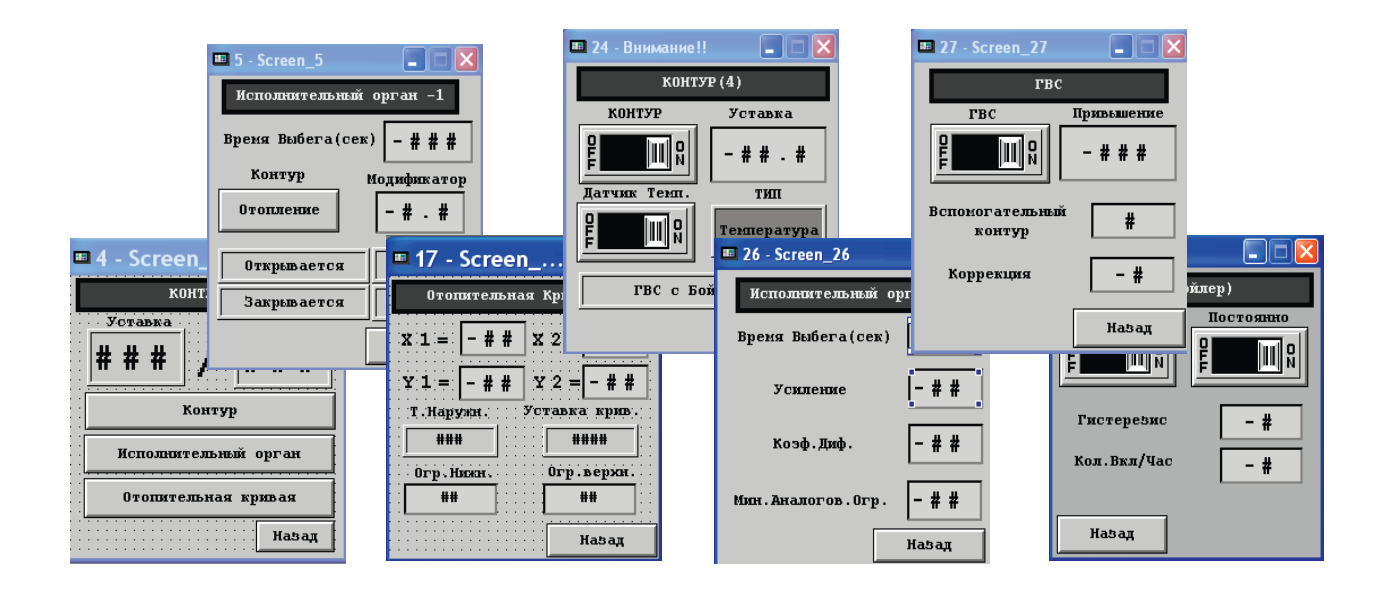

RSCE

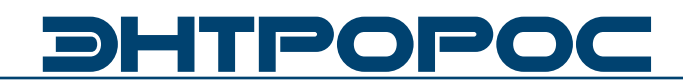

## **Операторская панель**

 Операторская панель представляет собой пульт для управления пользовательским оборудованием, используя человеко-машинный интерфейс.

Внешний вид панели: и последника и индикация:

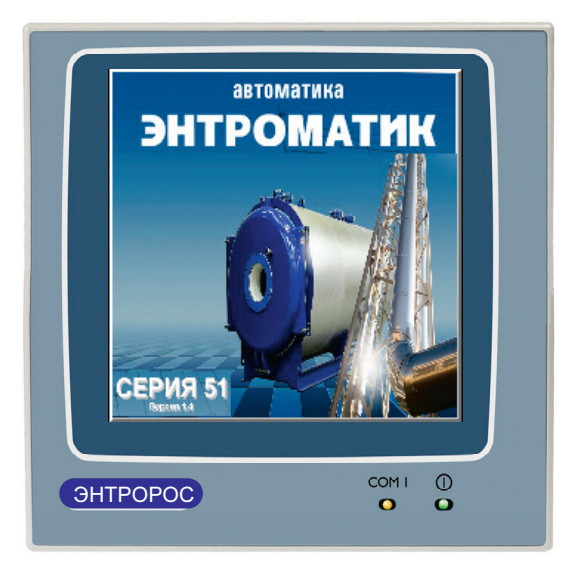

Пульт имеет степень защиты IP-65 (для лицевой панели), дисплей размером 240х240 пикселей 16 оттенков черного(сенсорный экран).

COM1 – Мигание индикатора указывает на процессы чтения и записи оперативных данных

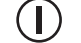

 $\begin{pmatrix} \mathbf{I} \end{pmatrix}$  – Наличие питание панели.

## **Функциональный алгоритм интерфейса**

Ниже приведен типовой алгоритм дерева окон управления.

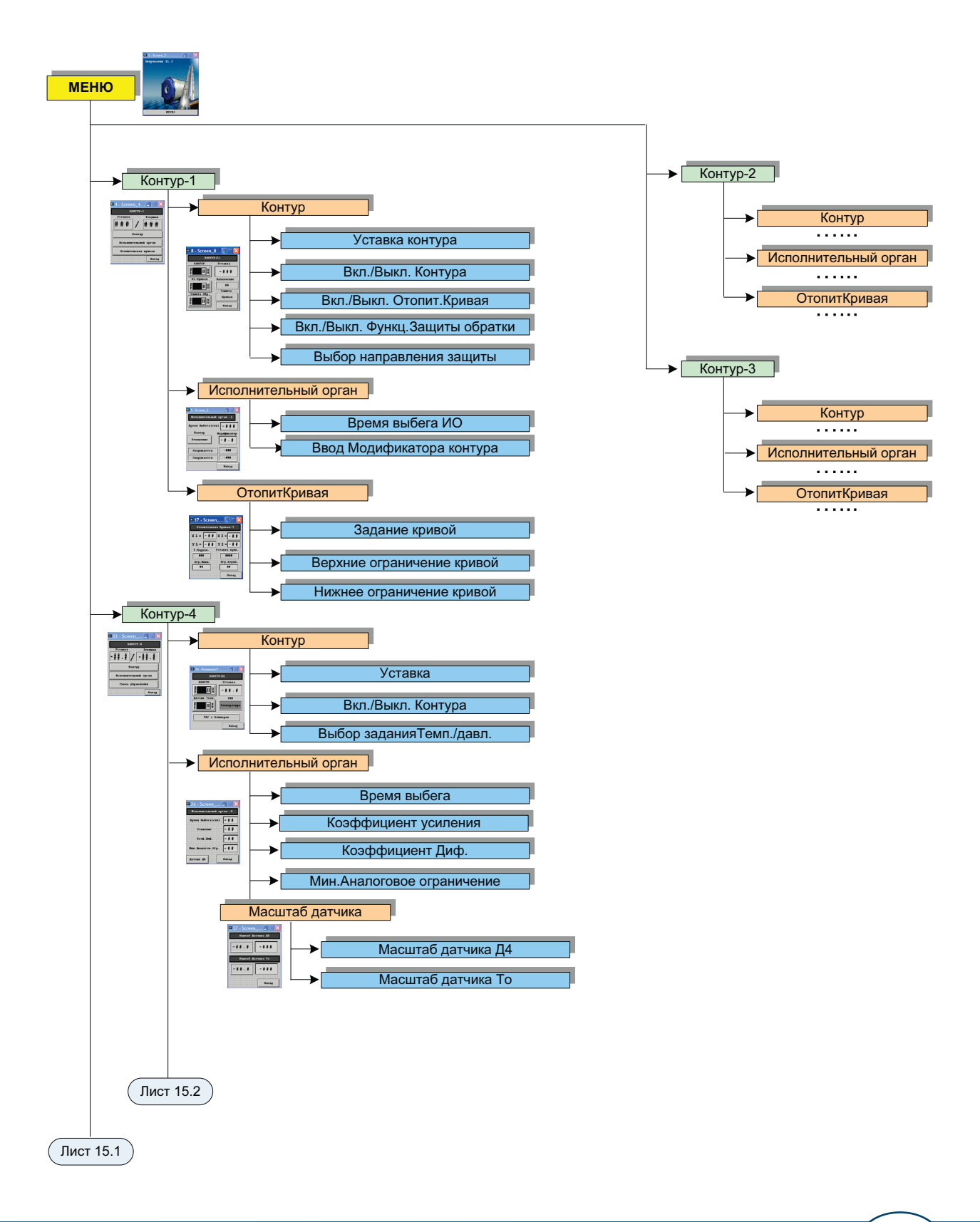

**23**

ROOM

# **DHTPOPOC**

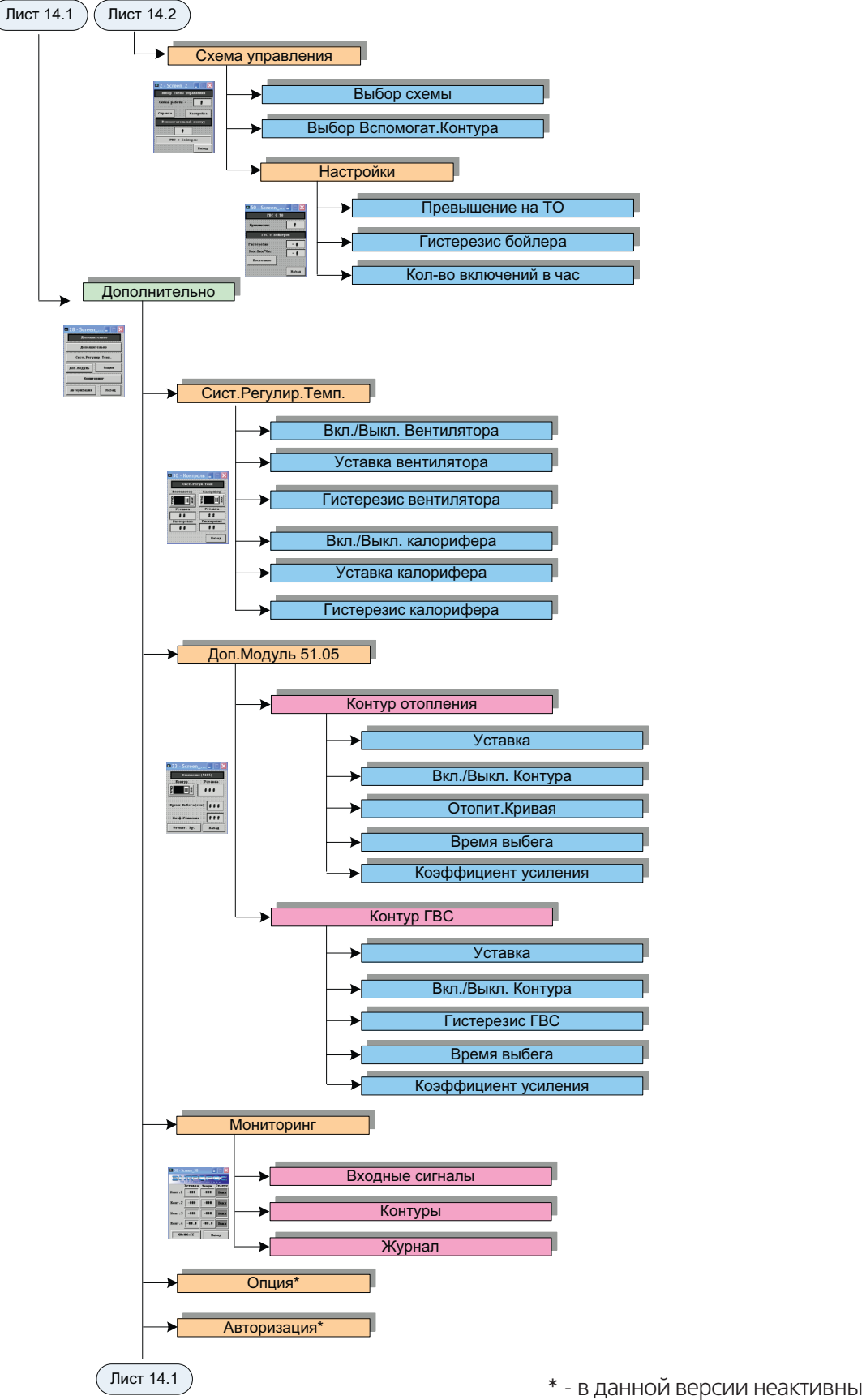

**24** ИНСТРУКЦИЯ ПО НАСТРОЙКЕ

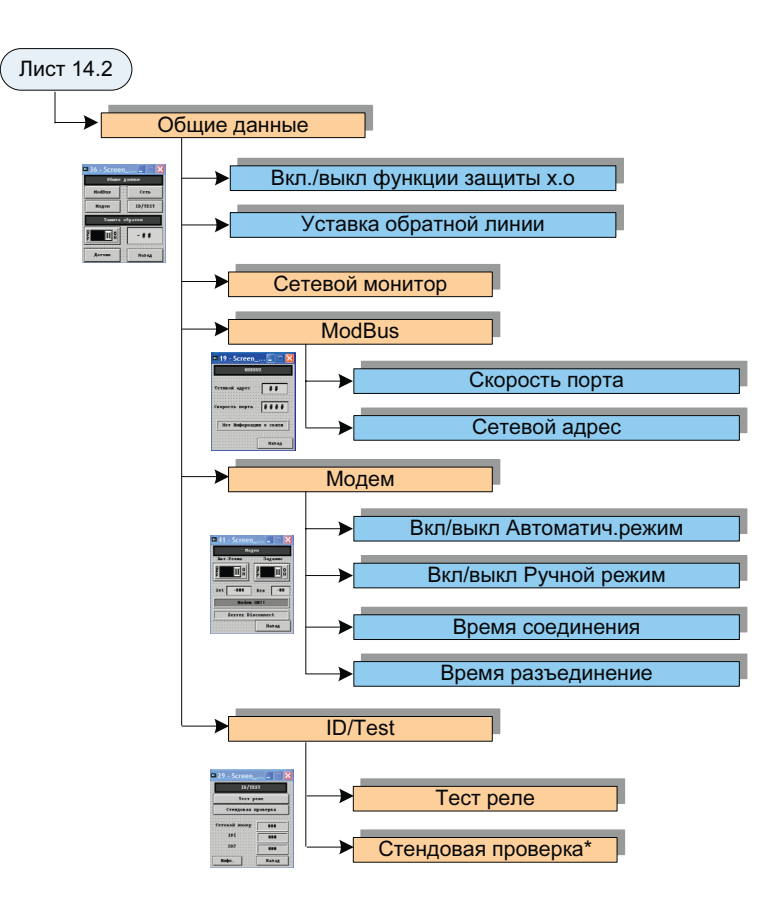

## Примечание

В зависимости от версии программного обеспечения некоторые пункты могут быть изменены или добавлены, однако структура и принципы навигации остаются неизменными.

\* - в данной версии неактивны

RACK

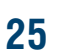

# **HTPOP**

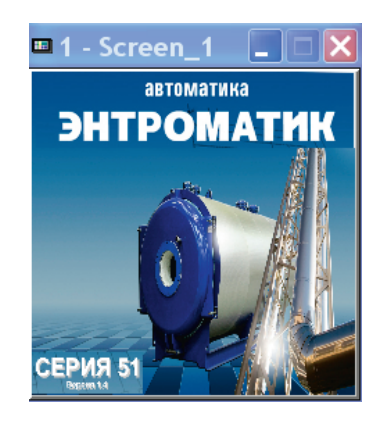

Для перехода между окнами или для ввода<br>гавки необходимо однократно нажать уставки необходимо однократно нажать пальцем(указкой) на элемент управления изображенный на экране панели.

## **Принципы управления**

 Энтроматик 51.01(51.03) управляет 4-я контурами (Рис.1).Настройка контуров 1-3 является одинаковой, в данном описании рассмотрена настройка Контура 1 и контура 4.

**Рисунок 1. Тепловое решение Энтроматик 51.01 (51.03)**

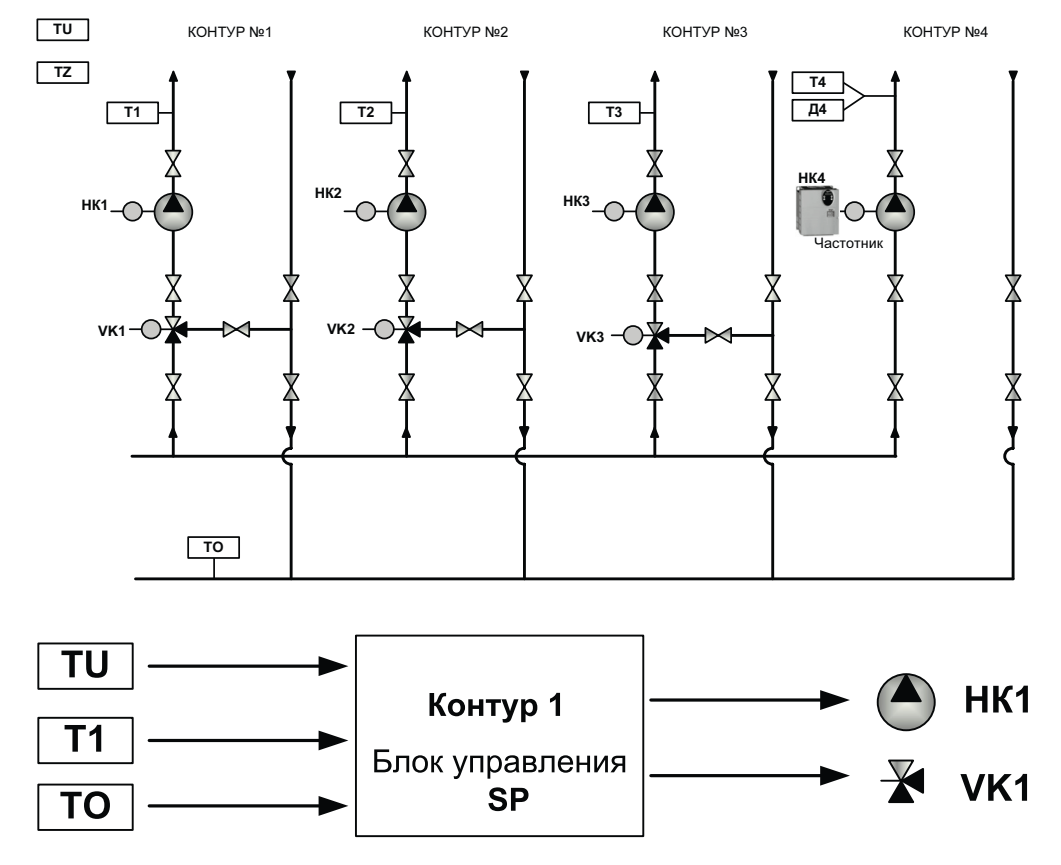

В качестве исходных данных для управления насоса контура НК1, а также исполнительного механизма VK1 принимаются:

- 1. Наружная температура **TU** (если необходимо установить зависимость между температурой теплоносителя и наружной температурой)
- 2. Текущая температура теплоносителя **Т1**  (обратная связь)
- 3. Температура обратной линии **ТО** (для дополнительной защиты котельной установки от холодной обратной воды)
- 4. Постоянная уставка температуры контура SP (задается в ручную)

## **26** ИНСТРУКЦИЯ ПО НАСТРОЙКЕ

## **Настройка Контуров 1-3**

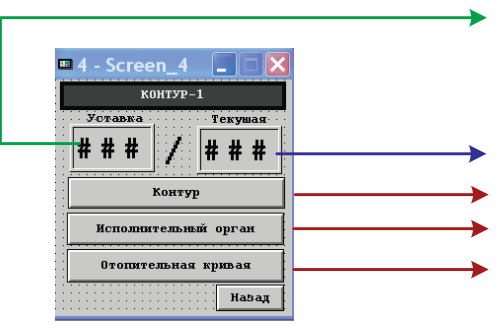

## **Меню контур**

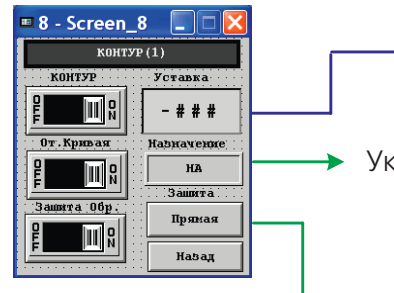

Указывает на Способ защиты обратной линии

**КОНТУР** – Вкл./Выкл. Контура-1

отгоном контура. (см.Лист 00)

соответствии с отопительной кривой

Ввод постоянной уставки температуры теплоносителя **SP**

Отображается уставка контура **SP** введенное оператором либо вычисленное значение уставки в соответствии с заданной температурной кривой(если такая функция

## **Информационные окна**

Указывает на конфигурацию контура

включена)

**НА** – неопределенно

Текущая температура теплоносителя **Т1** Переход к заданиям параметров контура

Переход к настройкам исполнительного органа Переход к настройкам отопительной кривой

**Отопление** – Контур является отопительным

**ГВС(ТО)** – Контур является вспомогательным контуром ГВС и регулирует температуру теплоносителя до теплообменника

**ГВС(Бойлер)** – Контур является вспомогательным контуром ГВС и управляет насосом рециркуляции

**Прямая** – При понижении температуры ниже уставки температуры обратки исполнительный орган контура будет закрыватся

**Обратная** – При повышении температуры выше уставки температуры обратки исполнительный орган контура будет закрываться

 $\blacksquare$  5 - Screen 5  $\blacksquare$   $\blacksquare$ Исполнительный орган -1 Время Выбега(сек)  $-$  # # # .<br>Модификатор  $|-$ # # **Открывается**  $-$ ### Закрывается  $-$ Назад

**Меню Исполнительный орган**

**От. кривая** – Вкл./Выкл. задание уставки в

**Защита обр.** – Вкл./Выкл. Функции защиты от холодной обратной воды исполнительным

> Ввод времени выбега исполнительного механизма контура 1 (указывается заводом изготовителем)

Модификатор системы

Отображается уставка контура **SP** введенное оператором либо вычисленное значение уставки в соответствии с заданной температурной кривой(если такая функция включена)

**27**

Текущая температура теплоносителя **Т1**

Информационные окна отображающие действия исполнительного органа контура 1(открывается/закрывается)

# 111 PO P

Модификатор - является поправочным коэффициентом для более точной настройки системы управления влияет на скорость

отклика системы при изменение входного сигнала (температуры). Нормальное значение 1. Рекомендуется изменять в приделах от 0,4 до 2.

## Отопительная кривая

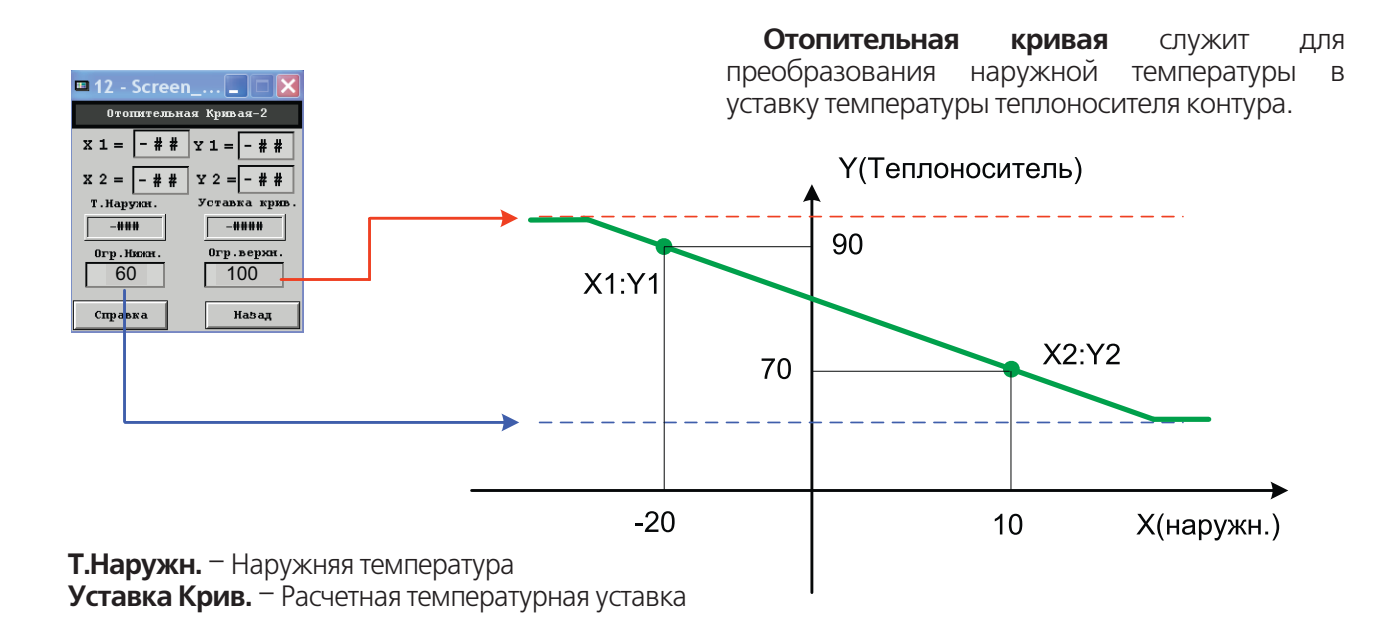

### Настройка Контура 4

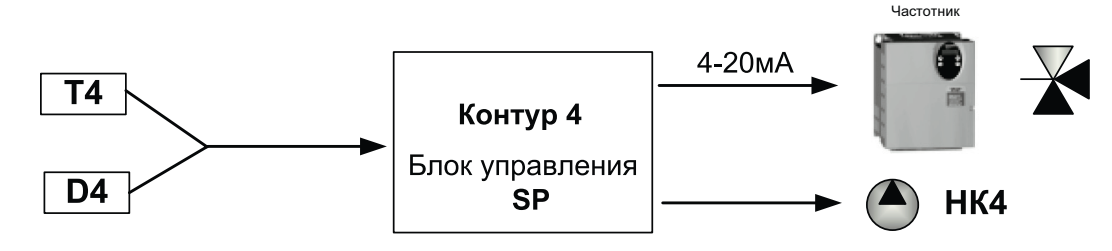

В качестве исходных данных для форуправления 4-20мА: мирования сигнала принимается на выбор либо температура

28

либо давление (определяется поставленными задачами).

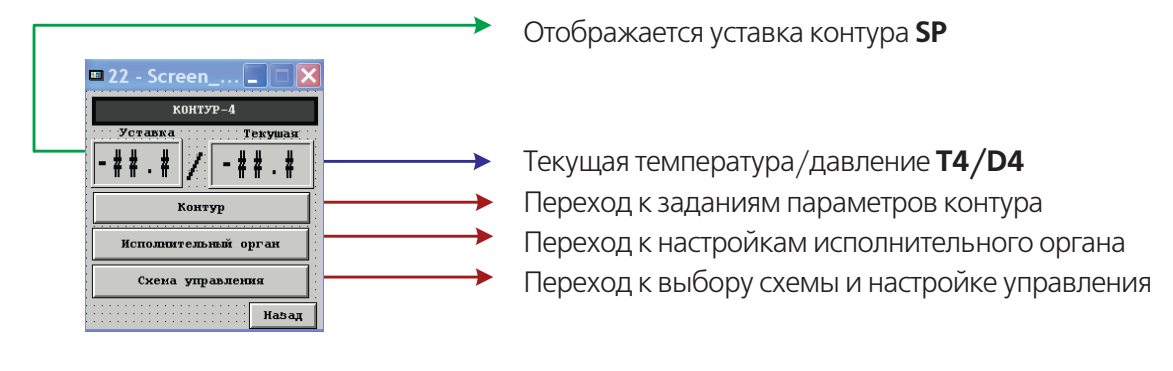

## **Контур 4**

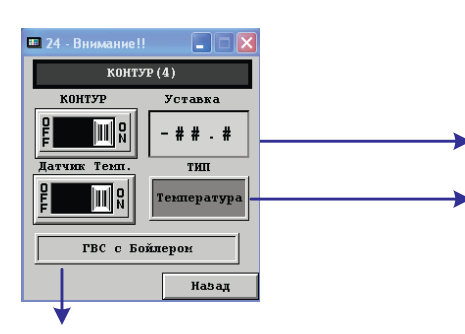

Ввод постоянной уставки **SP**

**Инф. окно** указывает какой входной канал открыт для обратной связи температура/давление

**КОНТУР** – Вкл./Выкл. Контура-4

**Датчик Темп.** – Вкл./Выкл. Открытие входного канала обратной связи по температуре(в противном случае по давлению)

**Инф. окно** указывает на текущую конфигурацию контура. Возможные конфигурации:

**НА** – контур не определен

**Аналогов. управление** – контур имеет конфигурацию по управлению сторонней системой по средствам аналогового сигнала 4-20mA

**ГВС с Теплообменником** – контур имеет конфи-гурацию по управлению системой гвс по схеме с тепло-обменником

**ГВС с Бойлером** – контур имеет конфигурацию по уп-равлению системой гвс по схеме с бойлером

## **Настройка исполнительного органа контура 4**

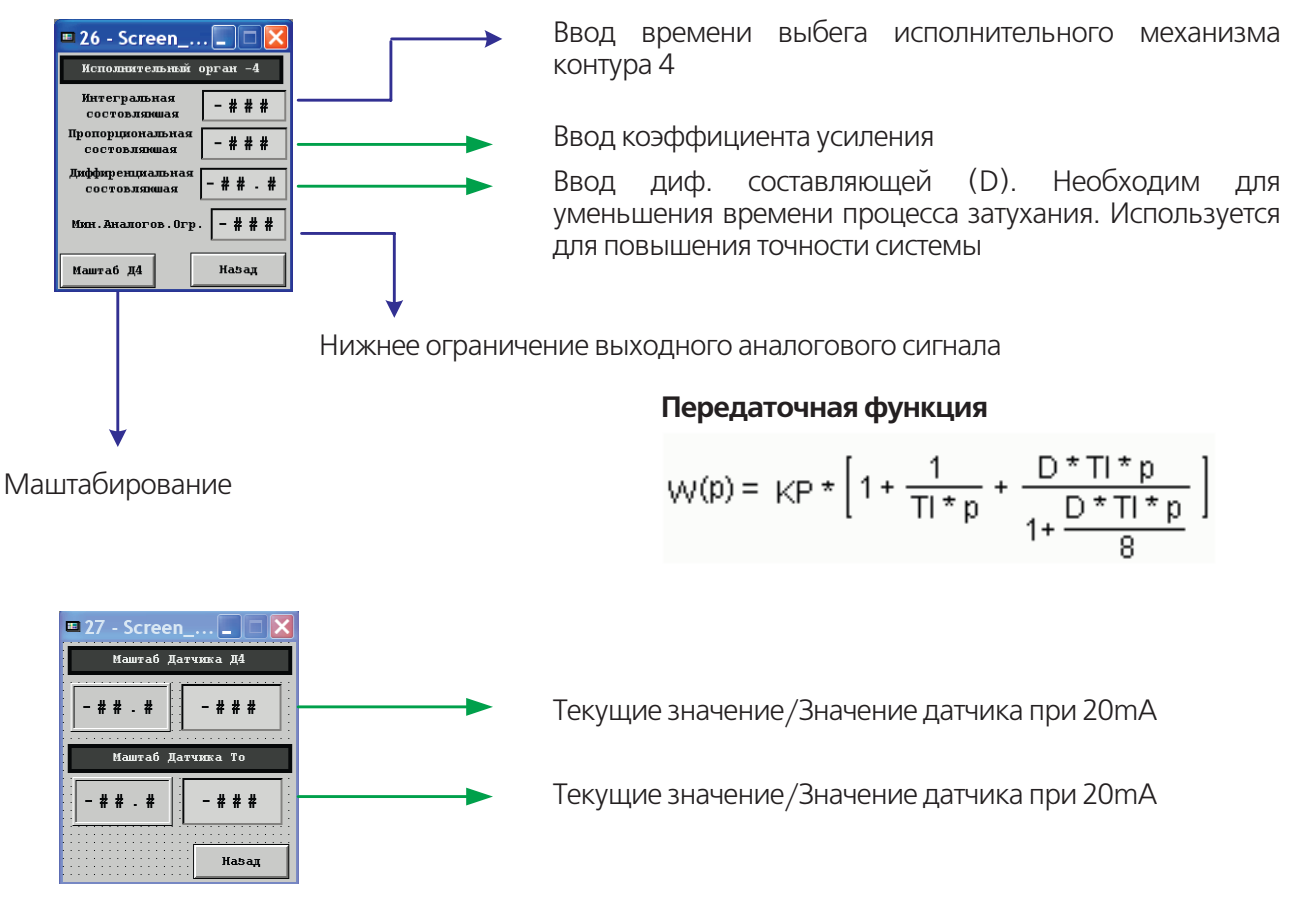

# POI

## **Настройки контура 4**

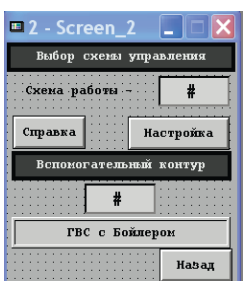

**Контур 4** является универсальным и может работать по 5-и схемам управления.

**Выбор схемы управления** – В данном разделе осуществляется выбор схемы управления контура а также производятся его настройки. По кнопке "Справка" осуществляется переход в информационное окно с описанием схем управления.

**Вспомогательный контур (ВК)** необходим при выборе схем ГВС, он назначается из свободных 3х контуров. Которые будут работать по выбранной схеме, т.е. при схеме ГВС с ТО вспомогательный контур должен управлять температурой до ТО и насосом рециркуляции, при выборе схемы ГВС с Бойлером вспомогательный контур управляет только насосом рециркуляции.

Если контур выбран как ВК, то его нельзя больше задействовать под другие схемы. Уставка вспомогательного контура формируется и задается автоматически при настройке Контура 4. На ВК

нельзя включить функцию Защиты по холодной обратной линии. Для нормальной работы ВК необходимо включить и задать время выбега его исполнительного органа.

### **Схемы управления**

## **1. Аналоговое управление по датчику Т4**

При этом контур 4 управляет насосом (Вкл./ Выкл.) и выдает аналоговый сигнал управления

4-20mA по ПИД закону. Датчиком обратной связи является датчик температуры Т4.

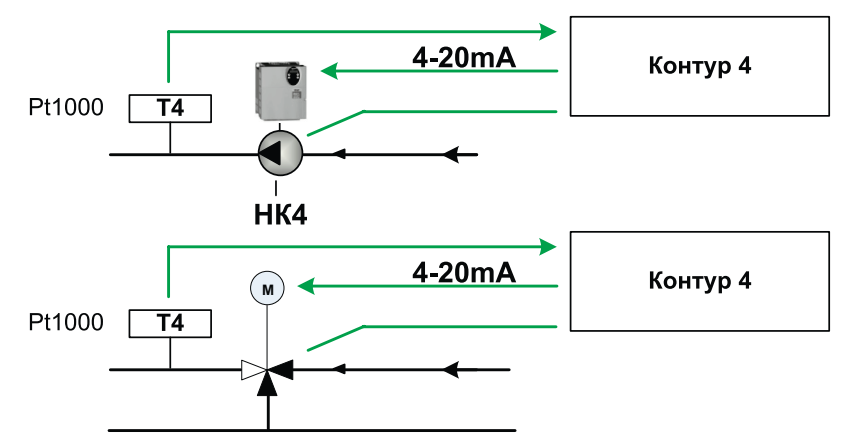

#### **2. Аналоговое управление по датчику Д4**

При этом контур 4 управляет насосом (Вкл./ Выкл.) и выдает аналоговый сигнал управления 4-20mA по ПИД закону. Датчиком обратной связи является аналоговый датчик Д4 4-20mA.

Так как датчик Д4 может являться как датчиком температурным так и давления то нормальной работы необходимо указать его тип (См. лист 00) и придел измерения (См. лист 00).

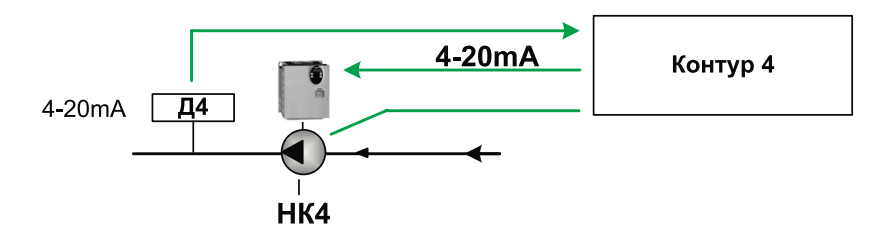

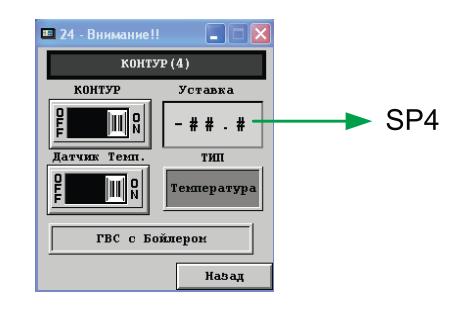

## **3. ГВС с Теплообменником**

Для работы схемы необходимо ввести следующие данные:

- Уставку контура SP4
- Превышение на ТО SPp
- Выбрать вспомогательный контур
- Ввести настройки ПИД регулятора для аналогового выхода
- Установить мин.аналоговое ограничение(для обеспечение расхода через ТО при минимальном задании)

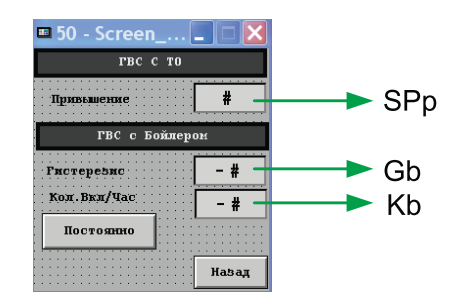

3х-ходовой клапан (V) вспомогательного контура осуществляет регулирование температуры до ТО по датчику Т1-Т3 , уставка для исполнительного органа V определяется как  $SP(1-3)=SP4+SPp$ 

Насос P1 оснащен частотным регулированием, для задание частоты используется уставка SP и датчик Т4 он осуществляет регулирование температуры после ТО.

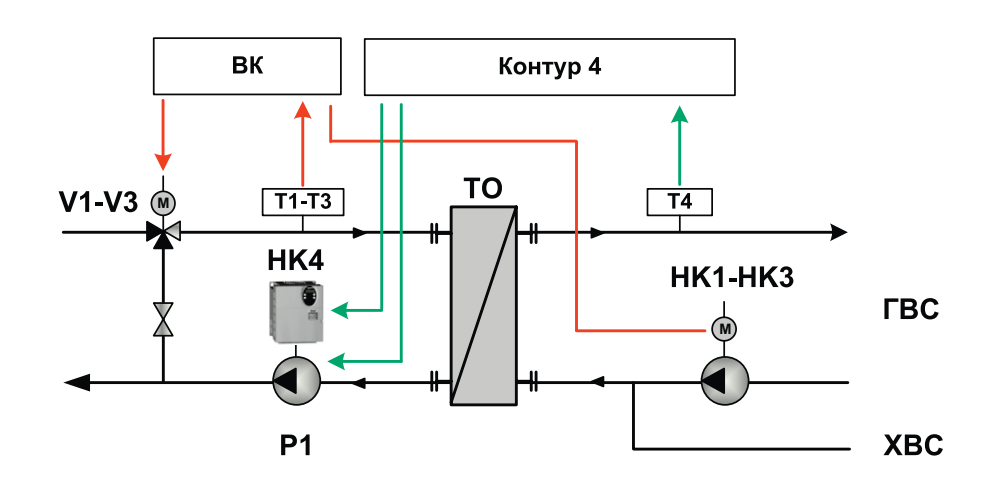

## **4. ГВС с Бойлером**

Для работы схемы необходимо ввести следующие данные:

- Уставку контура SP4
- Уставку гистерезиса Gb
- Выбрать режим работы насоса рециркуляции:постоянно либо в автоматическом режиме при котором включение будет осуществляться определенное кол-во раз в час  $(Kb)$
- Выбрать вспомогательный контур (управление рециркуляцией)

# POP

## **Схема ГВС с Бойлером**

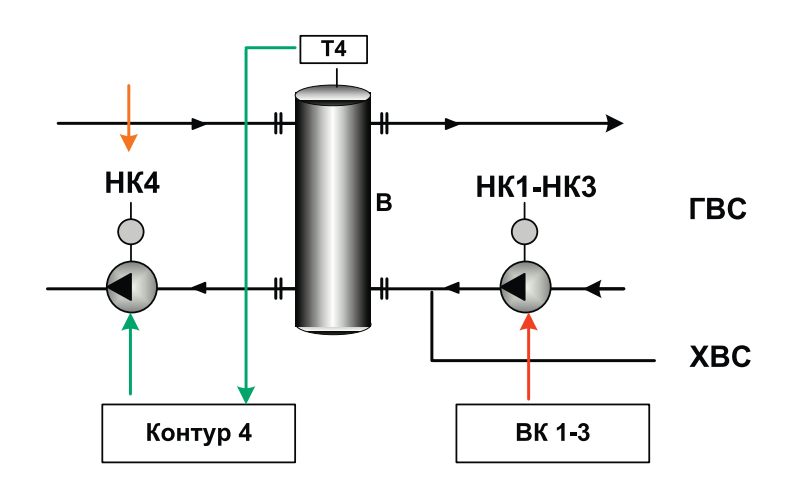

## **Принцип работы Схемы ГВС с Бойлером**

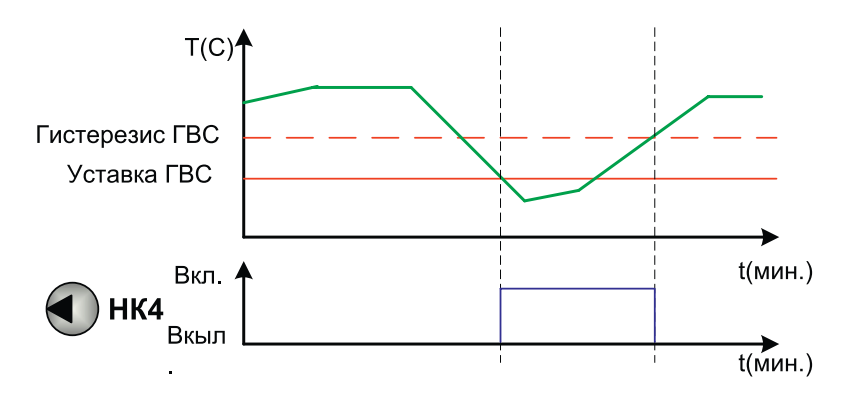

## **5. ГВС с Бойлером + Ан. управление по датчику Д4**

Данная схема объединяет в себе схему 2 и 4.

Для работы схемы необходимо ввести данные для схемы 2 и схемы 4.

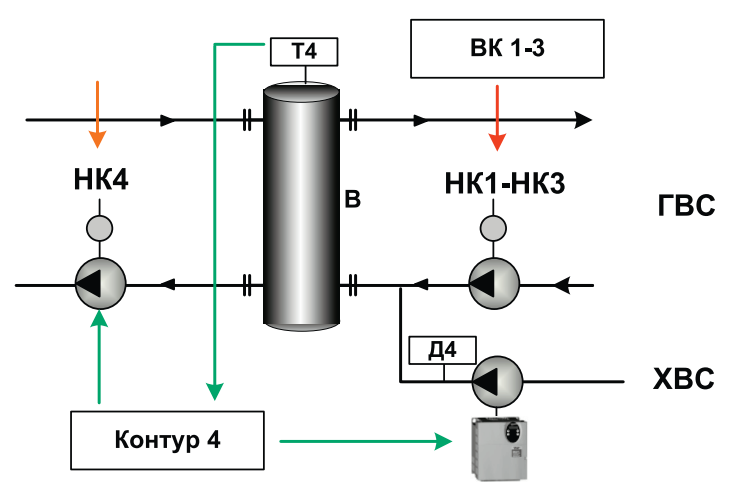

## Дополнительные функции

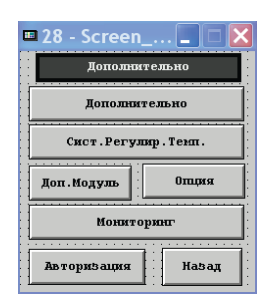

## Общие данные

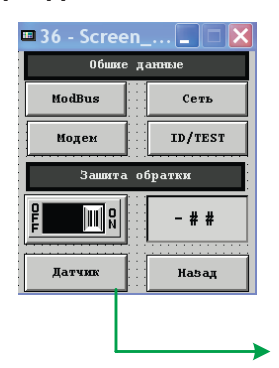

Дополнительные функции

Инф. окно указывает какой входной канал открыт для обратной связи температура/давление

> В разделе Общих данных производится переход к функциям мониторинга сети, тестирования входов/выходов, настройки управления питанием внешнего модема, параметры ModBus и включения функции защиты от холодной температуры обратной линии.

Вкл./выкл. Функции Защиты обратки Уставка функции

Масштабирование аналогового датчика ТО.

Функция устанавливает приоритет уставки обратной линии выше чем уставка контура.

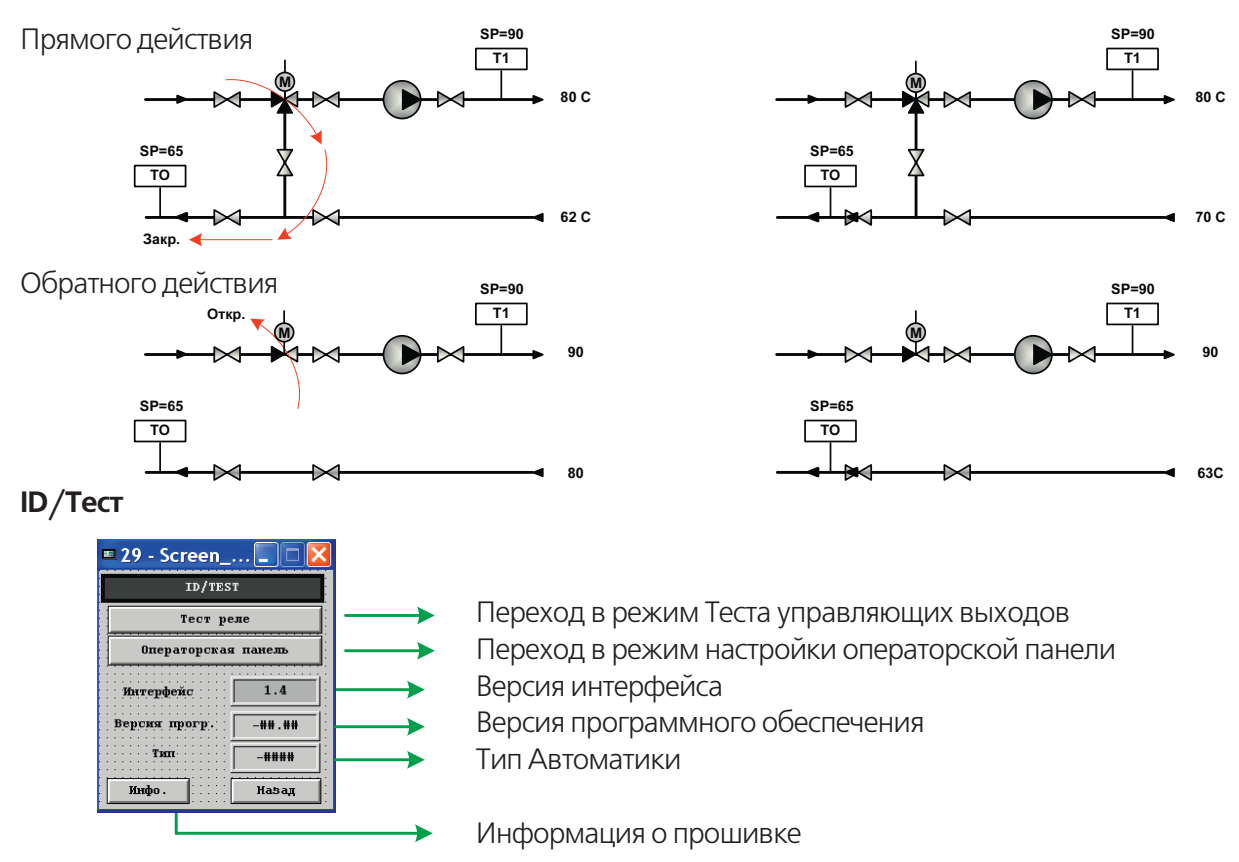

# POF

## **Система регулирования температуры**

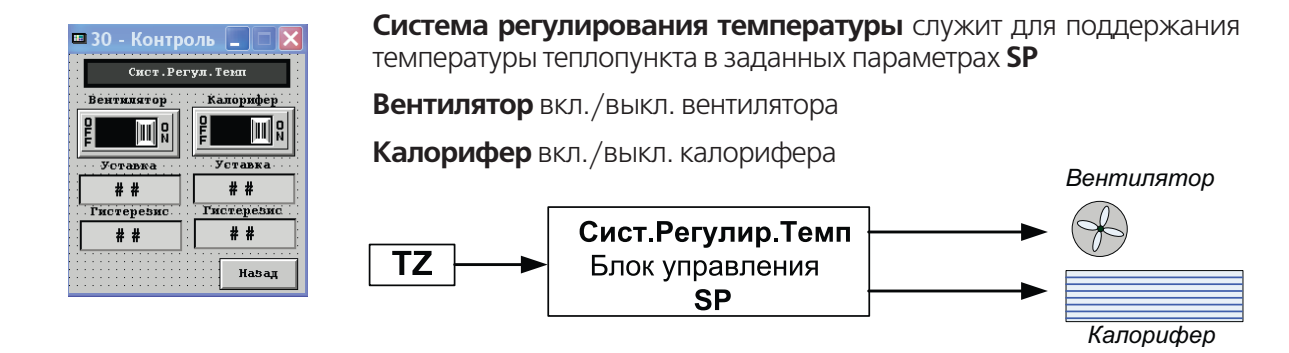

В качестве исходных данных для формирования сигнала управления вентилятором и калорифером является температура **TZ** помещения и соответствующе заданные уставки температуры и гистерезиса **SP**.

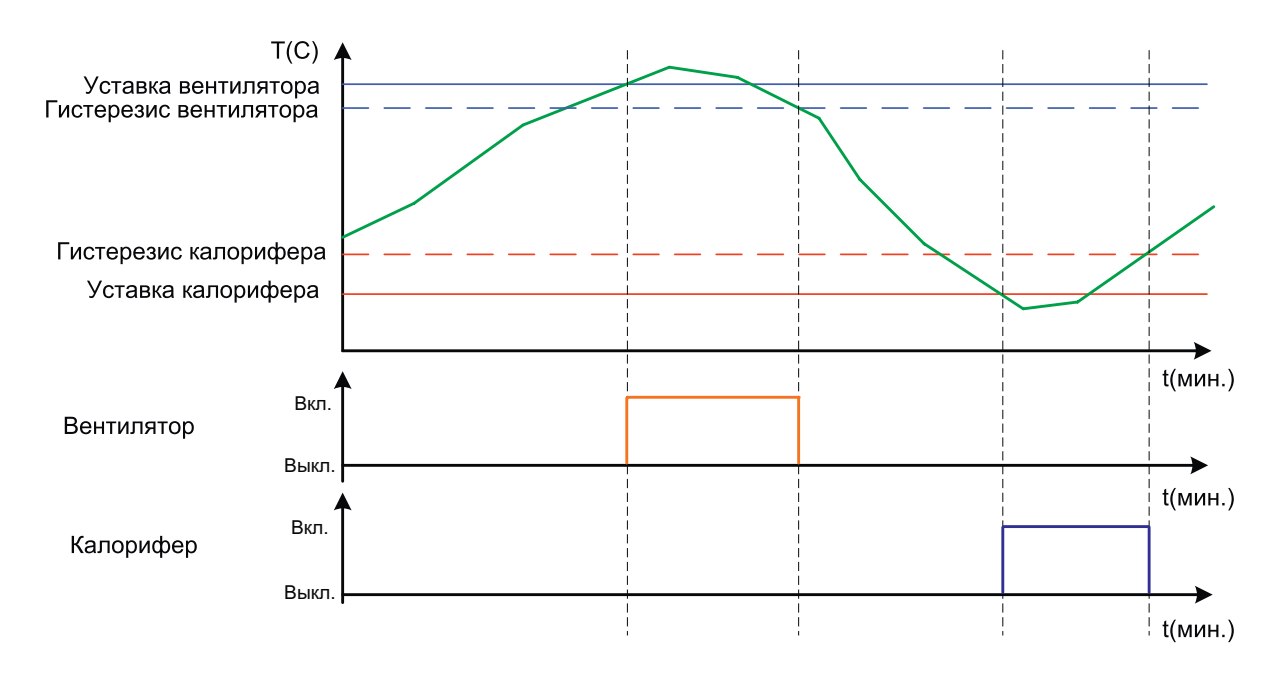

## **Дополнительный модуль 51.05**

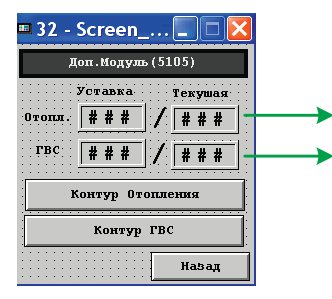

Уставка конт. отопления / Текущая температура конт.отопления Уставка конт.ГВС / Текущая температура контура ГВС

> Данный раздел меню отображается если в сети Энтроматик 51 находится блок 51.05

**34** ИНСТРУКЦИЯ ПО НАСТРОЙКЕ

## **Модуль 51.05 настройка**

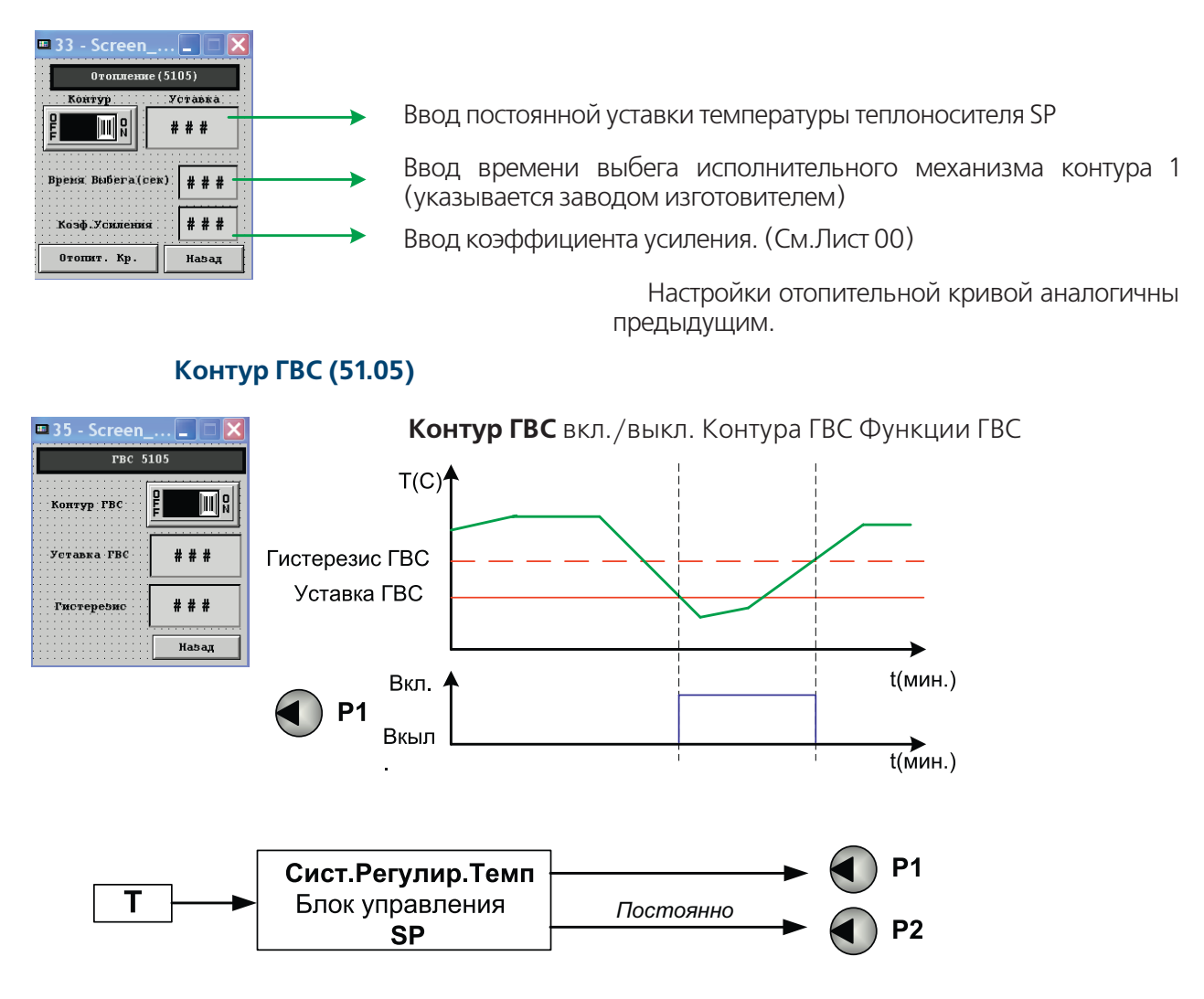

В качестве исходных данных для управления загрузочным насосом P1 бойлера принимаются:

- 1. Текущая температура бойлера Т (обратная связь)
- 2. Постоянная уставка температуры контура SP(задается в ручную)

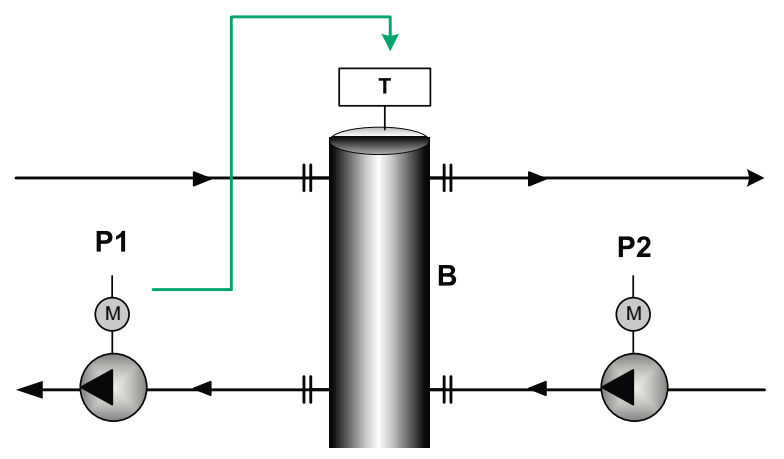

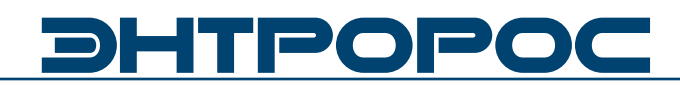

## **Мониторинг**

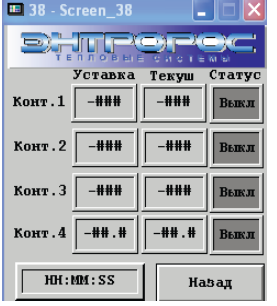

Информационное окно отображает состояние и статус контуров регулирования. Информация выводится в формате.

Уставка/Текущая температура/Статус контура

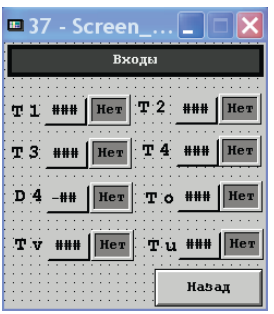

На экране отображаются значения всех аналоговых входных сигналов. Рядом скаждым значением располагается информационное окно которое сигнализирует о необходимости подключения датчика в зависимости от выбранной конфигурации.

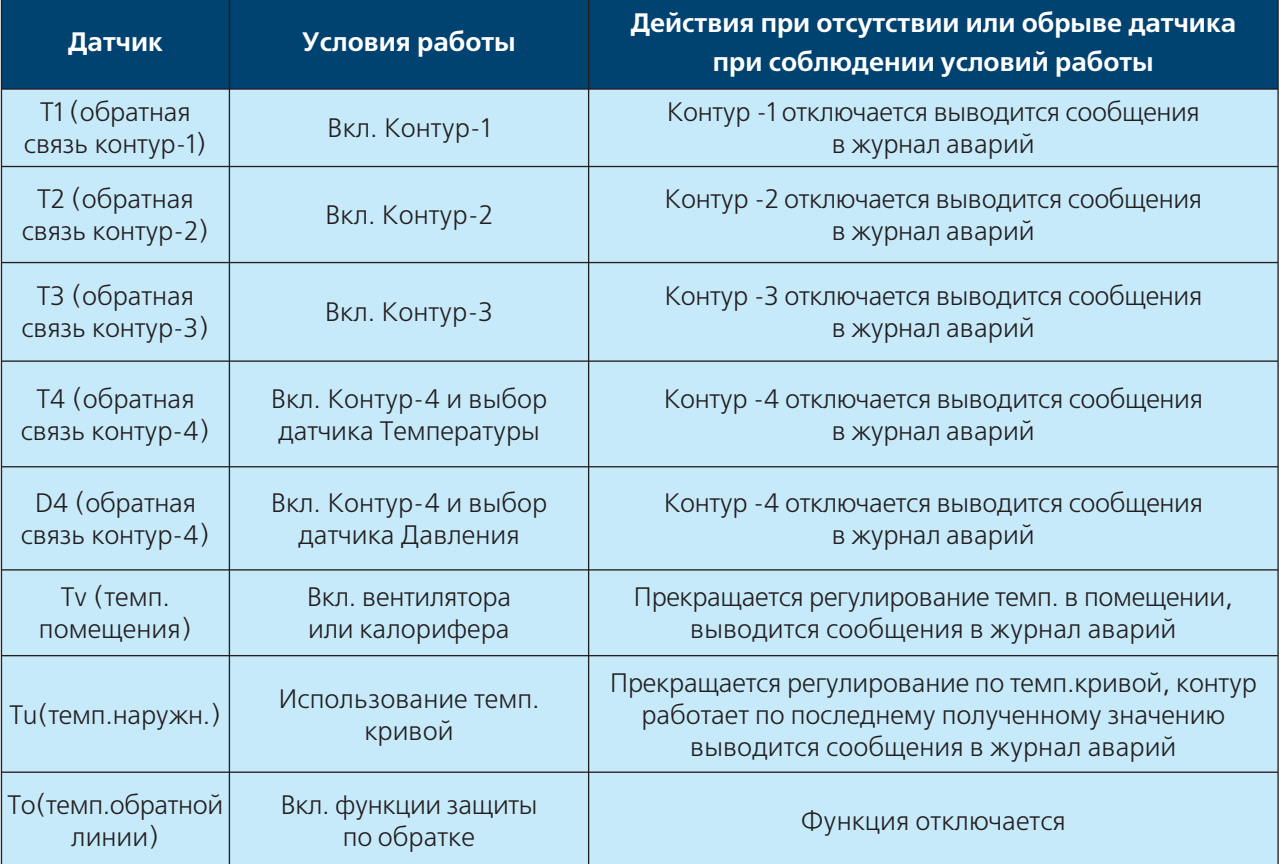

# **36** ИНСТРУКЦИЯ ПО НАСТРОЙКЕ
#### **Тест реле**

Меню Тест-Реле находится по адресу: Основное меню / Дополнительно / Общие данные / ID-Test / Test реле. Вход в меню разрешен только специалистам.

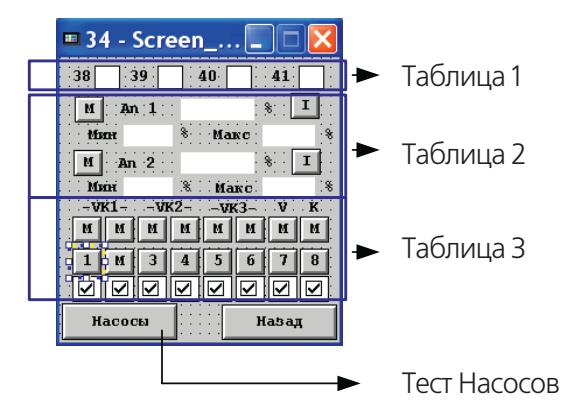

**Для принудительного управления Выходами необходимо перевести проверяемый выход в ручной режим.**

#### **Аналоговые выходы**

#### **Таблица 2**

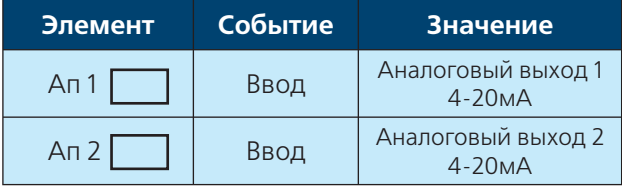

#### **Дискретные выходы**

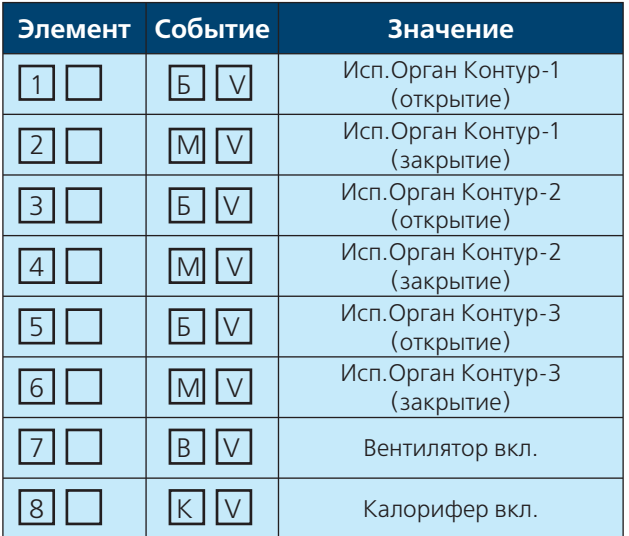

#### **Таблица 3**

Функция предназначена для облегчения пусконаладочных работ (проверка исполнительных органов контура).

#### **Таблица 1**

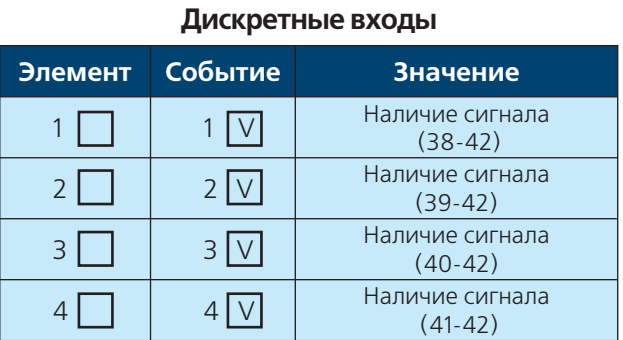

#### **ВНИМАНИЕ!!!**

После окончания проверки установить все выходы в автоматический режим.

Параметры Макс. и Мин. Ограничивают выходной сигнал

Значение 0 соответствует 4 мА значение 100 — 20 мА

**Элемент** – изображение в неактивном виде

**Событие** – изображение в активном виде (после нажатия)

**Значение** – действие по событию

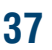

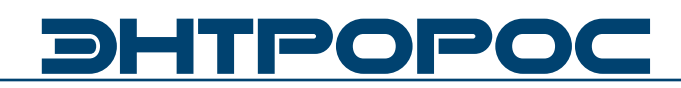

#### **Тест Насосов**

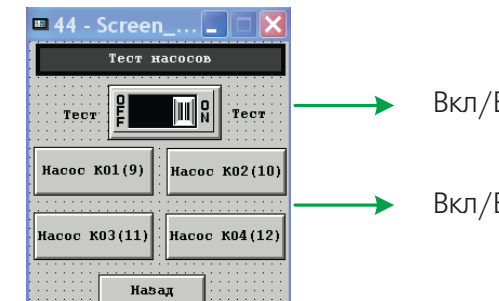

Вкл/Выкл. Теста

Вкл/Выкл. Тестируемый насос

#### **ВНИМАНИЕ!!!**

После окончание проверки перевести переключатель "ТЕСТ" в положение "OFF".

#### **Настройка ModBus**

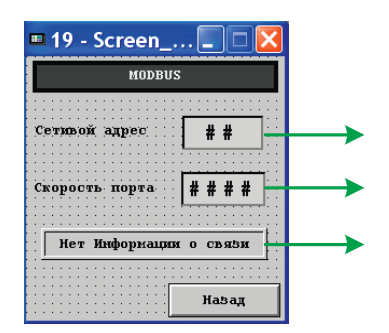

Сетевой адрес ModBus устройства

Скорость порта

Информационное окно.(Активно если задействован информационный бит по адресу 00001)

Модуль обеспечивает связь с Modbusустройствами со следующими настройками коммуникационного интерфейса: 8 информационных бит, контрольный бит отсутствует, 1 стоповый бит. Скорость порта задается с помощью операторской панели.

#### **Настройки параметров порта RS232C для обмена данными по протоколу Modbus. Скорость**

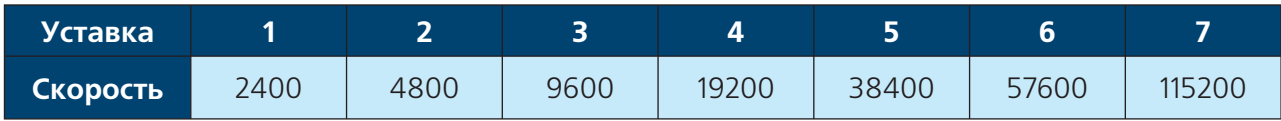

#### **Связь**

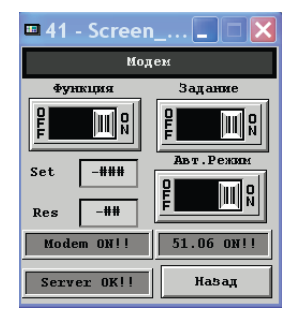

В меню СВЯЗЬ задается алгоритм работы модема при потери и восстановлении связи с сервером. Данное окно доступно при наличии модуля 51.06

**Функция** – Вкл/Выкл режима управления модемом

**Автоматич. режим** – Вкл/Выкл автоматического режима

**Задание** – состояние модема в ручном режиме

**М** – индикатор состояния модема

**S** – индикатор состояния сервера

#### **Данное окно доступно при наличии модуля 51.06**

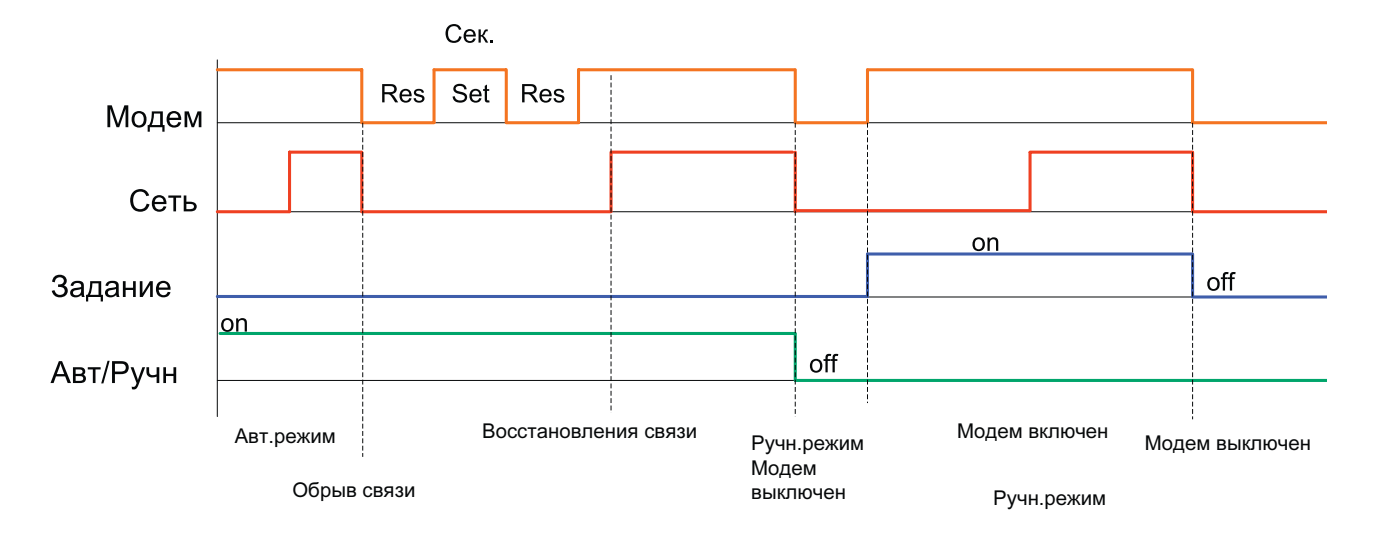

Параметры соединения Set(1000) и Res(10) заданы по умолчанию в модуле 51.06

# **DHTPOPO**

#### **Используемые сокращения**

- Т Температура
- ТО Теплообменник
- ТП Тепловой пункт
- Макс. Максимальное значение
- Мин. Минимальное значение
- Зап. Заполнение
- Вкл. Включено
- Выкл. Выключено
- ХВС Холодное водоснабжение
- ГВС Горячее водоснабжение
- Гист. Гистерезис
- Обр. Обратный трубопровод
- Давл. Давление
- ПС Повысительная станция

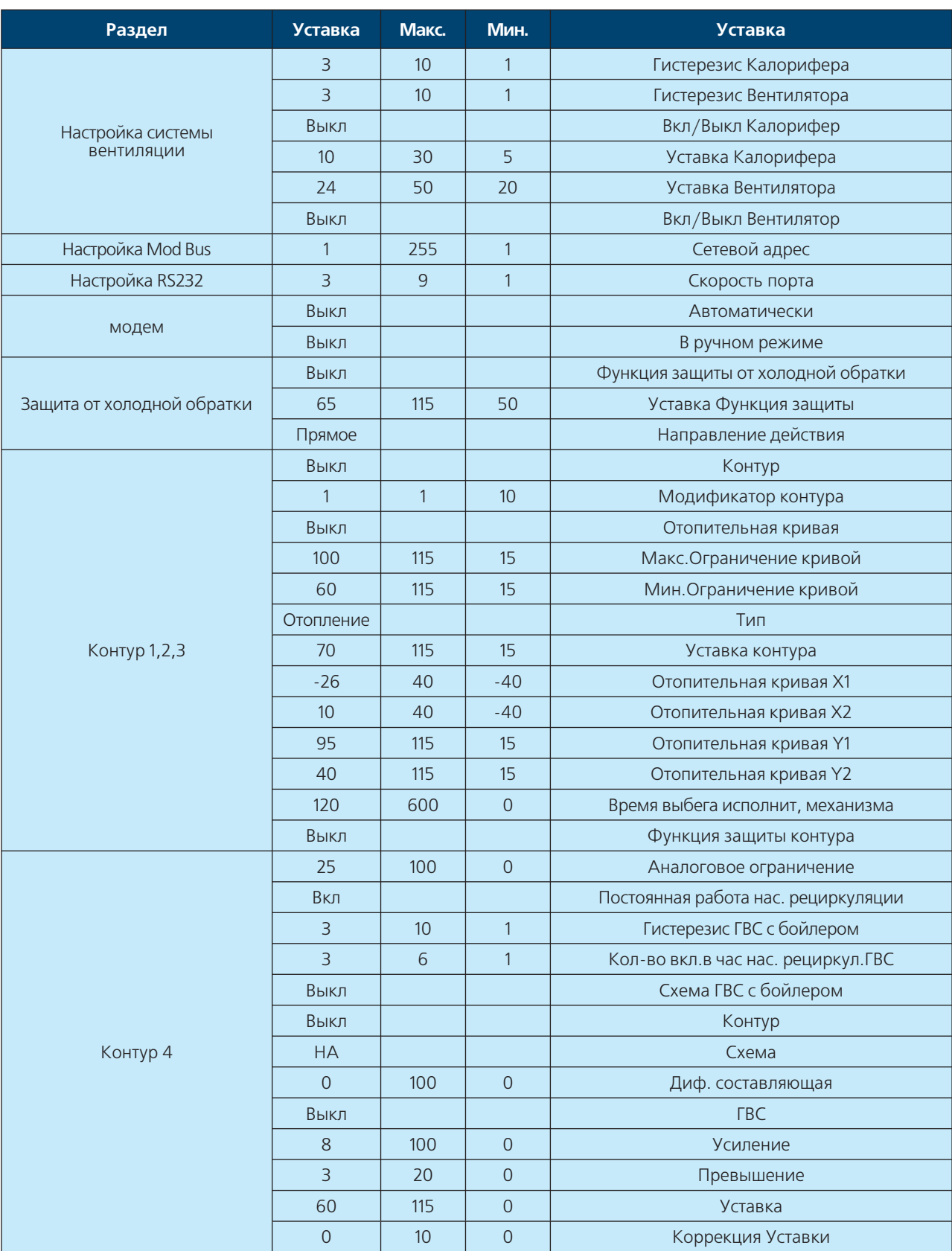

### **Рекомендуемые уставки**

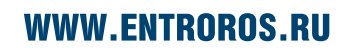

I

# **DHTPOPOC**

#### **Рекомендуемые уставки**

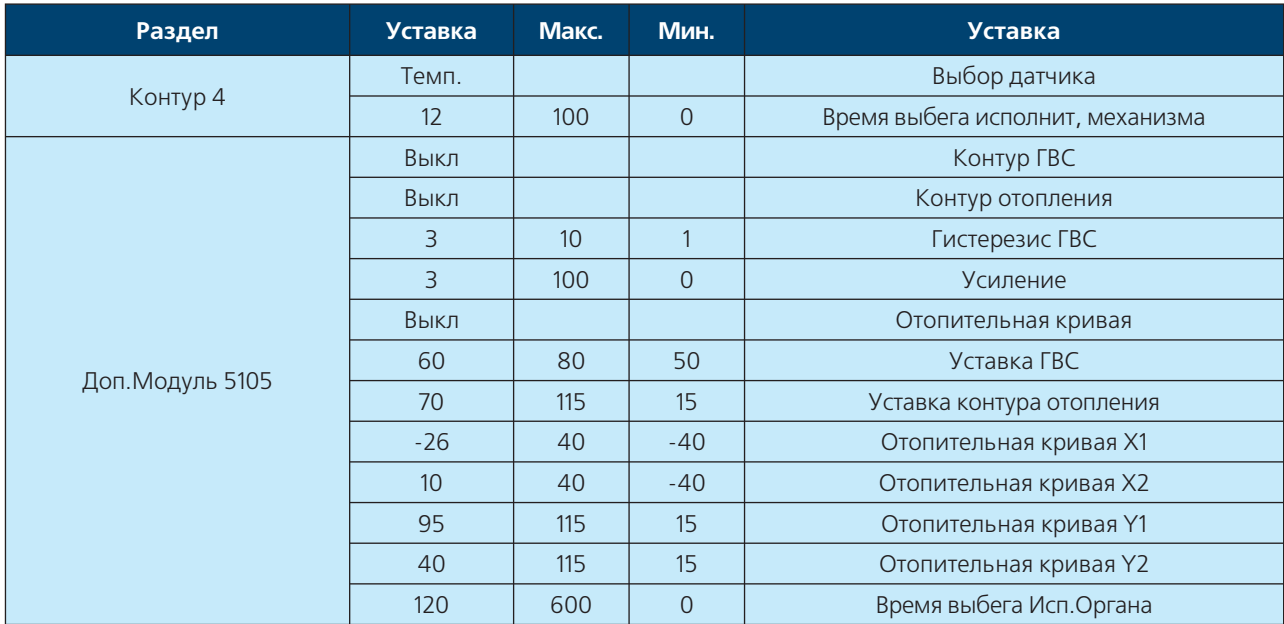

### СИСТЕМА ДИСПЕТЧЕРИЗАЦИИ

#### ГЛАВА З

#### Рассмотренные вопросы:

- Общие сведения
- Построение системы диспетчеризации
- Настройка диспетчерских модулей
- Внешние подключения
- Таблица тэгов
- Адресация ModBus

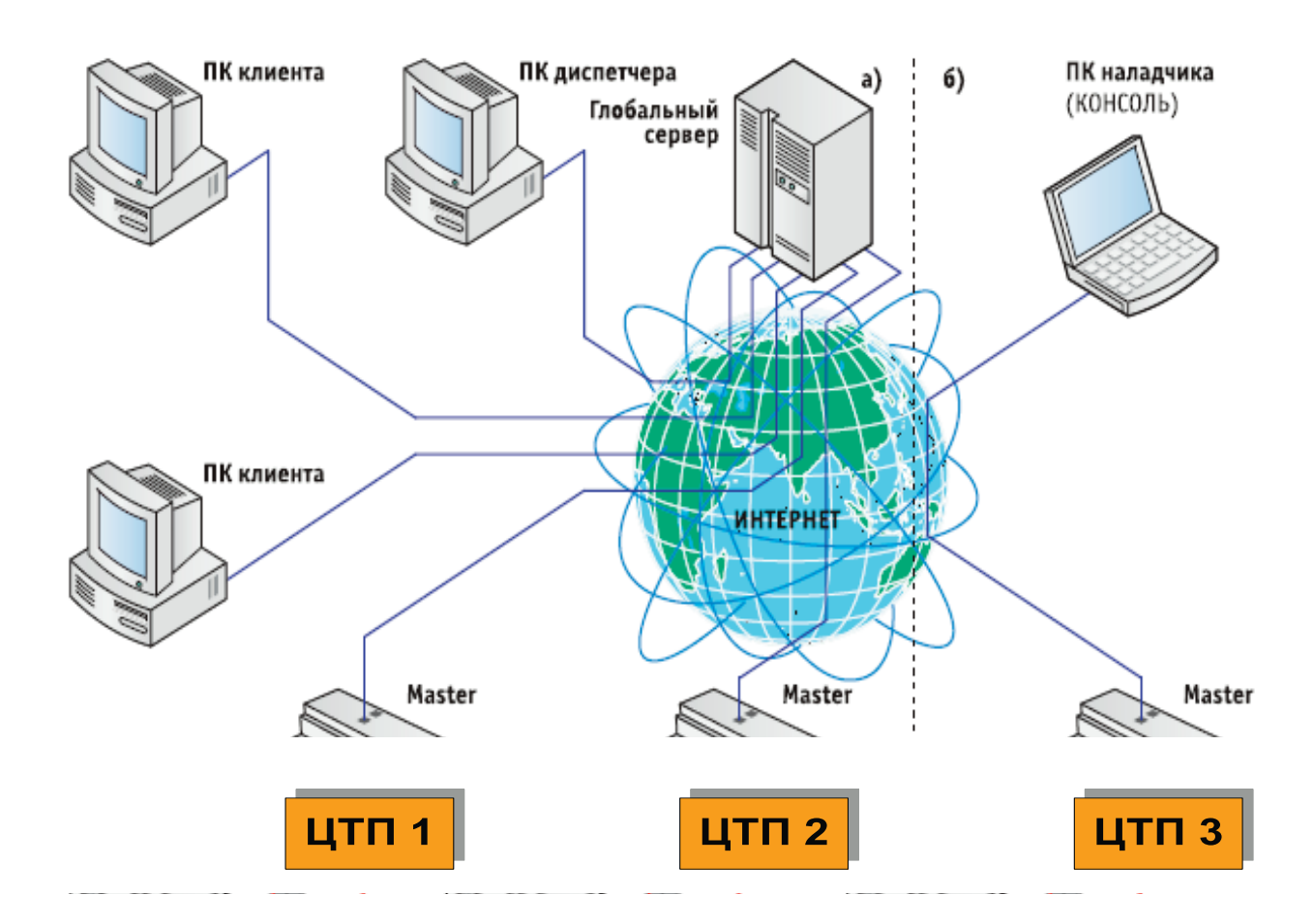

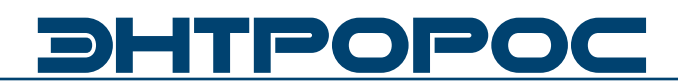

#### Диспетчеризация

Комплекс Автоматики для управления теплопунктом Энтроматик 51 - система управления, основанная на Интернете.

Суть управления сводится к следующему. Модули, установленные на территориально рассредоточенных объектах, посылают информацию о работе объекта на сервер, где эта информация нужным образом обрабатывается и, при необходимости, архивируется.

Поскольку для передачи информации используется глобальная сеть Интернет, то расстояние между объектом и сервером роли не играет. В то же время пользователь

(владелец объекта, инженер, отвечающий за его работу и т.д.) с соответствующими правами доступа, обратившись к серверу, получает информацию о работе объекта в удобной для себя форме (мнемосхема, графики отчеты и т.п.). Никаких специальных программ на компьютере пользователя устанавливать не требуется, достаточно любого Интернет браузера. Такое построение системы, когда для получения информации о работе объекта используется "посредник" - глобальный сервер, становится особенно удобной, когда одному пользователю требуется получить информацию о многих объектах, и он при этом не привязан конкретному рабочему месту (доступ из любой точки мира).

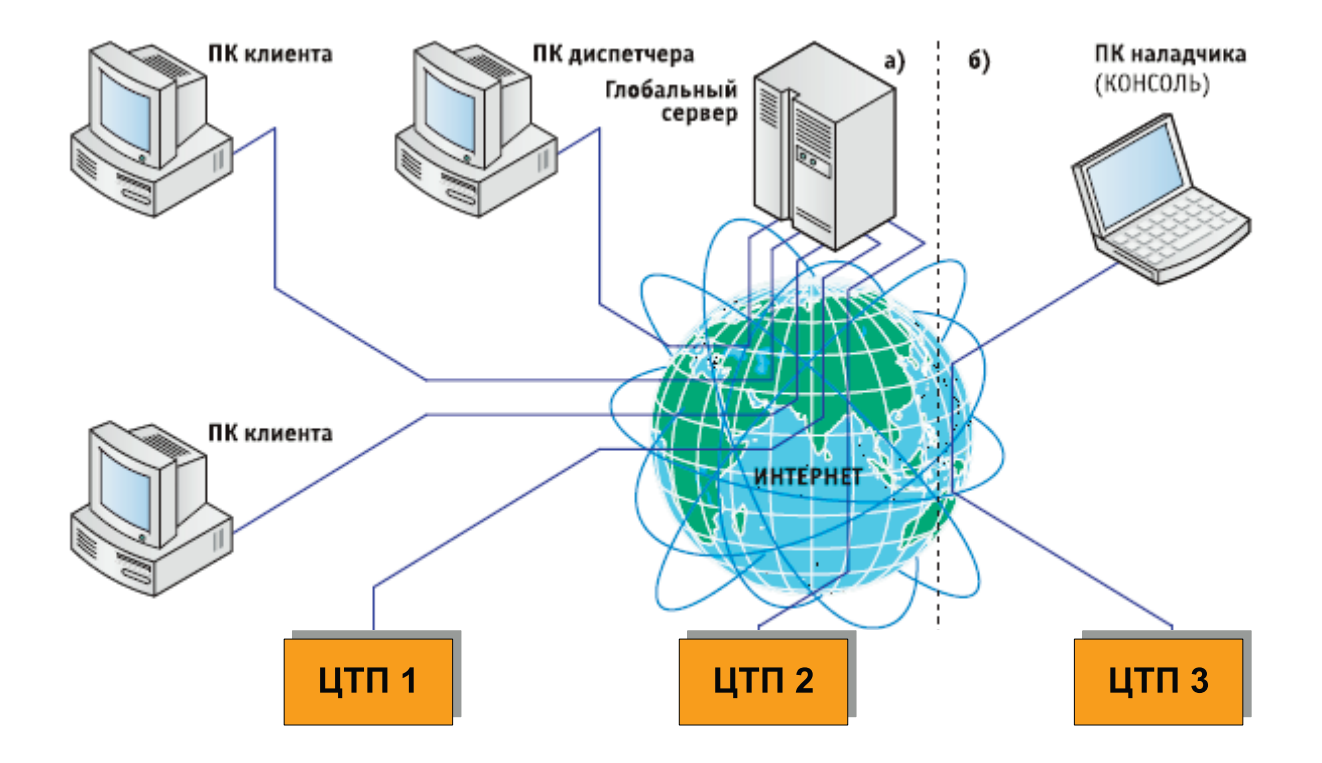

В наиболее общем случае клиент серверная архитектура поддерживается глобальным центральным сервером, на котором установлено программное обеспечение, осуществляющее информационный обмен со всеми контроллерами, подключенными к сети Интернет через субмодули WebLinker, входящие в состав модуля 51.06. Доступ к этому глобальному серверу осуществляется с любого клиентского компьютера, подключенного к Интернету.

Модуль 51.06 может одновременно обмениваться информацией с несколькими серверами (до 3).

Так как модуль имеет непосредственный выход в Интернет, то отпадает необходимость в отдельном компьютере на каждом объекте, что приводит к существенному удешевлению системы и повышению ее надежности.

Весь обмен между Модулем 51.06 и компьютером (сервером) по каналам Интернет ведется зашифрованным 64 битным ключом, что исключает несанкционированное вмешательство в работу объекта. В качестве дополнительной защиты в модуле 51.06 предусмотрен встроенный Firewall. Так как Интернет трафик зачастую является платным, то в системе приняты эффективные меры для его снижения. Достигается это следующим способом. После инсталляции модуля на объекте он начинает посылать на сервер с заданным (достаточно большим) интервалом времени небольшие пакеты со своими реквизитами.

Основная цель этих пакетов, называемых "сердцебиением" оповестить сервер о своем состоянии. После получения первого же пакета сервер считывает со всех модулей сети описательную информацию и сохраняет ее в своей базе данных. В пакетах сердцебиения кроме реквизитов Master модуля 51.01 (серийный номер время и т.д.) содержится битовая карта тревог (алармов) объекта. При необходимости получить более детальную информацию сервер открывает так называемую сессию, в течение которой модуль начинает посылать на сервер пакеты расширенной информации. Пакеты сессии посылаются с интервалом и в течение времени, заданных командой с сервера. По истечении заданного времени сессия автоматически закрывается. При необходимости сессия может быть закрыта принудительно.

Пакеты сессии, равно как и сердцебиения, могут посылаться с данного модуля не более чем на три сервера.

#### **ПРОВОДНЫЕ СПОСОБЫ СВЯЗИ МЕЖДУ КОНТРОЛЛЕРАМИ И ДРУГИМ ОБОРУДОВАНИЕМ**

**Контроллер – СПТ.** Соединение осуществляется между соответствующими клеммами контроллера и контактами периферийных устройств. Для подключения приборов учета используется интерфейс RS232C.

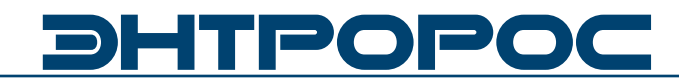

Выход в Интернет может быть обеспечен через локальную сеть с помощью маршрутизатора (или сервера) по выделенной линии, либо с помощью DSL"модема по телефонной линии.

 **Пример подключения сети контроллеров к Интернету**

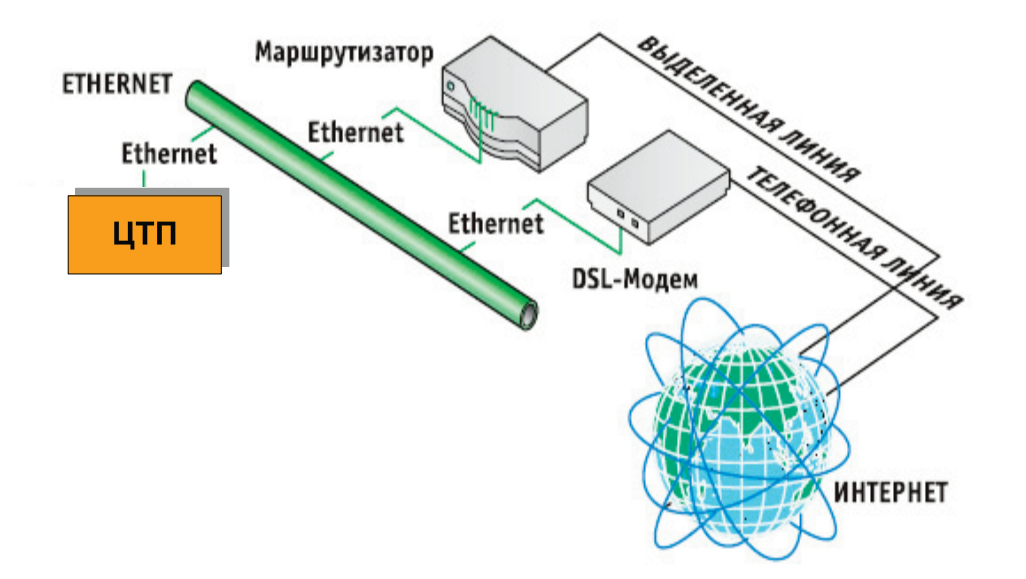

Другой вариант выхода в Интернет это использование сотовых сетей мобильной связи стандартов GSM и CDMA. Для этого используется GPRS и CDMA модемы, которые подключаются к Master"контроллеру через модуль WebLinker Modem или **WebLinker EM**. В последнем случае пользователь, применяя программу КОНСОЛЬ, может установить желаемый вид подключения к сети ИНТЕРНЕТ.

Для обеспечения максимальной надёжности соединения возможно **резервирование** каналов связи путём одновременного подключения к модулю WebLinker EM канала Ethernet и сотового модема. Программа WebLinker тестирует качество связи и автоматически переключает вид соединения.

#### **Порты Ввода/вывода**

Модули 51.01(03) внешнего и внутреннего исполнения оборудованы портами ввода вывода информации.

Для внешнего исполнения (Рис.1) внутри клемного отсека установлен коммуникационный блок оснащенный двумя внешними портами и конфигуратором (тумблер) порта 1.

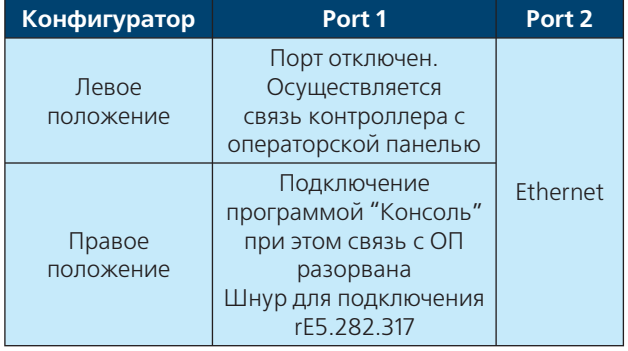

Для внутришкафного исполнения (Рис.2) порты расположены на верхней крышке корпуса автоматики.

**Port 1** использует интерфейс RS232 для подключение к компьютеру при помощи программного обеспечения "Консоль"(Шнур для подключения rE5.282.317) , подключении Панели оператора(Шнур для подключения rE5.282.328).

**Port 2** используется для подключения к контроллеру по протоколу TCP/IP, а также для обеспечении вывода диспетчерских данных по сети Ethernet. **Рисунок 2.**

#### **Подключение к интерфейсному каналу Ethernet**

Канал **Ethernet** предназначен для подключения модуля 51.01(03) или сети приборов Энтроматик серии 51 к сети **Ethernet** и организации коммуникационного канала выхода в ИНТЕРНЕТ, а также для подключения к ПК и КПК черезпорт Ethernet. Для отображения данных о всех модулях находящихся в сети подключение необходимо осуществитьк модулю Энтроматик 51.01 через разъем RJ45.

При подключении к ПК и КПК, на которых установлена программа КОНСОЛЬ пользователь,может производить **дистан-**

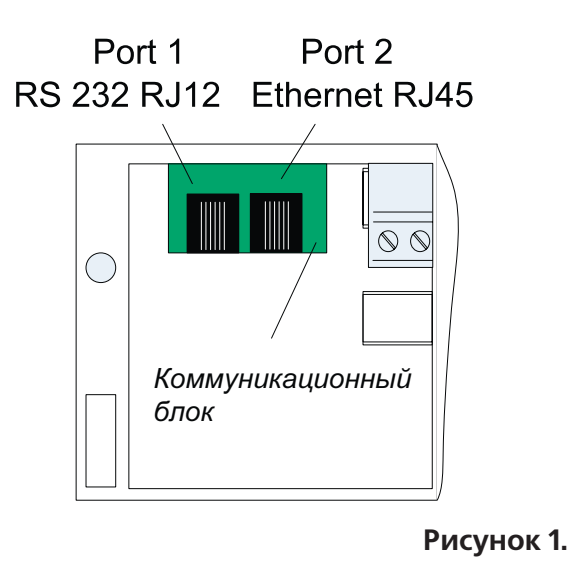

Port 1 Port<sub>2</sub> RS 232 RJ11 Ethernet RJ45 RS232 Ethernet

**ционно**: наладку системы автоматизации объекта, загрузку bin файла функционального управление и мониторинг параметров.

При таком использовании рекомендуется выбирать модель КПК со встроенной картой WiFi, в противном случае карта WiFi приобретается отдельно.

Основное назначение интерфейсного канала **Ethernet** использование для мониторинга и диспетчеризации объекта через системы **КОНТАР-АРМ.**

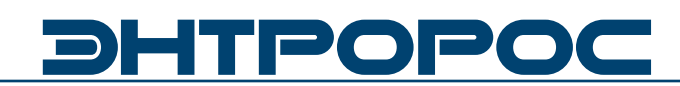

#### **Консоль**

Настройка WebLinker осуществляется с помошью программы Консоль.

#### Внешний вид программы Консоль

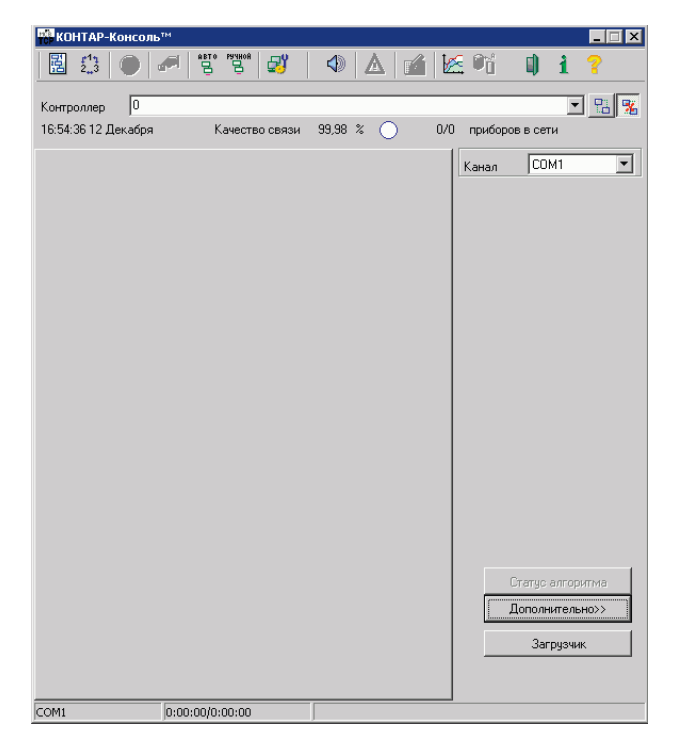

#### Примечание:

«Сердцебиения»  $\overline{\phantom{a}}$ информационные пакеты, содержащие серийный номер Masterконтроллера, его системное время и битовую карту отказов. Основное предназначение таких пакетов - сообщать серверу о своей работоспособности и о состоянии сети в целом. Пакеты сессии представляют собой двоичный дамп значений параметров заранее определенных пользователем при составлении алгоритмического проекта.

#### Обшие сведения

С Master-модулем 51.06 предусмотрена связь через сеть Интернет или локальную сеть (LAN). Для обеспечения такой связи Masterмодуль имеет дополнительный интерфейс Ethernet который должен быть настроен должным образом: иметь соответствующие сетевые настройки.

#### Обмен данными

Обмен данными между компьютером и модулями, подключенными поканалу Ethernet, ведется по ТСР-протоколу с использованием криптографического алгоритма с 64-битным КЛЮЧОМ.

Для того чтобы расшифровать эти данные, сервер должен предварительно считать определенную информацию из контроллеров даннойсети. Пакеты «сердцебиения» выдаются контроллером с 5-минутным интервалом, пакеты сессии - по команде с сервера.

#### Настройка

Для изменения сетевых настроек, нажмите на кнопку (Сетевые настройки) на панели инструментов. При этом соединяться с Masterмодулем не обязательно. Для подключения будет использован выбранный канал связи (COM или Ethernet).

Подключение по каналу СОМ используется в следующих случаях:

- когда сетевые настройки устанавливаются в первый раз;
- требуется определить текущий IP-адрес контроллера:
- в сетевых настройках включена функция FireWall. а подключение ведется  $\sqrt{ }$ компьютера, IP-адрес которого не включен в список разрешенных;
- запрещено использование канала Ethernet

Доступ к сетевым настройкам может быть защищен паролем администратора.

#### ИНСТРУКЦИЯ ПО НАСТРОЙКЕ

48

Контроллер может обмениваться информацией не более чем с тремя серверами. Для каждого сервера задается его IP-адрес и номер программного порта на который отправляются пакеты.

В разделе **Настройка сервера** установите флажок и задайте IP-адрес, программный порт

**Настройка Ethernet** и интервал пакетов для каждого сервера. Если серверов меньше трех, то для отсутствующего сервера флажок должен быть снят.

> Установите флажок **FireWall**, если хотите предоставить доступ к контроллеру только с серверов и определенных компьютеров (не больше двух) и задайте их IP-адреса в появившемся разделе **Дополнительные сервер**а.

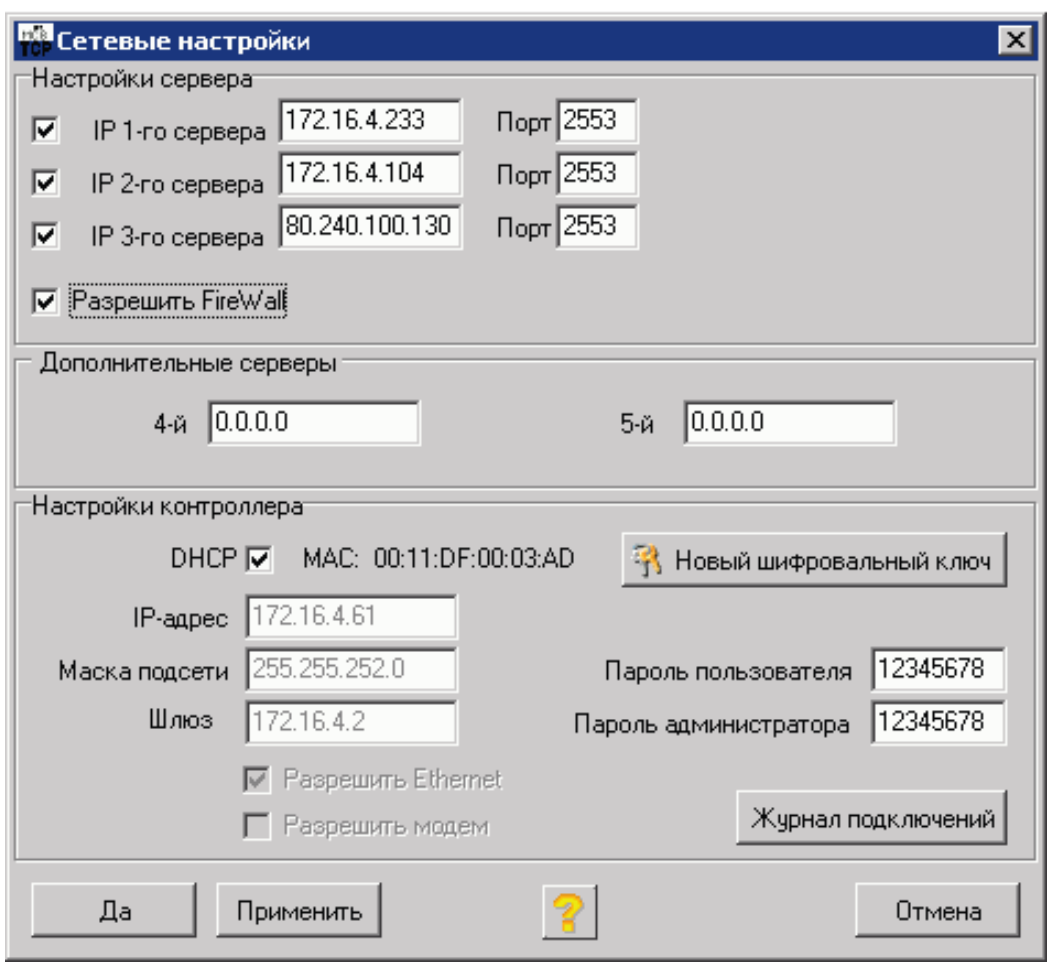

## **DHTPOPO**

Контроллер должен иметь свой IP-адрес. Дополнительно необходимо указать маску подсети и шлюз. Данные параметры могут быть фиксированными или назначаться автоматически сервером сети (если поддерживается функция DHCP).

B разделе **Настройки** контроллера установите флажок **DHCP** для автоматического определения IP-адреса контроллера, маски подсети и шлюза или введите фиксированные значения в соответствующих полях.

Если для подключения был использован канал Ethernet и были изменены сетевые настройки контроллера (например, IPадрес), то после нажатия на кнопку Да или Применить, связь с сетью контроллеров может быть прервана.

Если для подключения был использован канал СОМ, то будут доступны следующие ОПЦИИ:

Разрешить Ethernet. Установка данного разрешает флажка использование канала Ethernet для подключения к сети контроллеров. В противном случае такое подключение невозможно.

Принеобходимостизадайте (или измените) пароли пользователя и администратора. Если поля паролей оставить пустыми, то в контроллер будет прописан пароль по умолчанию. Любой пароль можно изменить в любой момент времени.

- Пароль пользователя предоставляет возможность подключаться к сети приборов только просмотра.
- Пароль администратора предоставляет полный доступ к сети приборов (изменение параметров, загрузка файлов, изменение планировщика, ручное управление выходами прибора, доступ к сетевым настройкам, настройка модема встроенного пульта, возможность  $\overline{M}$ очистки внутреннего архива, добавление параметров к сессии).

Кнопка Новый шифровальный ключ предназначена для записи в контроллер так называемого мастер-ключа, который генерируется случайным образом. Одновременно на диске записывается специальный файл с расширением КЕУ и именем, равным серийному номеру контроллера, который необходимо любым доступным способом службам, обслуживающим доставить серверы, с которыми контроллер будет вести обмен. Этот файл должен быть недоступным для посторонних. Описанная процедура проводится редко, обычно при установке контроллеров на объекте.

#### Просмотр произведенных ПОДКЛЮчений

Чтобы просмотреть совершенные ранее подключения к сети приборов, нажмите кнопку Журнал подключений.

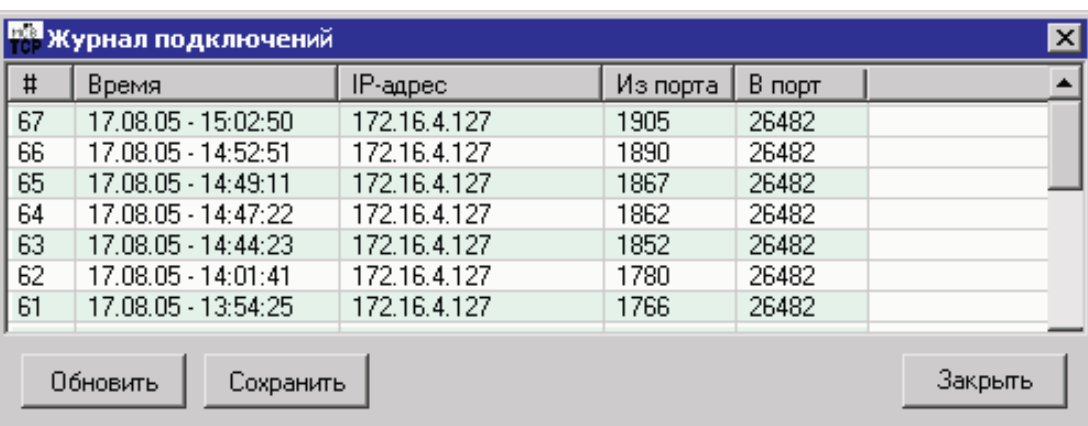

При установке контроллеров на объекте программа КОНСОЛЬ позволяет проверить связь с сервером по каналу Ethernet.

Подключите компьютер к каналу Ethernet вместо контроллера.

При необходимости настройте компьютер для работы с каналом Ethernet (установите требуемые сетевые настройки его сетевого адаптера).

Подключите контроллер с дополнительным интерфейсом RS232 к компьютеру, чтобы иметь возможность установить сетевые настройки.

#### **Проверка связи с сервером** Выберите **Дополнительно - Тест соединения с сервером**.

В открывшемся диалоговом окне наберите (или выберите из выпадающего списка) IPадрес сервера.

Нажмите кнопку **Тест**.

Через некоторое время будет выведен результат теста.

Если связь с сервером доступна и компьютер подключен к контроллеру по каналу RS232, то в этом же окне появится информация о текущих сетевых настройках компьютера и кнопка **Настроить WebLinker**, которая позволяет открыть окно **Сетевые настройки** и автоматически установить в соответствующих полях IP-адрес, маску подсети и шлюз.

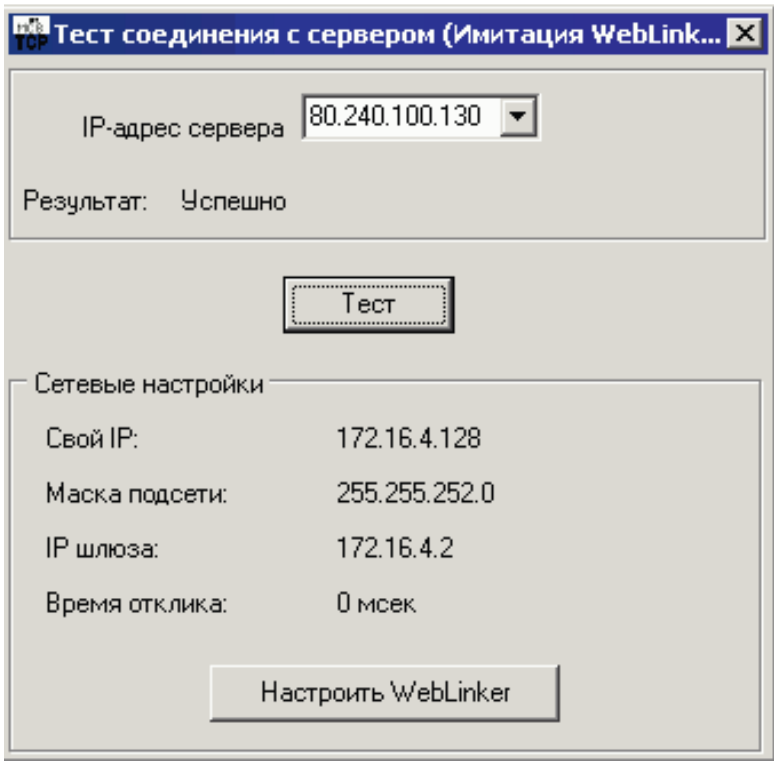

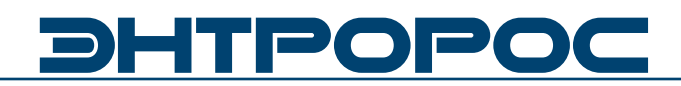

#### **Подключения**

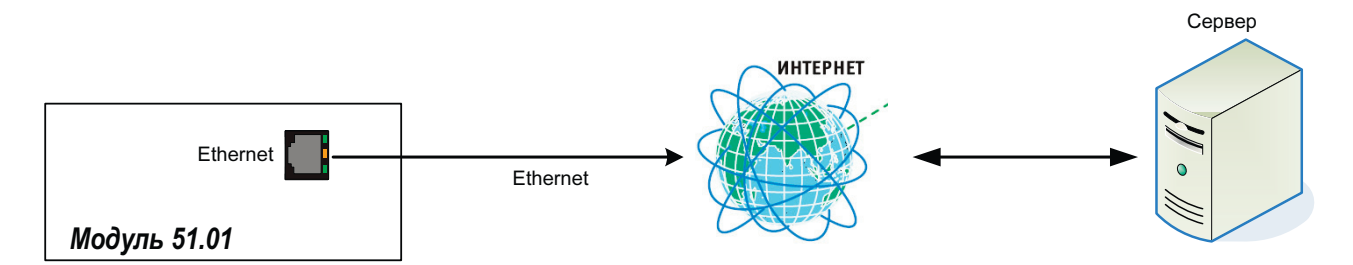

#### **Настройка модулей диспетчеризации 51.06, 51.08**

Доступ к настройкам модулей диспетчеризации (51.06,51.08) производится при помощи программы Консоль для этого::

- Загрузить программу Консоль
- Подключить компьютер к порту RS232 модуля 51.06 кабелем (см.выше)
- Установить порт подключения Обнавить состав сети

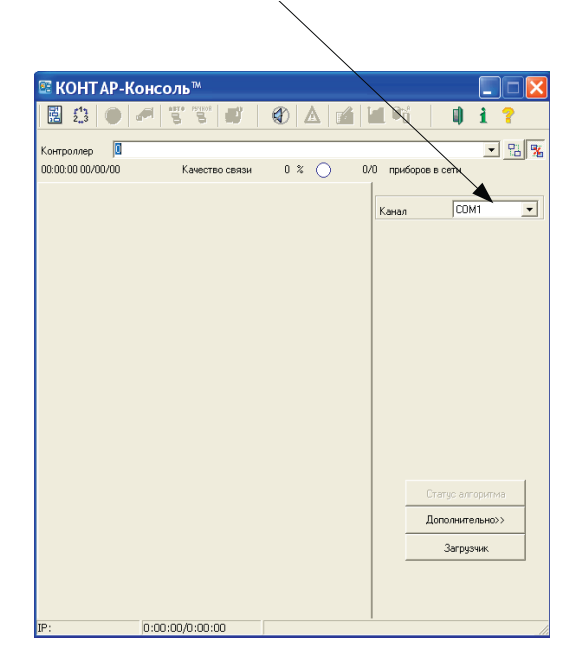

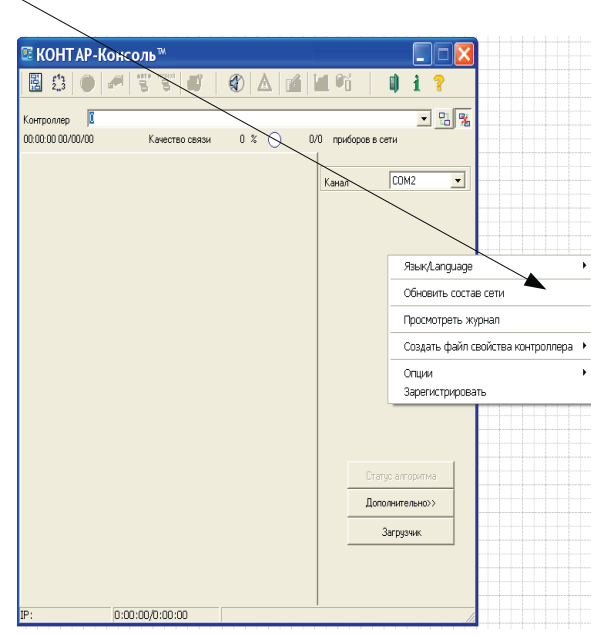

### **52** ) **ВИНСТРУКЦИЯ ПО НАСТРОЙКЕ**

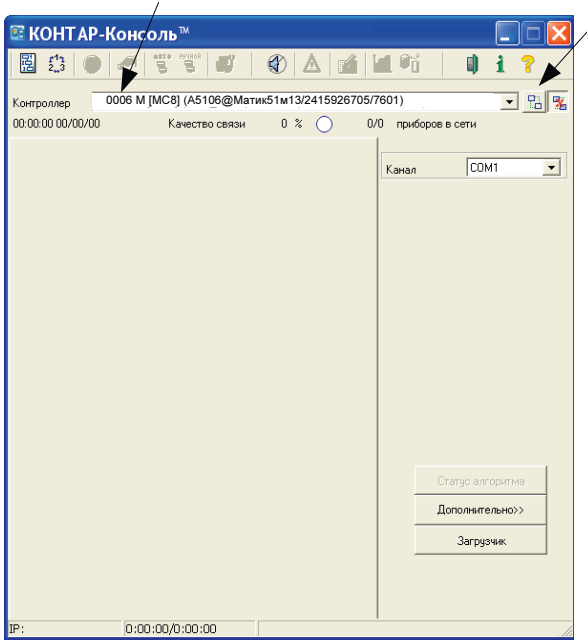

• После загрузки сети выбрать модуль с сетевым номером 6 для 51.06 и 8 для 51.08 и нажать кнопку на панели инструментов 6(8) Загрузить

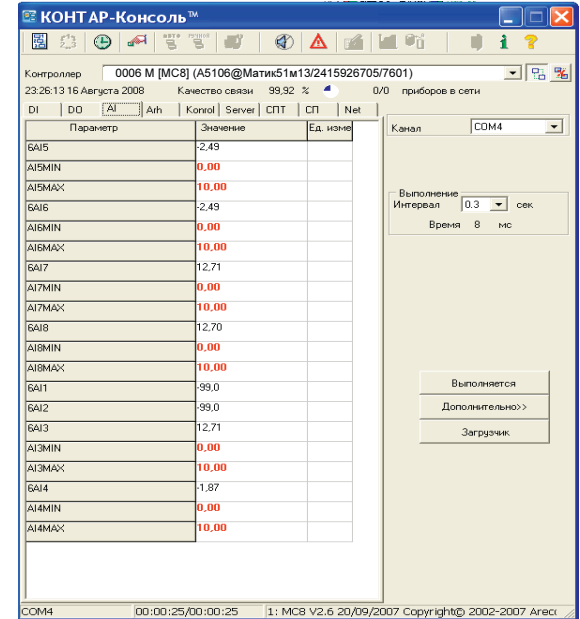

#### **Интерфейс**

- DI Состояние дискретных входов
- DO состояние дискретных выходов
- AI Состояние аналоговых входов
- Arh Список настройки архива
- Server Список настройки сервера

#### **Настройка аналоговых входов**

Настройка аналоговых входов заключается в масштабировании входов 4-20mA(AI3-AI8) и вкл.\выкл. аварийных сигналов по обрыву датчиков.

#### **Перейти в список AI**

В списку AI названия тэгов соответствуют входам модуля т.е тэг 6AI3 принимает значение с аналогового входа AI3 модуля. Входы AI1-AI2 не масштабируются так как на них подключены термосопротивления с характеристикой Pt1000.Для настройки применяются соответствующие тэги AI3-8Min

AI3-8Max которые необходимо привести в соответствие т.е 4mA соответствуют значению AI3-8Min, а 20ma соответствуют AI3-8Max,

Kontrol – Контроль аналоговых датчиков

#### **Перейти в список Kontrol**

Net – Монитор сети

СПТ – данные с СПТ

СП – СП сеть

Установить влаги наличия датчиков(F). Если датчик на соответствующий вход модуля подключен то для выдачи аварийного сигнала об обрыве необходимо установить F= Вкл

Если аварийный сигнал обрыва инициализировать не требуется то F=Выкл

#### **WWW.ENTROROS.RU**

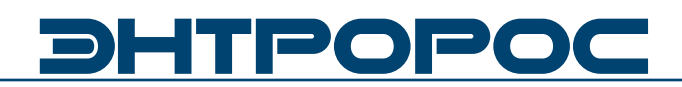

#### Настройка передачи данных с СП сети

Сбор данных с приборов подключенных к СП сети через бортовой интерфейс RS232

#### Структура тэгов

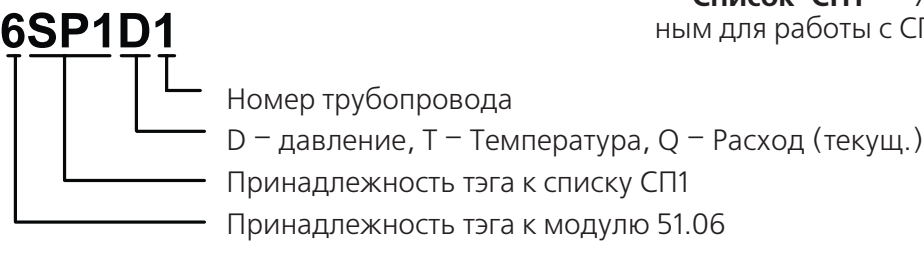

#### Тэги состояния (относятся только к прибору опрашиваемому из списка СП1):

**CRCERR** Ошибка контрольной суммы(True)

- **ERR** Ошибка чтения (True)
- **NA** Нет связи с прибором (True)

Безадресный режим работы не поддерживается.

#### Структура тэгов

#### 6SP2CH1

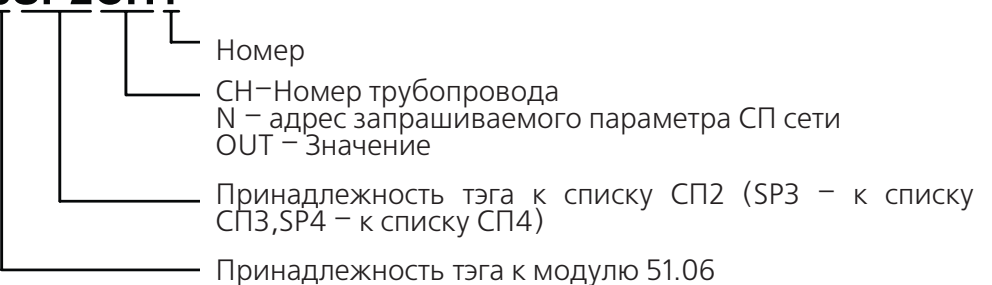

#### Тэги управления (свои для каждого списка СП2, СП3, СП4):

**6SP1D2** Сетевой номер прибора в СП-сети с которого необходимо считать данные

**6SP1R2** Сетевой номер прибора в СПсети к которому произведено физическое подключение

#### Пример

Если нужно считать данные из счетчика, подключенного к контроллеру, то на входы D и R подается сетевой номер этого счетчика. Если контроллер подключен к одному счетчику, а требуются данные из другого прибора в сети счетчиков, то на входе R задается сетевой номер первого (ретранслятор), а на D - второго (из которого считываются данные).

Безадресный режим работы не поддерживается.

Счетчик, к которому подключен прибор, должен быть настроен следующим образом: во внешнем интерфейсе должен использоваться магистральный протокол СПСеть, и введена настройка «для подключения компьютера», т.е. параметр 003 счетчика должен быть 105XXXXXXX.

Параметр для считывания задается с помощью номера канала CH и номера параметра N.

#### осуществляется модулем 51.06. Для этих целей в нем предусмотрены четыре списка СП1, СП2, СПЗ, СП4.

Список СП1 - является предустановленным для работы с СПТ (два трубопровода)

**6SP1D** Сетевой номер прибора в СП-сети с

**6SP1R** Сетевой номер прибора в СП-

сети к которому произведено физическое

Список СП2, СП3, СП4 - являются свободно

которого необходимо считать данные

Тэги управления:

программируемыми.

подключение

ИНСТРУКЦИЯ ПО НАСТРОЙКЕ

54

#### **Настройка передачи данных со счетчика электрической энергии Меркурий 230**

Сбор данных со счетчиков подключенных по протоколу RS485 производится через

**Структура тэгов**

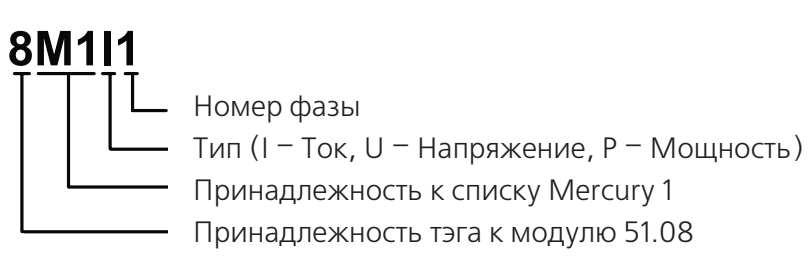

#### **Общие тэги:**

**8M1Hz** Частота сети

**8M1kVcH** Электрическая энергия кВат в час

Для списка Mercury2 8M2Hz, 8M2kVcH

#### **Тэги управления:**

**8M1К** Коэффициент трансформации

**8M1ID** Сетевой адрес счетчика в сети CAN. Сетевым адресом счетчика являются 2 или 3 последние цифры в заводском номере (зависит от модификации). Шильда с номером расположена на лицевой панели счетчика

Для списка Mercury2 8M2K, 8M2ID

бортовой интерфейс RS232 (необходим конвертор RS232-RS485) модулем 51.08. Для этих целей в нем предусмотрены два списка Mercury1, Mercury2 (два счетчика).

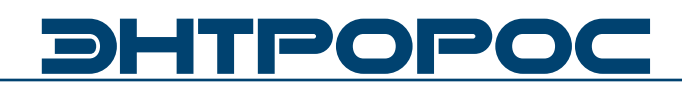

#### **Внешние подключения**

• Приборы СП-сети(51.06)

Возможны внешние подключения по бортовому порту RS232.

- ModBus устройство (51.01)
- Счетчик меркурий 230 (RS485) (51.08) опция

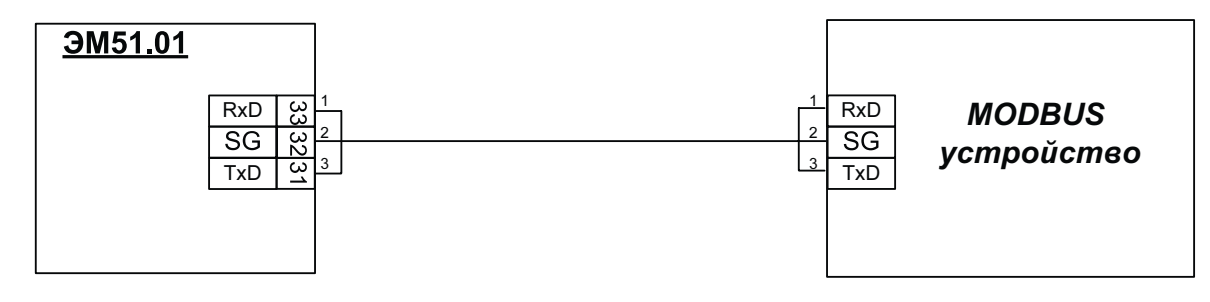

#### **Схема подключения к СПТ**

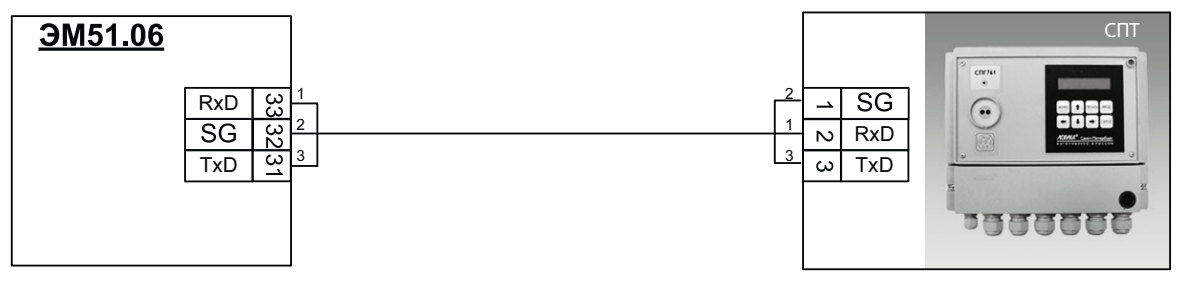

#### **Схема подключения к счетчику Меркурий**

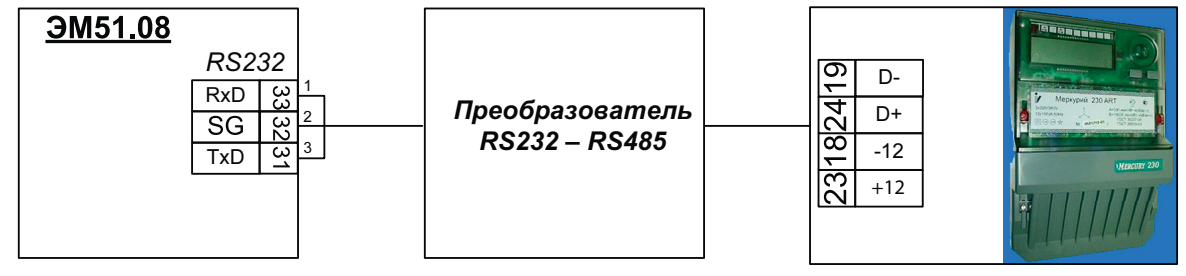

#### **Схема подключения к счетчику Меркурий (в качестве преобразователя ICP CON)**

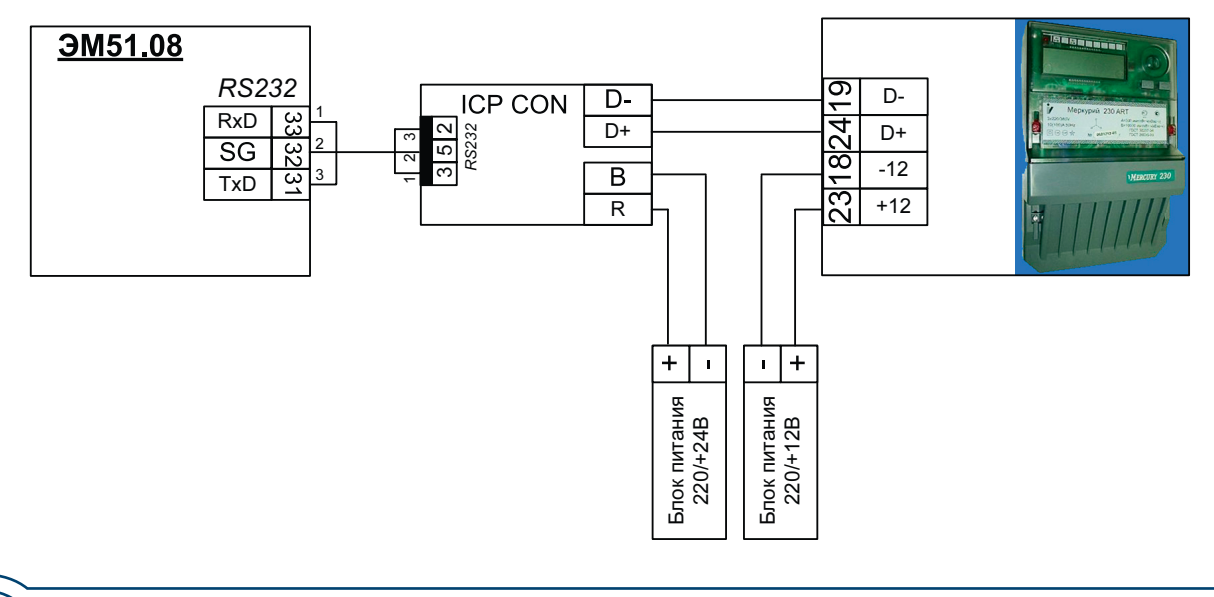

### **56** ИНСТРУКЦИЯ ПО НАСТРОЙКЕ

#### Модули Расширения 51.06, 51.08

#### Обозначения входов и выходов

К клеммам 13, 14 подключается внешний источник (24В, 1,5ВА) для питания цепей гальванического разделителя дискретных входных сигналов.

Центральный процессор (CPU) представляет микроконтроллер собой однокристальный

C8051, включающий многоканальные аналого-цифровой  $\mathcal{U}$ цифро-аналоговый преобразователииподдерживающийнесколько видов последовательных интерфейсов..

Аппаратное устройство ввода сигналов содержит гальванический разделитель (ГР) для дискретных входных сигналов DI.1...DI.4 и конфигураторы для аналоговых входных сигналов AI.1...AI.8.

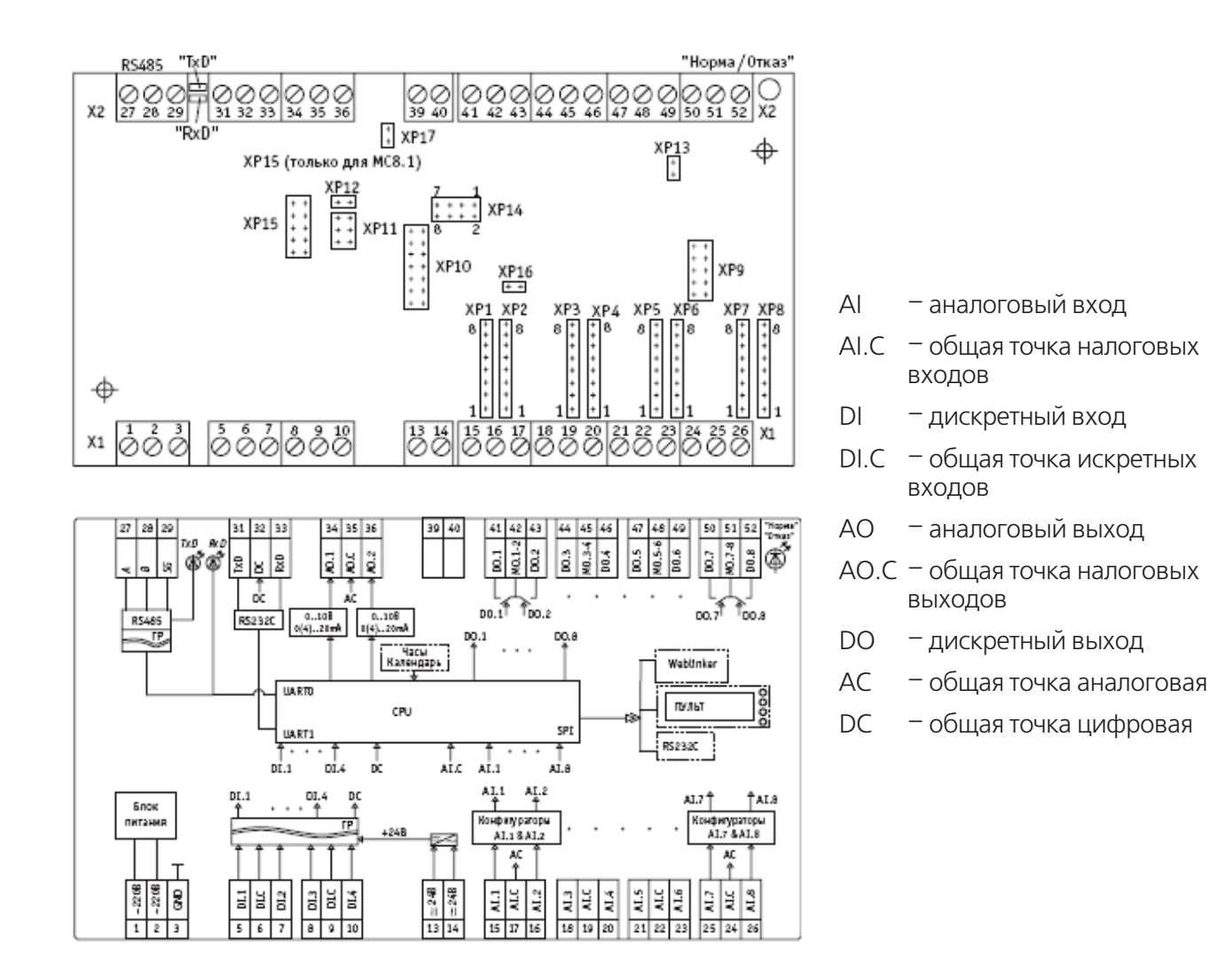

Аппаратное устройство вывода сигналов включает в себя "сухие" КЛЮЧИ дискретных выходных сигналов D0.1...D0.8 и конфигурируемое устройство преобразования аналоговых выходных сигналов АО.1, АО.2.

Блок питания формирует напряжения постоянного тока для питания всех узлов контроллера.

Часы-календарь поддерживают текущее время и календарную дату. При отсутствии питания работают на ионисторе не менее 300 часов.

#### Интерфейсы:

На основной плате - RS232C и RS485 (гальванически разделенный);

57

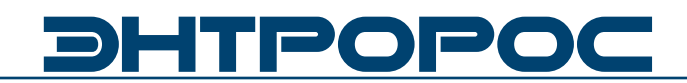

#### **Модули Расширения 51.07, 51.09**

Для подключения внешних соединений к винтовым зажимам клеммников используется многожильный медный провод сечением 0,35. Для лучшего контакта рекомендуется применять наконечники для многожильного кабеля соответствующего диаметра.

Для обеспечения безопасности необходимо выполнить заземление модуля (клемма 3 «GND»).

Модули расширения 51.07(09) подключается к сети Энтроматик 51 по интерфейсу RS485 как средство расширения количества дискретных входов сети.

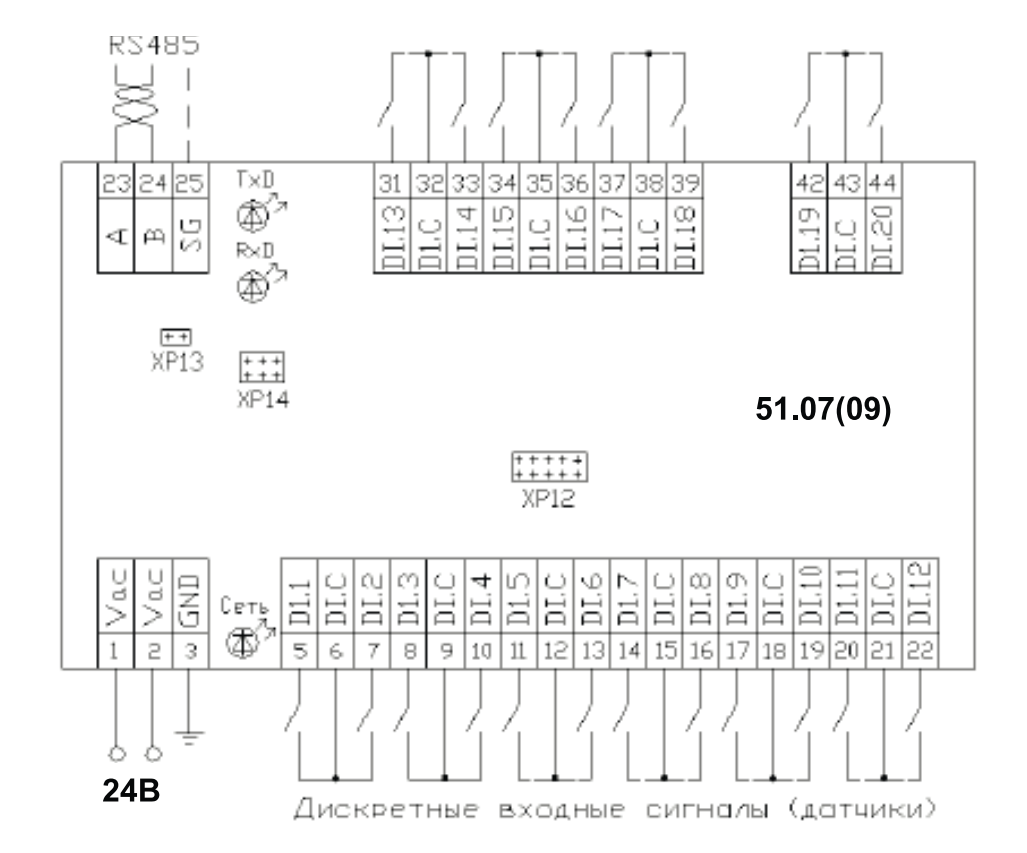

- DI дискретный вход
- DI.C общая точка дискретных входов
- XP12 вилка для записи операционной системы в модуль (технологическая);
- XP13 вилка, которая замыкается для подключения резистора 120 Ом при организации сети по интерфейсу RS485;
- XP14 вилка для заводской проверки модуля (технологическая).

#### **Адресация ModBus**

#### **Битовые данные**

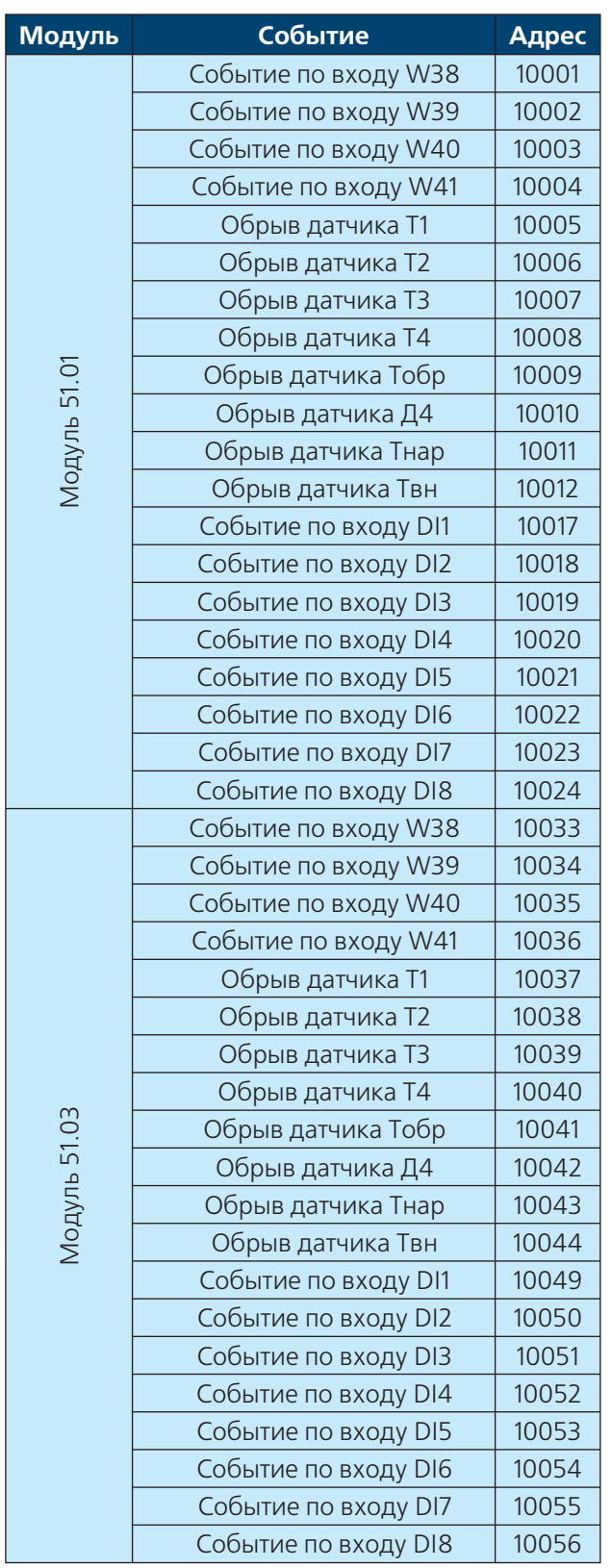

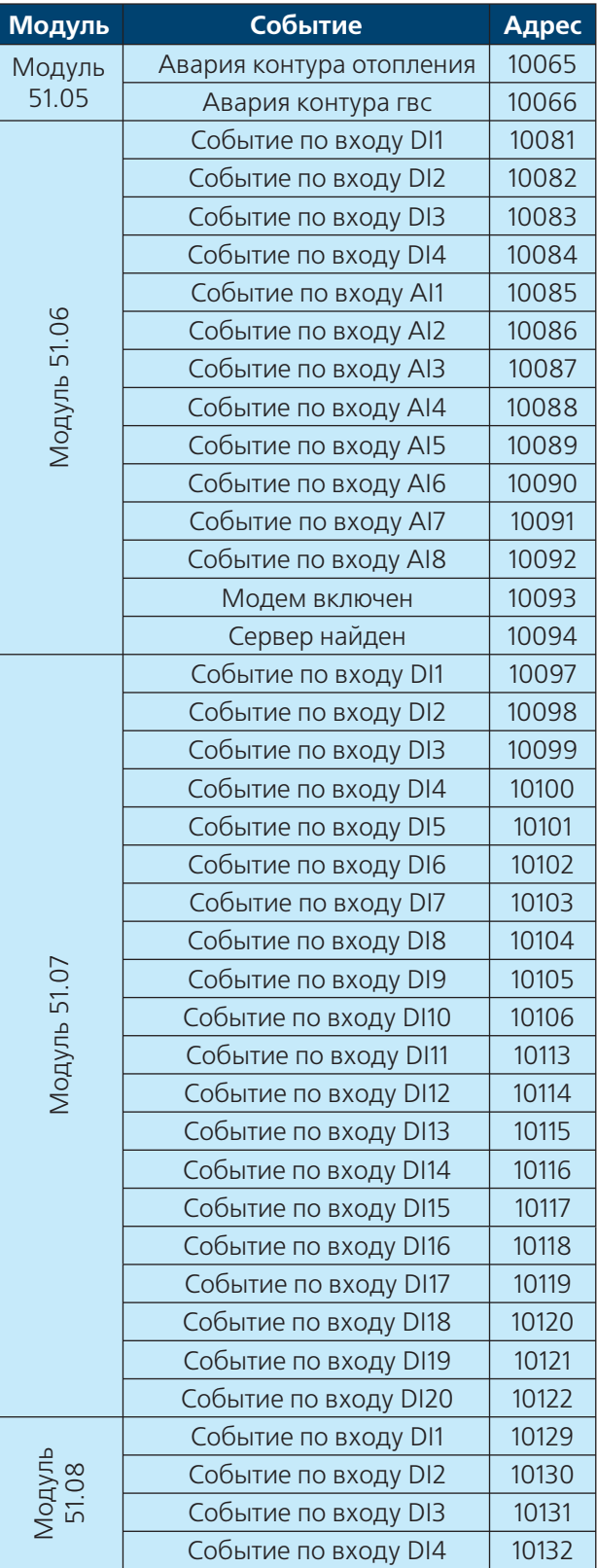

### **WWW.ENTROROS.RU**

**ASCO** 

# **DHTPOPO**

#### **Адресация ModBus**

#### **Битовые данные**

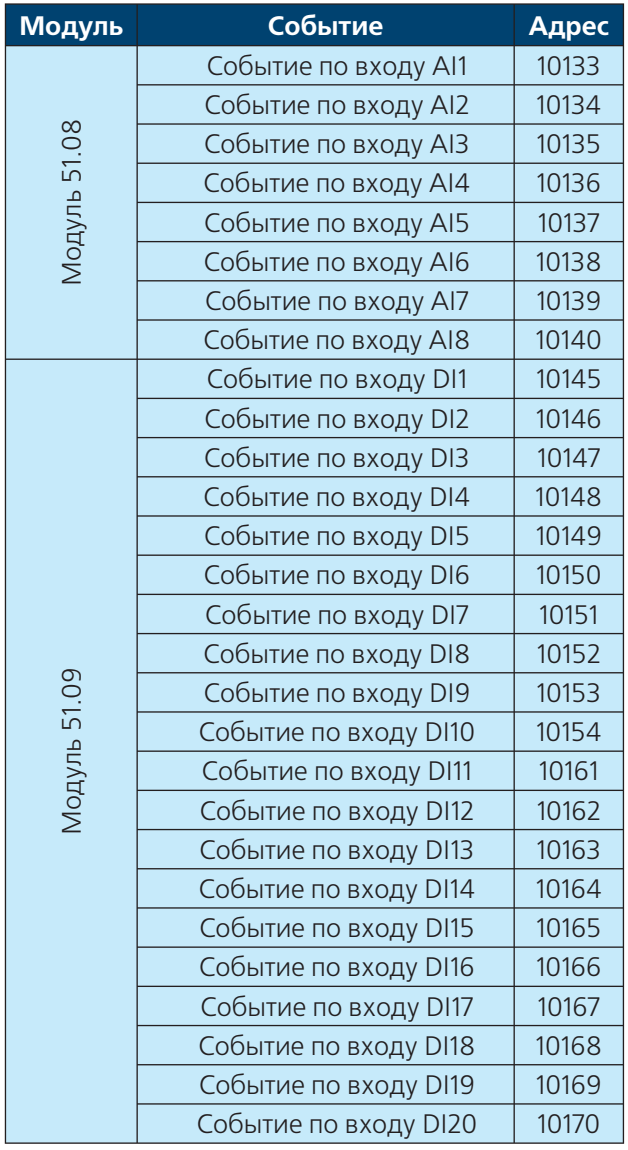

Битовые данные соответствуют входным катушкам по классификации протокола (пространство 1хххх). Чтение этих входов осуществляется функцией 2.

В запросах от мастера сети адреса катушек (так же, как и адреса регистров) указываются в смещении относительно первого элемента. Так, катушке 00017 будет соответствовать смещение 16.

Для выделения значений отдельных катушек можно использовать битовые операции (кодирования-декодирования).

Более полную информацию по функциям протокола можно получить из спецификаций протокола Modbus.

#### **Адресация ModBus**

#### **Аналоговые данные**

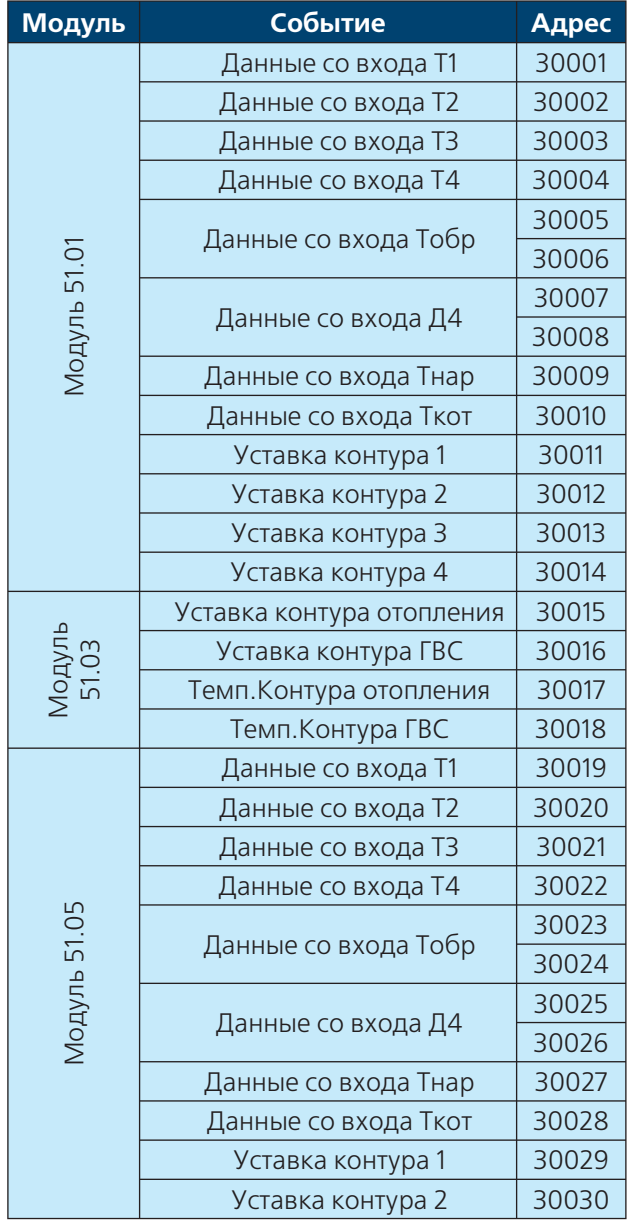

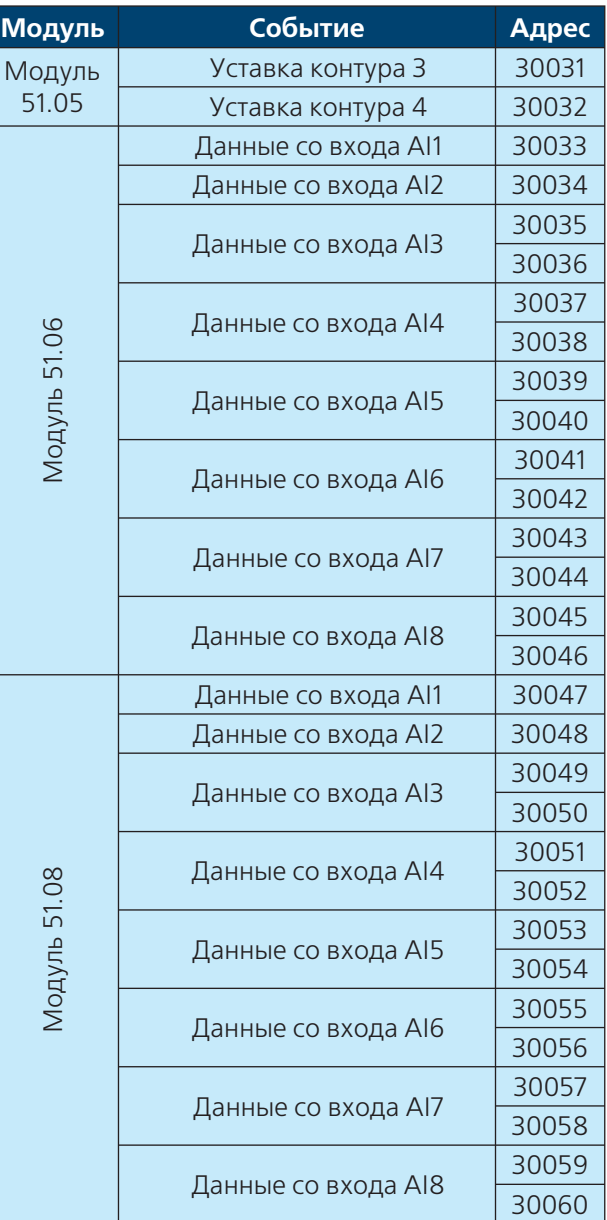

Аналоговые данные соответствуют входным регистрам по классификации протокола (пространство 3хххх). Чтение этих входов осуществляется функцией 4.

Для реализации проверки связи по протоколу ModBus предусмотрен контрольный бит на входной катушке по адресу 00001. При установление бита в положение True с ведущего ModBus устройства на операторской

панели отображается наличие связи. Запись реализуется функцией 5, или функцией 15.

#### **ВНИМАНИЕ!!!**

Энтроматик 51.01 является ведомым ModBus устройством

# **DHTPOPOC**

#### **Список данных для диспетчеризации**

#### **Диспетчерские сигналы**

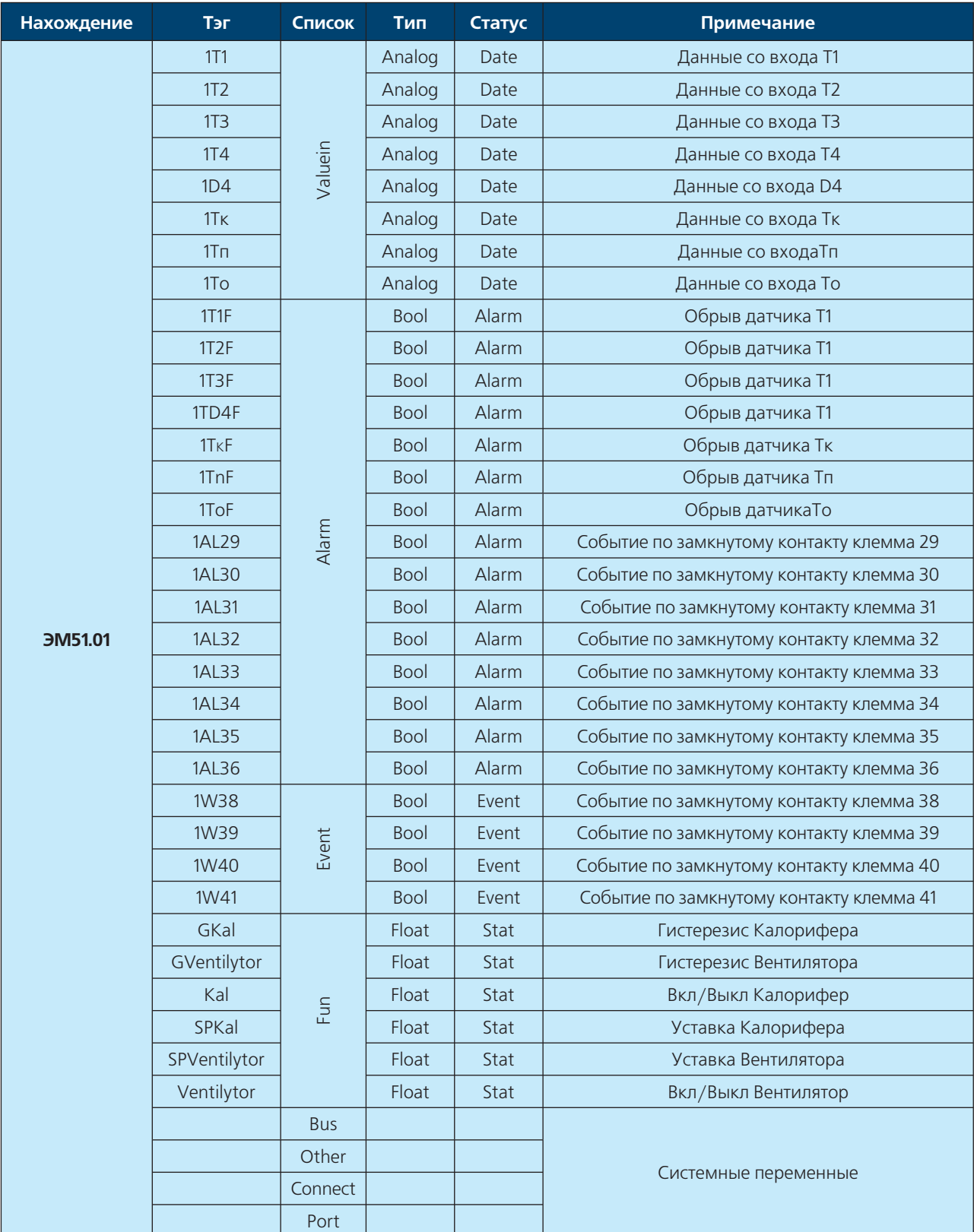

### **62** ИНСТРУКЦИЯ ПО НАСТРОЙКЕ

#### **Диспетчерские сигналы**

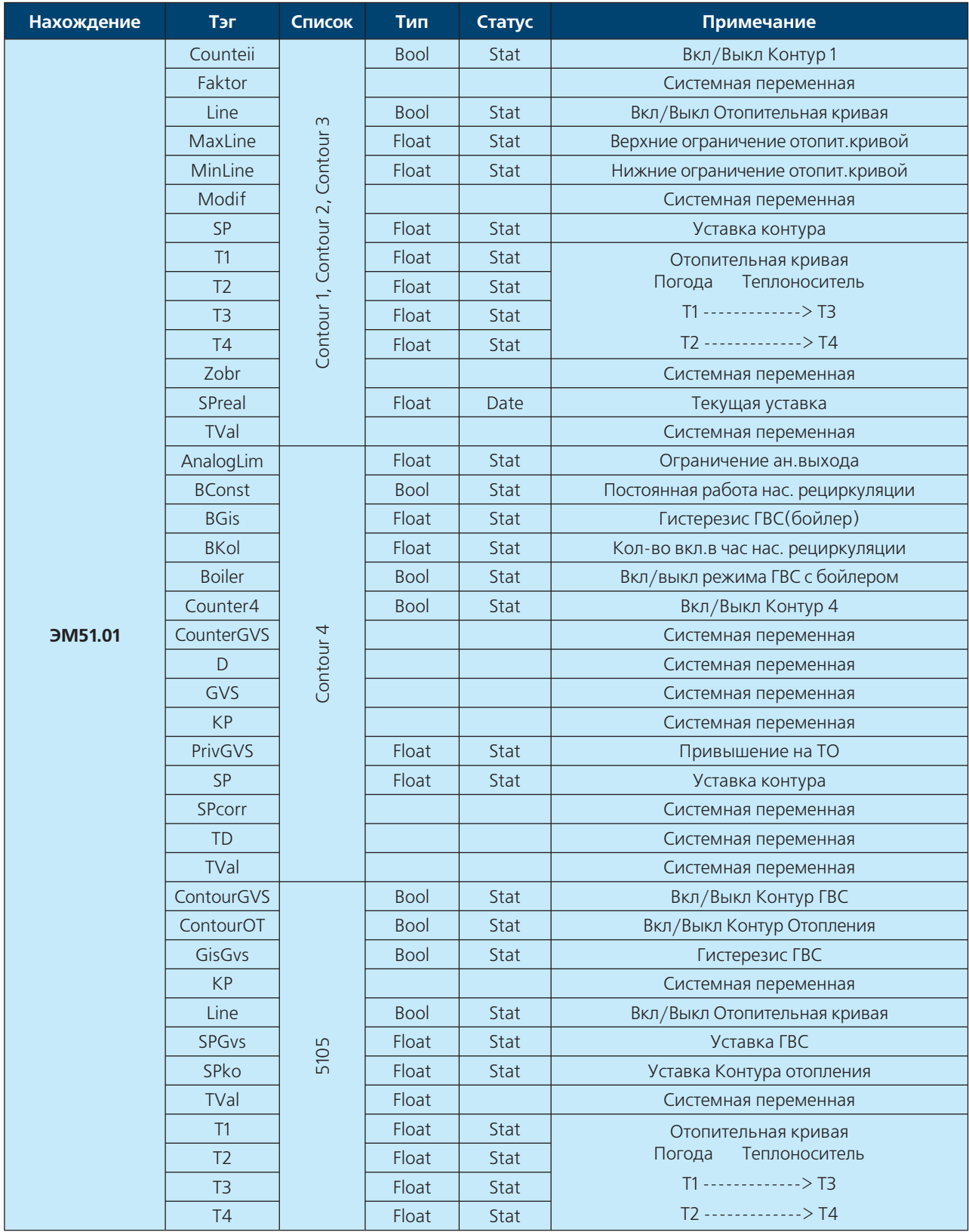

**READER** 

 $\sqrt{2}$ 

# **DHTPOPOC**

#### **Список данных для диспетчеризации**

#### **Диспетчерские сигналы**

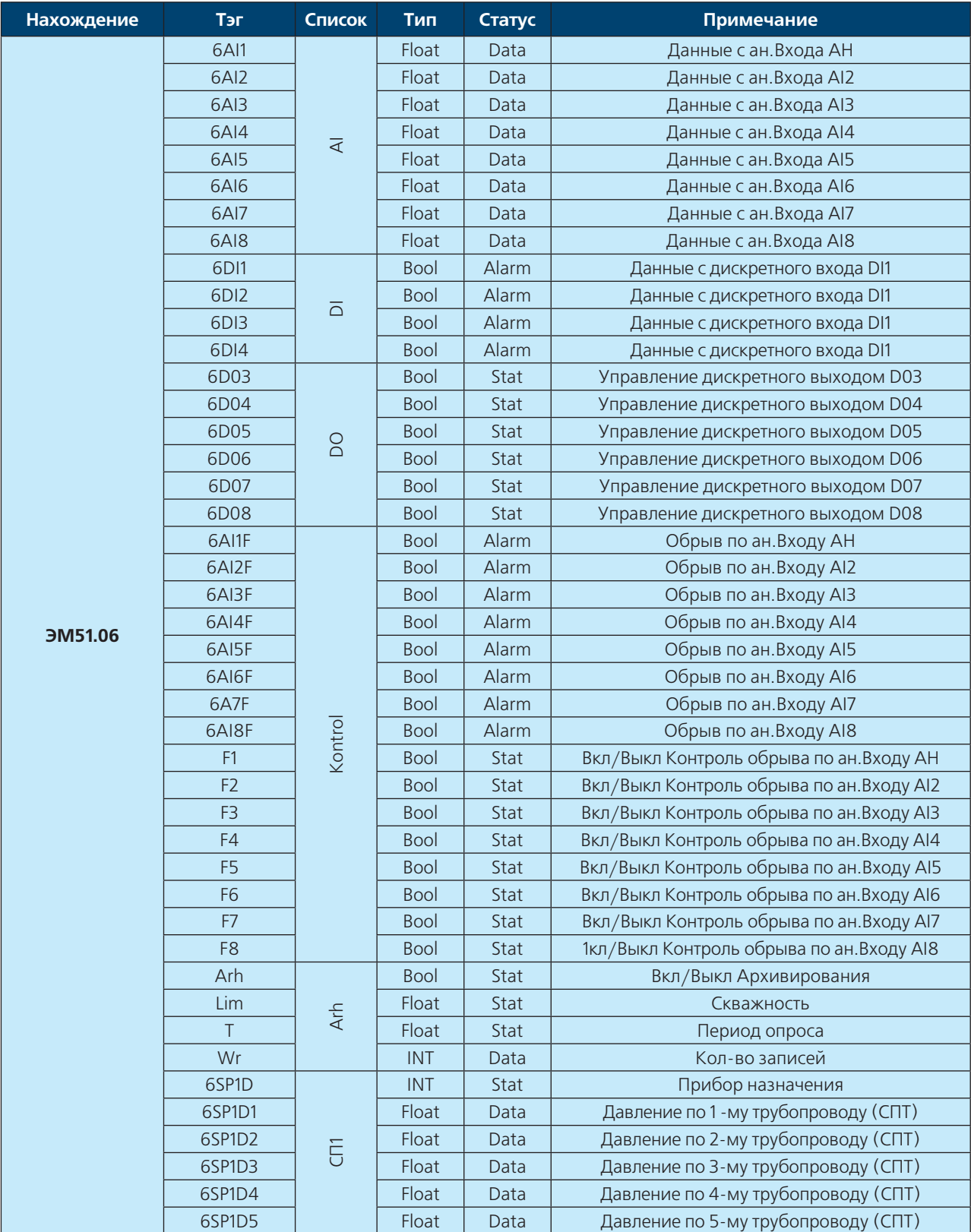

### **64** ИНСТРУКЦИЯ ПО НАСТРОЙКЕ

#### **Диспетчерские сигналы**

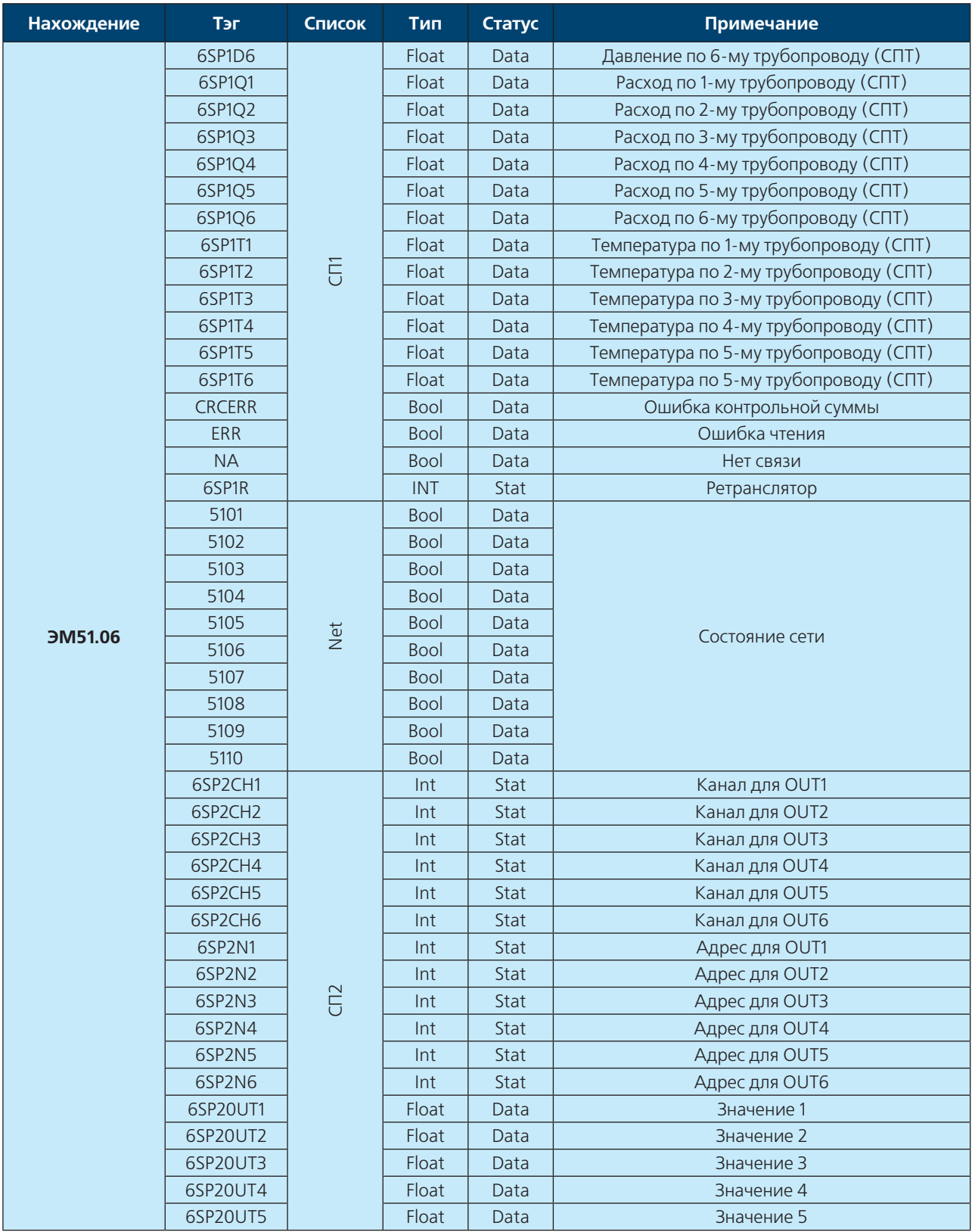

**READER** 

A.

#### **Диспетчерские сигналы**

**DHTPOPOC** 

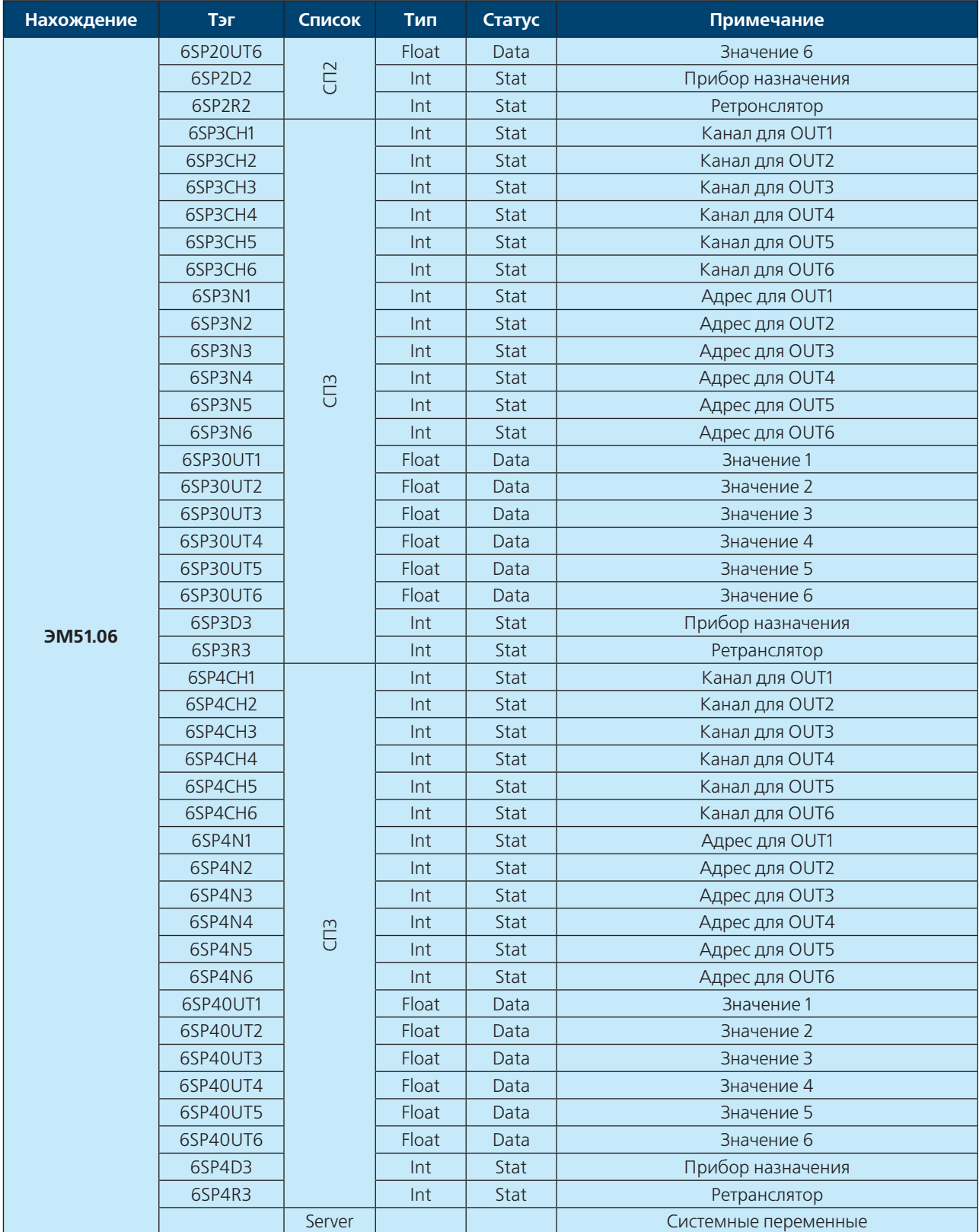

### **66** ИНСТРУКЦИЯ ПО НАСТРОЙКЕ

#### **Диспетчерские сигналы**

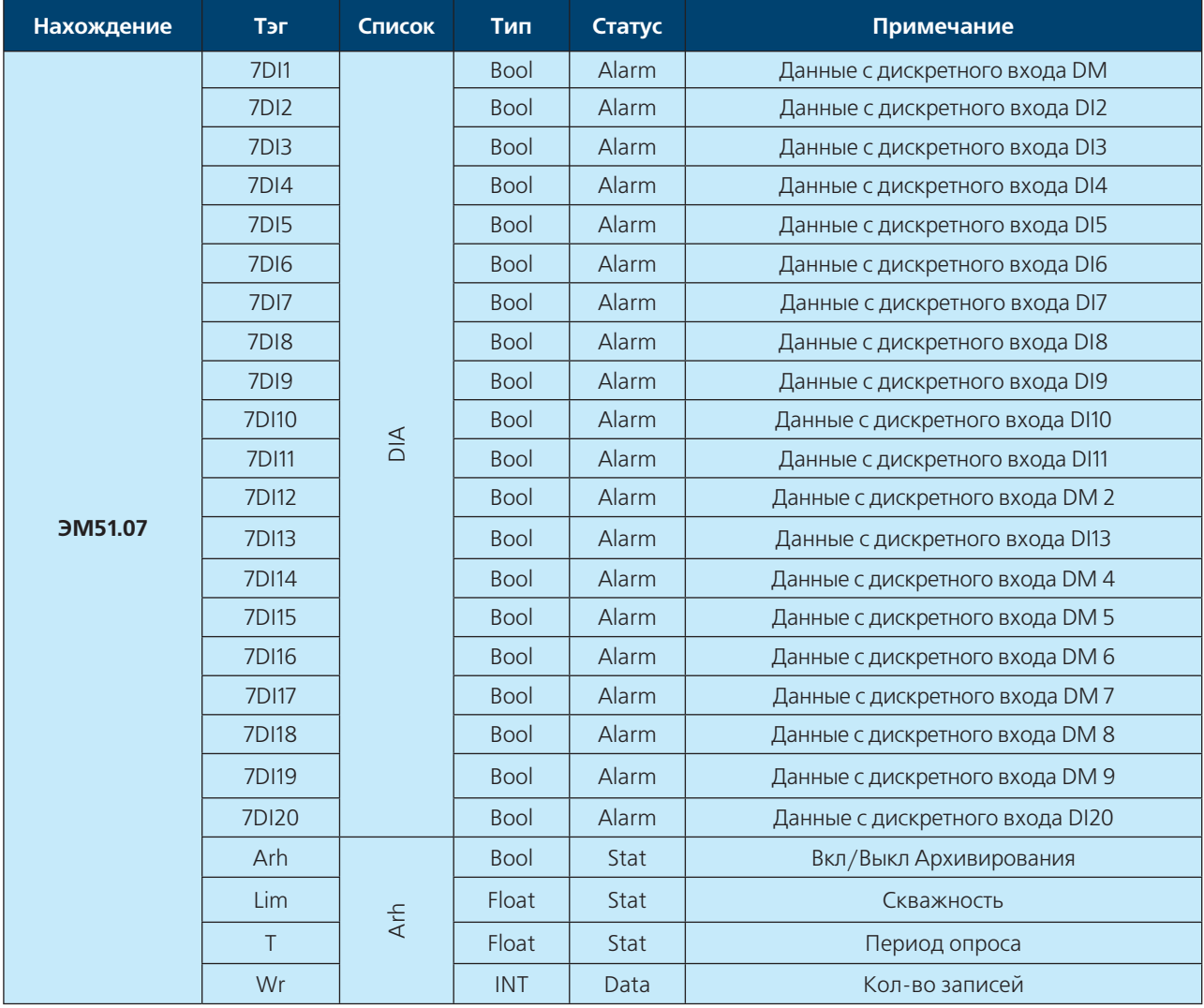

**RACTES** 

 $\overline{\mathcal{R}}$ 

Maria

# **DHTPOPOC**

#### **Список данных для диспетчеризации**

#### **Диспетчерские сигналы**

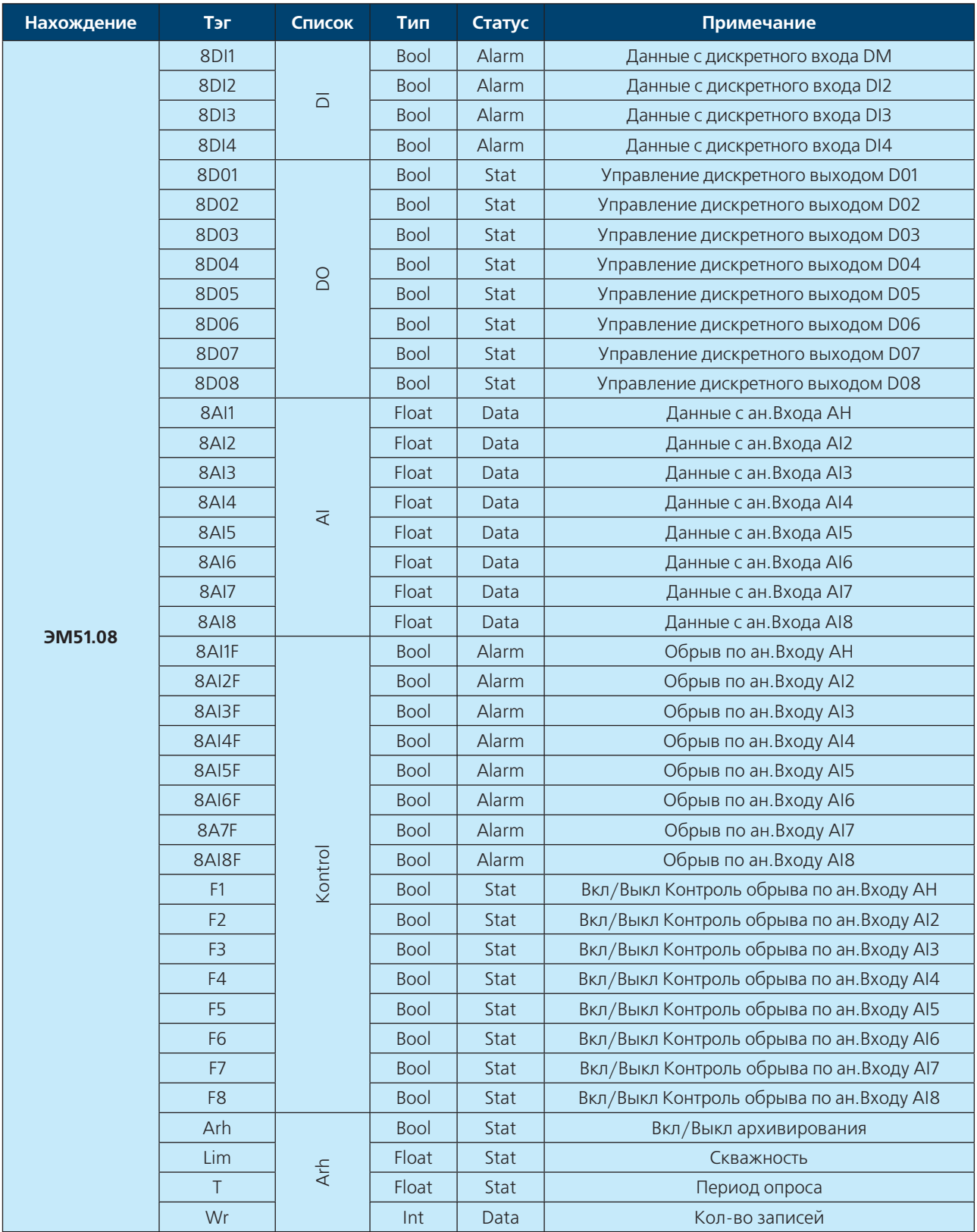

## **68** ИНСТРУКЦИЯ ПО НАСТРОЙКЕ

#### **Диспетчерские сигналы**

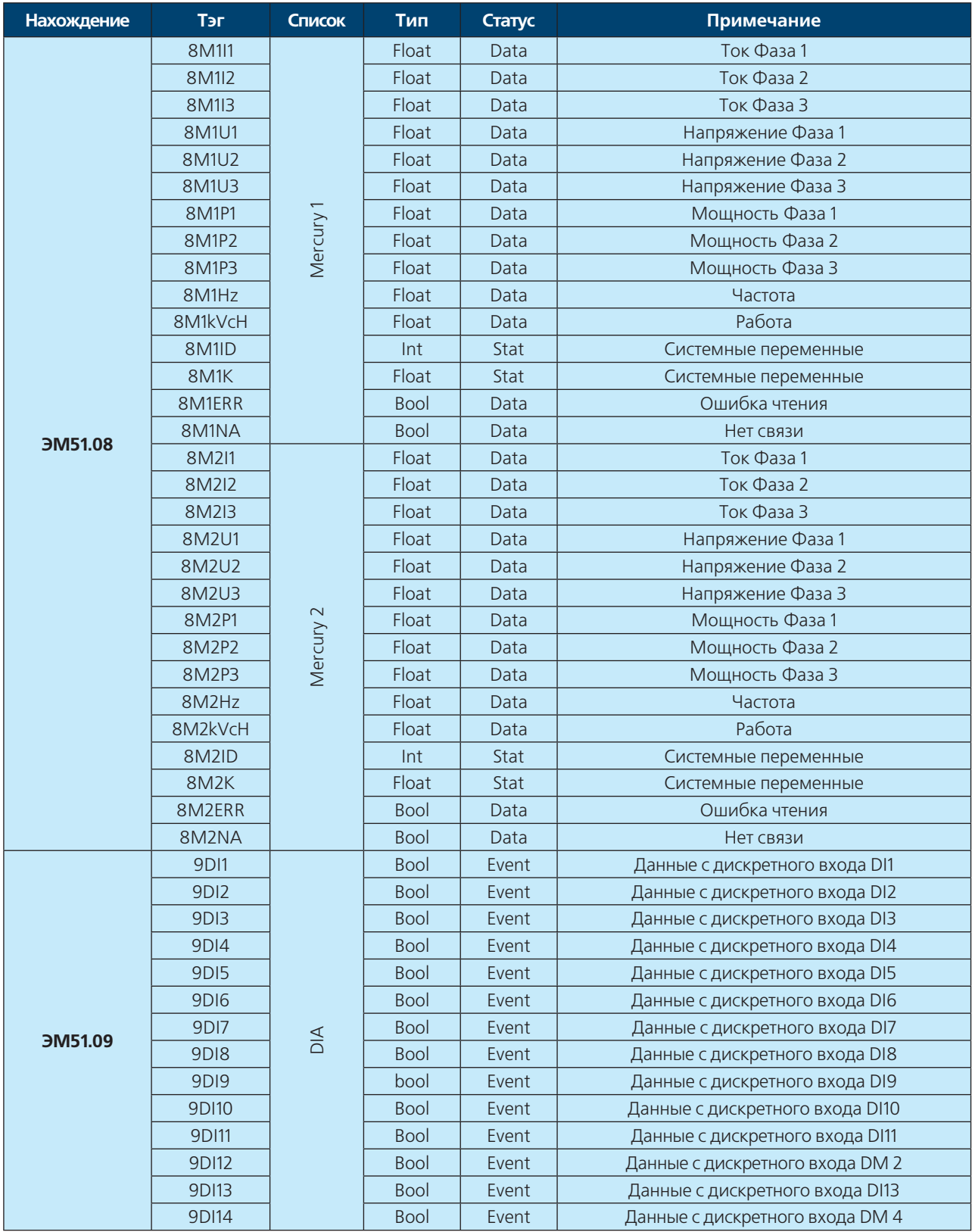

**WWW.ENTROROS.RU** 

AVE

# **DHTPOPO**

#### Список данных для диспетчеризации

#### Диспетчерские сигналы

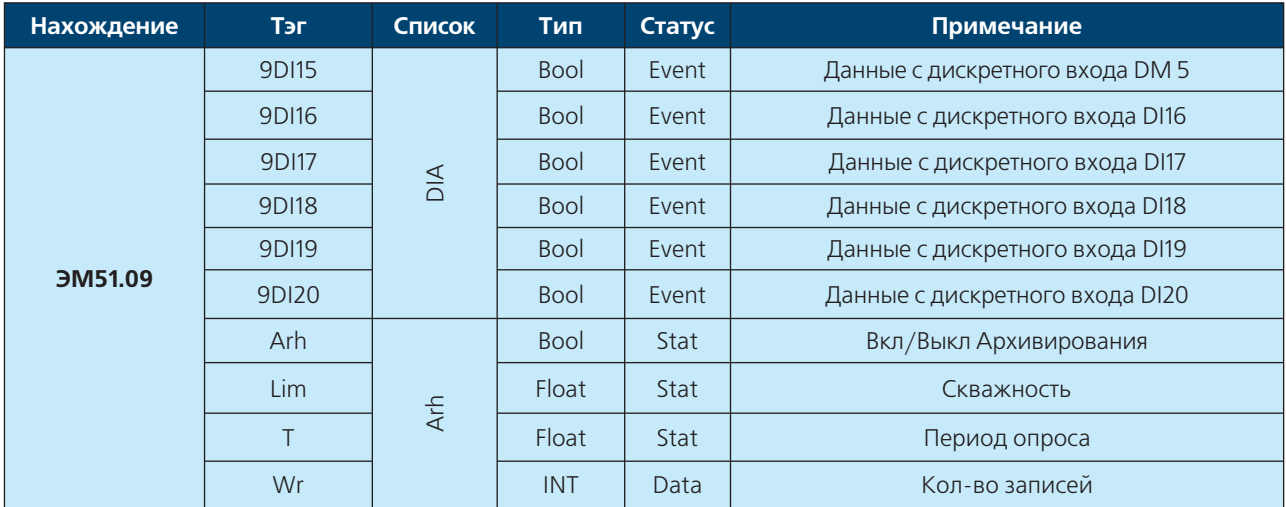

#### **ВНИМАНИЕ!!!**

Не прописанные в таблице тэги или тэги имеющие статус "Системная переменная" запрещены для применения в системе диспетчеризации, а равно для удаленного редактирования. Изменения данных тэгов может повлечь за собой выход из строя всего комплекса автоматики.

#### Примечание

Таблица тэгов ЭМ51.01 сходна с таблицей тэгов ЭМ51.03 за исключением списков 5105, Bus, Connect, Port которые в модуле 51.03 отсутствуют.

#### Статусы

**Data** – Данный статус сигнала указывает на его принадлежность к группе сигналов "Только для чтения" и является информативным

**Stat** - Данный статус указывает на то что тэг является уставкой с возможностью изменения

**Event** - данный сигнал отражает состояние ДИСКРЕТНЫХ ВХОДОВ И Hecet B себе информативный характер

**Alarm** - данный сигнал является аварийным и имеет приоритет для диспетчеризации при передачи данных. При использовании СКАДа системы АРМ данный тэг будет включен в список Аварий, при интеграции с другими СКАДа системами через ОРС сервер данный тэг будет иметь префикс Alarm.

#### **ПРИЛОЖЕНИЕ**

#### **Электрические принципиальные схемы для проектирования системы управления и диспетчеризации**

#### **Рассмотренные вопросы:**

- **·** Схема принципиальная Энтроматик 51.01
- **·** Схема подключения Энтроматик 51.06-51.09
- **·** Схема подключения для разработки системы автоматики и диспетчеризации.

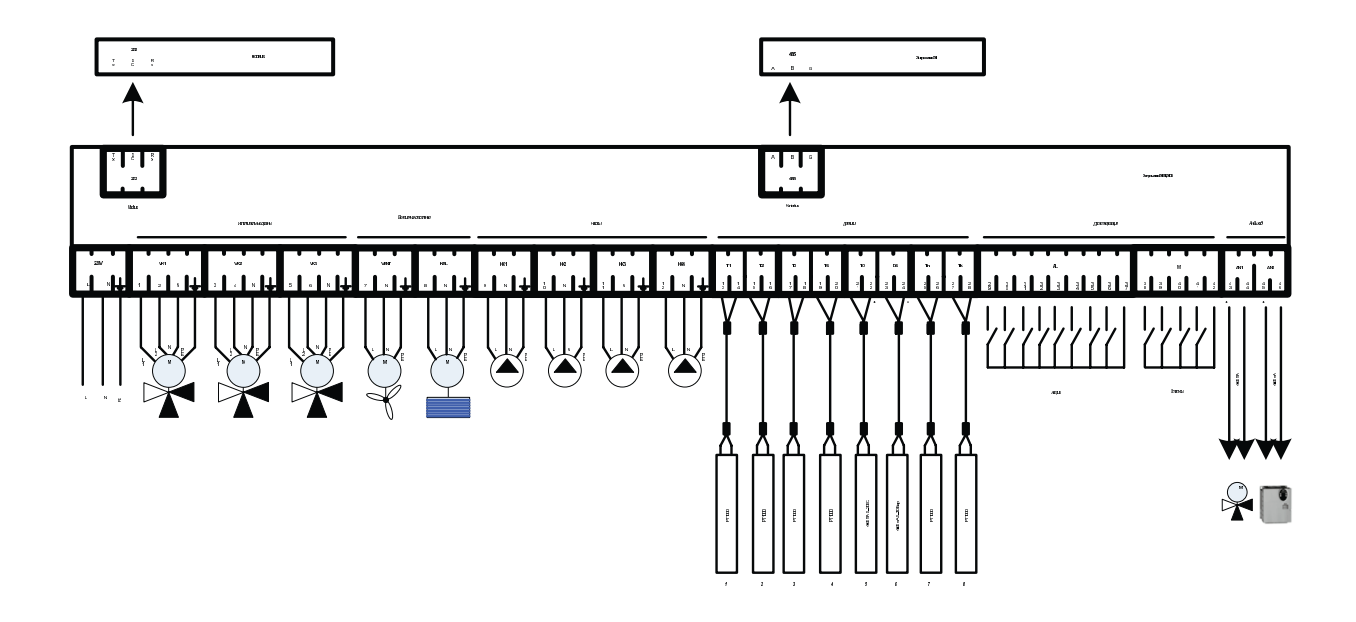

## **ИНСТРУКЦИЯ ПО НАСТРОЙКЕ**

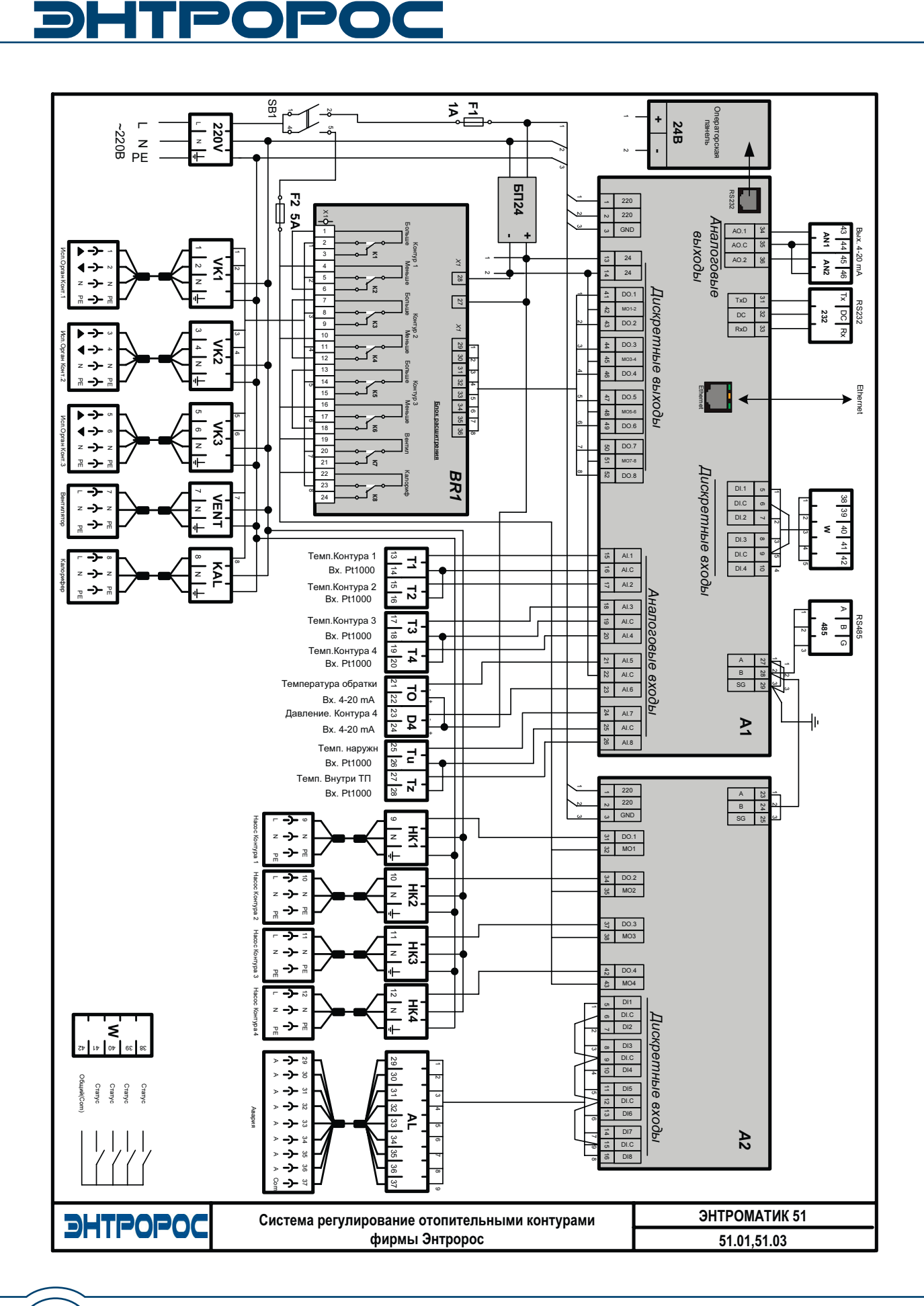

72
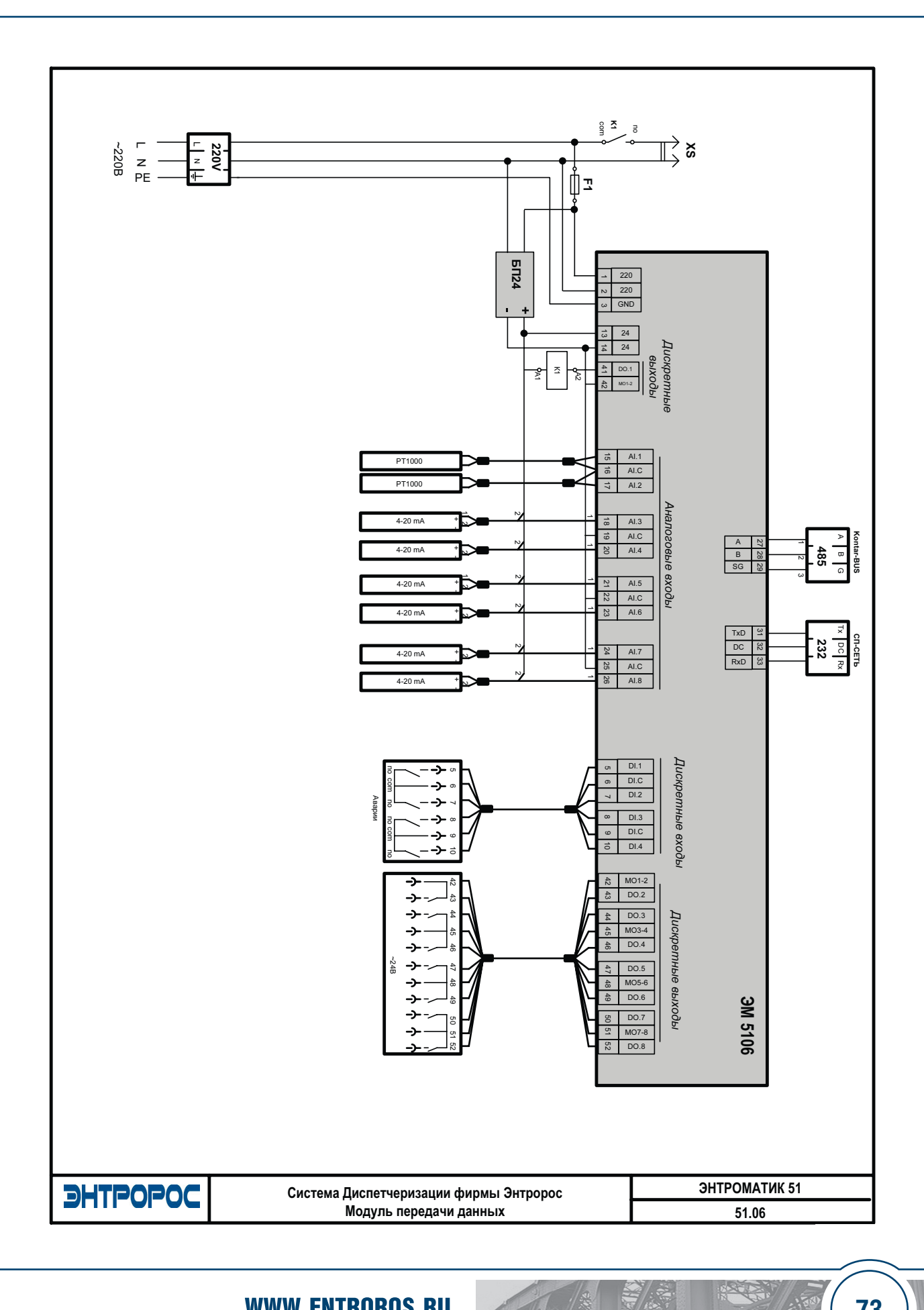

**WWW.ENTROROS.RU** 

73

# **DHTPOPOC**

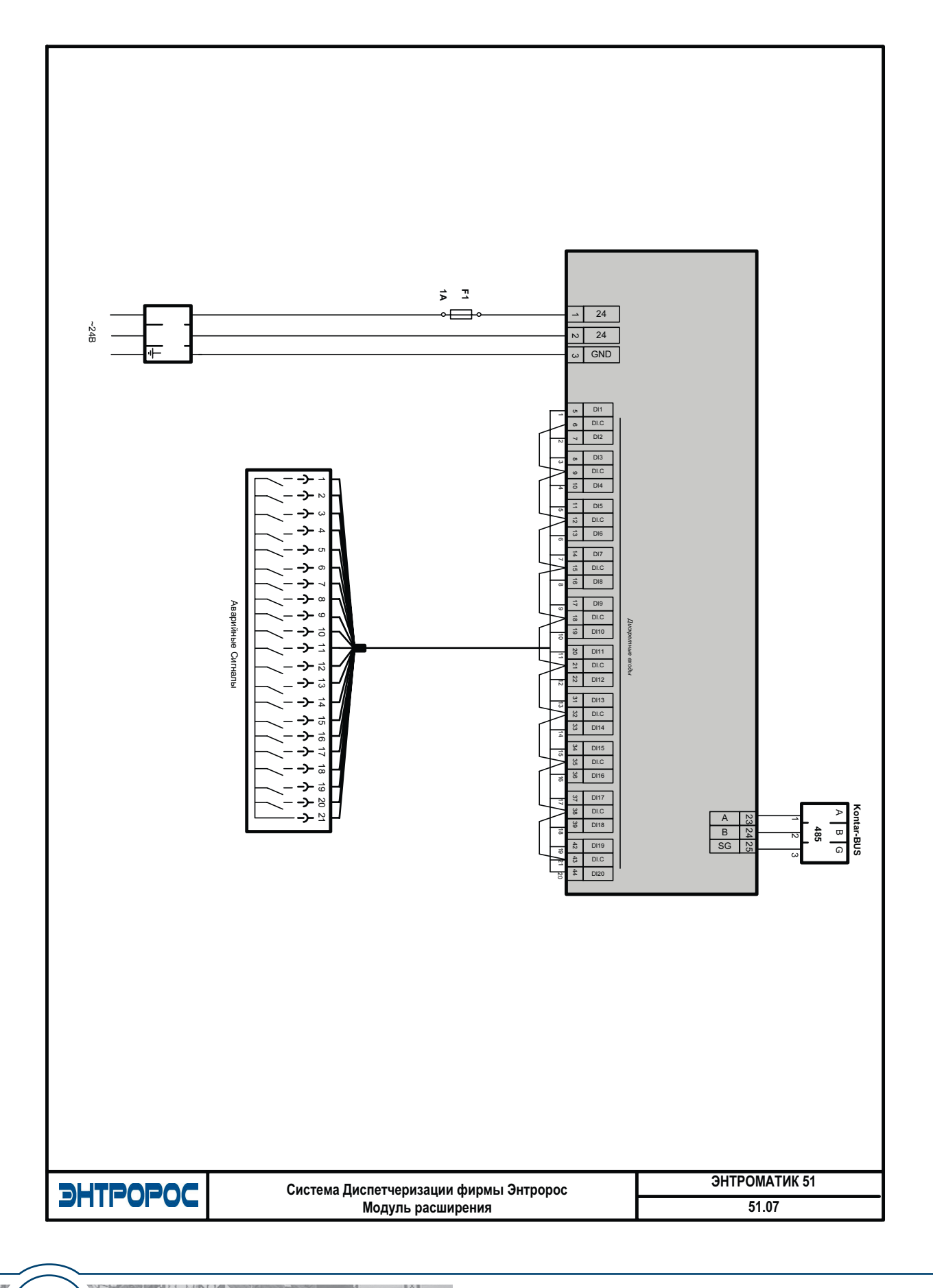

**74** ИНСТРУКЦИЯ ПО НАСТРОЙКЕ

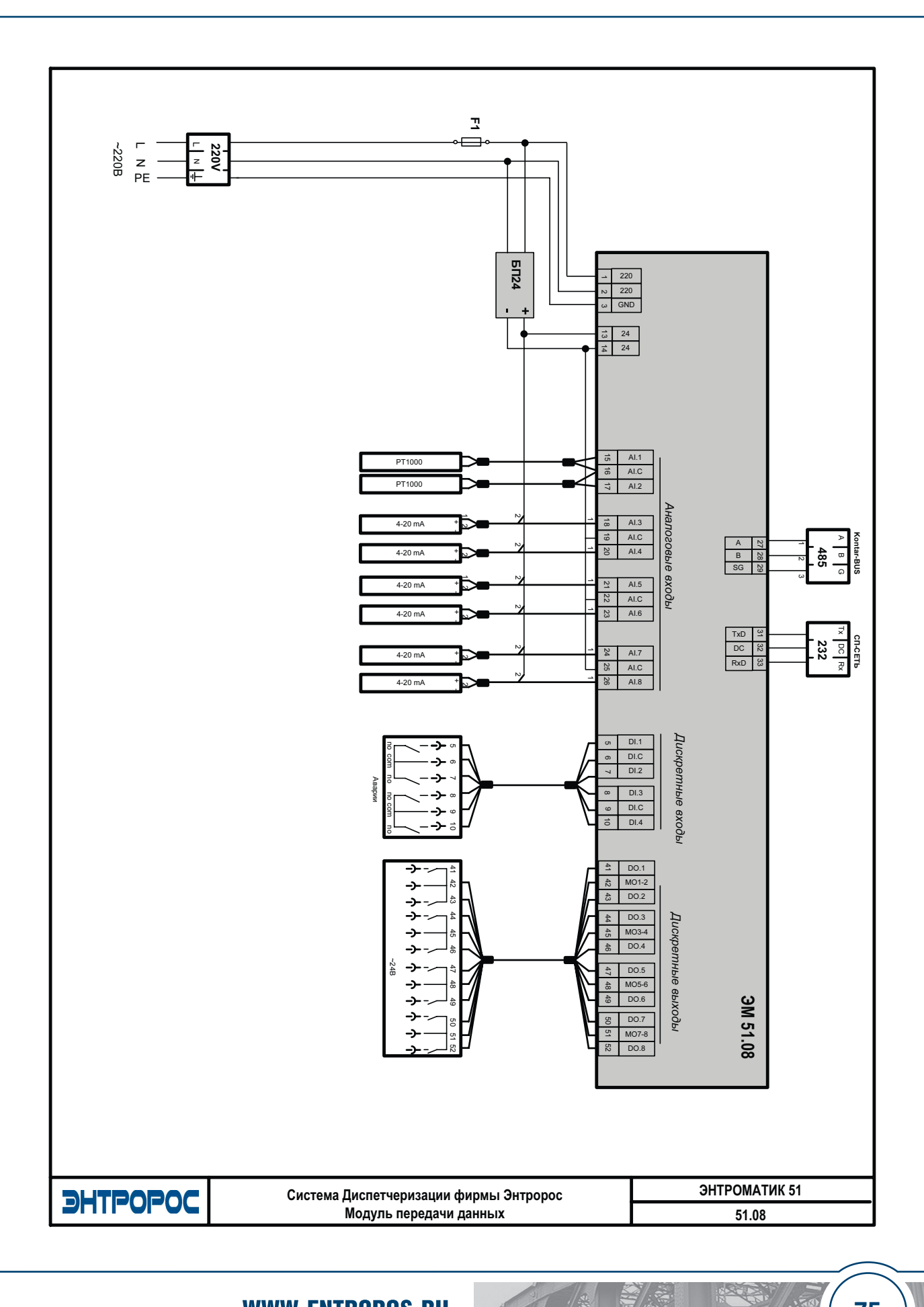

**WWW.ENTROROS.RU** 

75

### **DHTPOPOC**

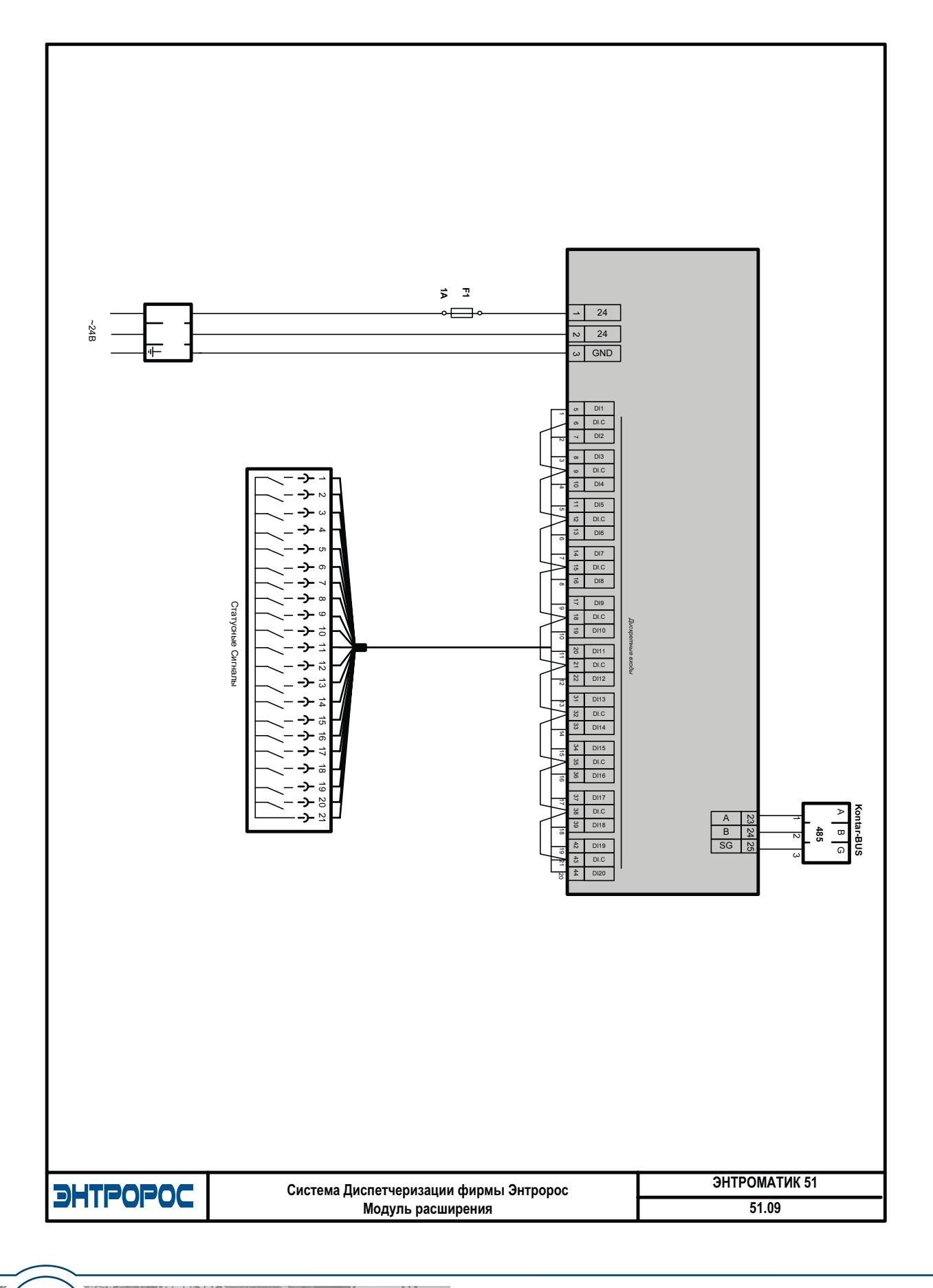

### **76** ИНСТРУКЦИЯ ПО НАСТРОЙКЕ

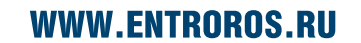

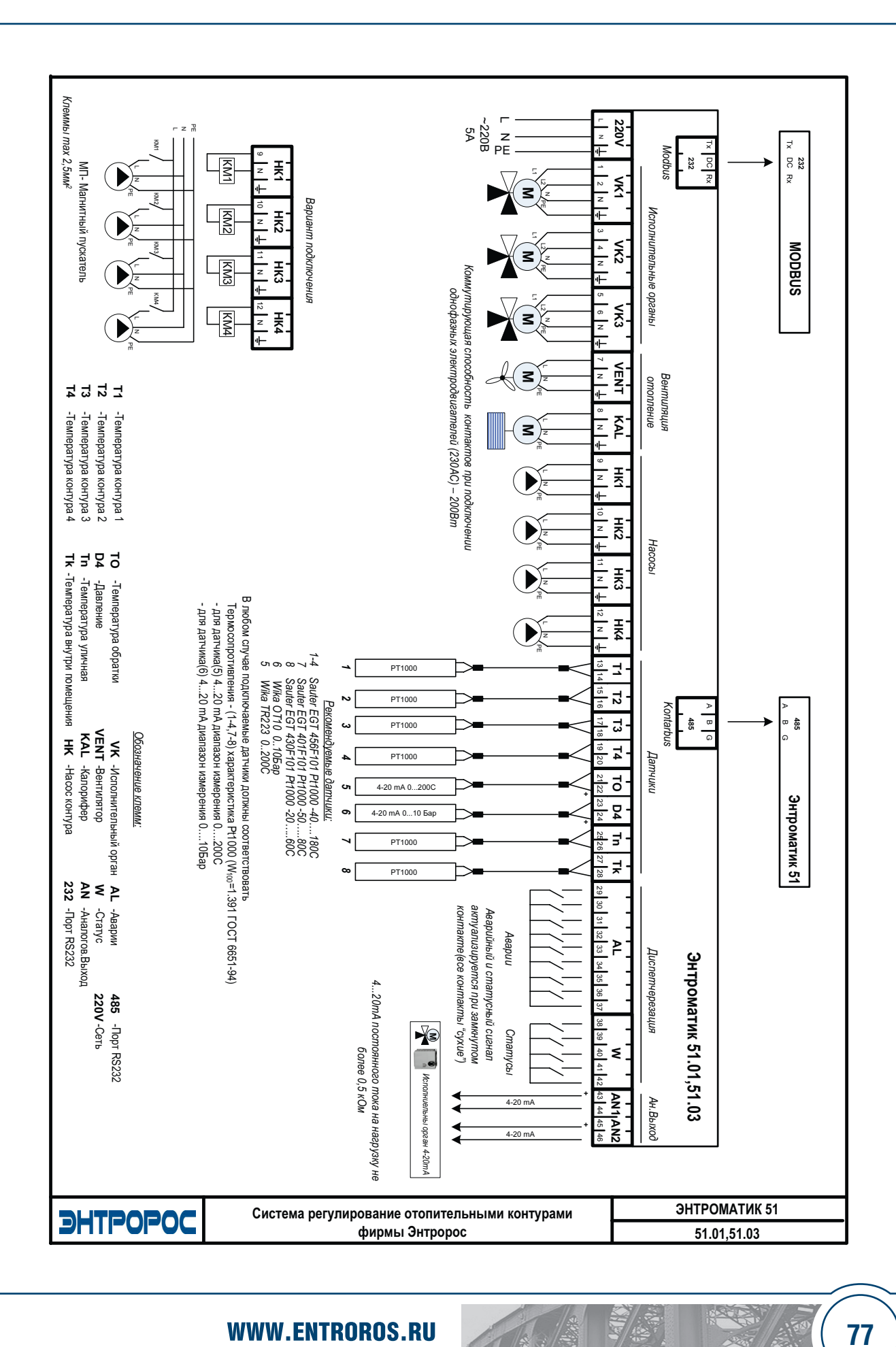

**CETHY** 

# **DHTPOPOC**

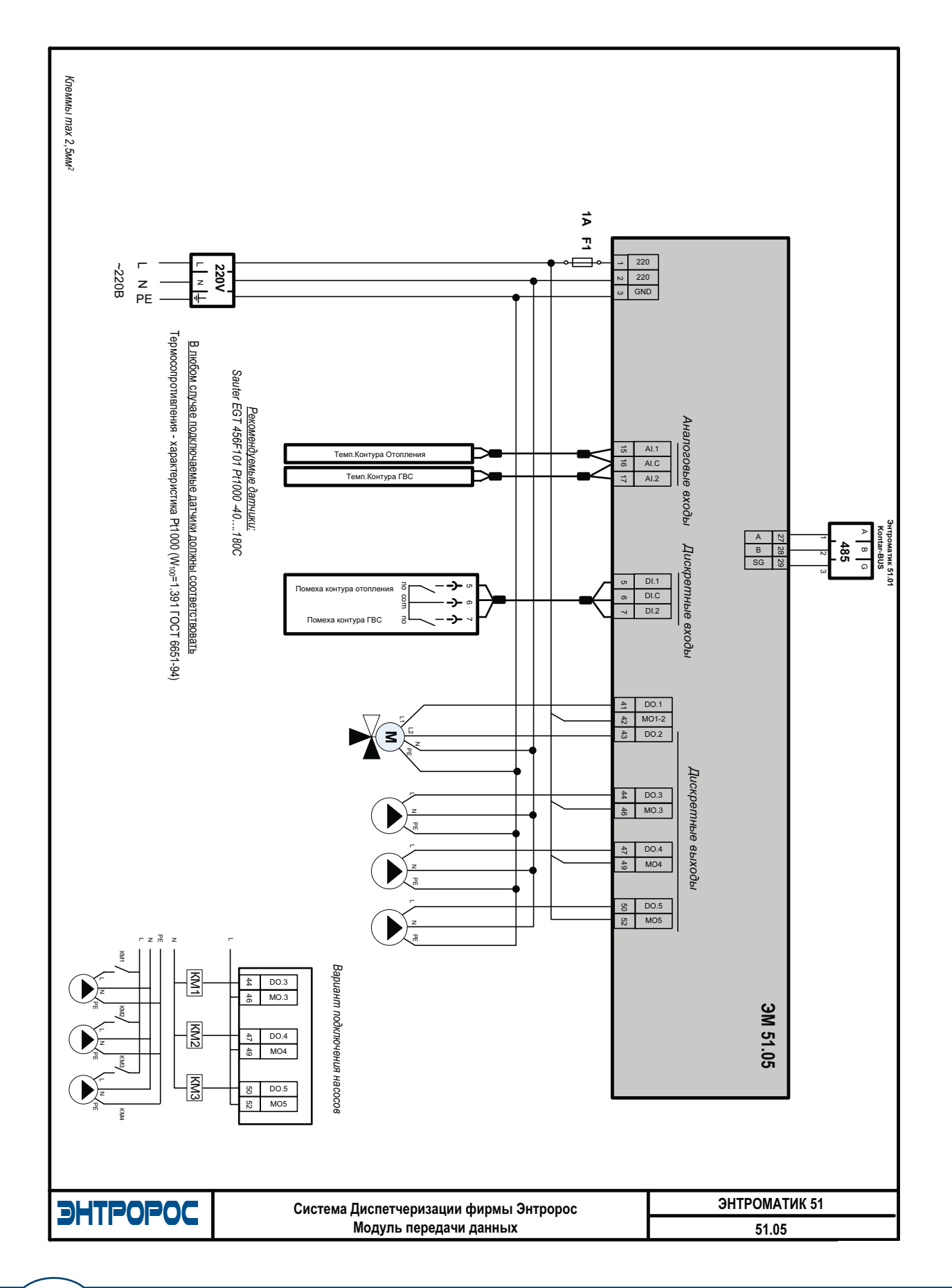

#### **ИНСТРУКЦИЯ ПО НАСТРОЙКЕ**

78

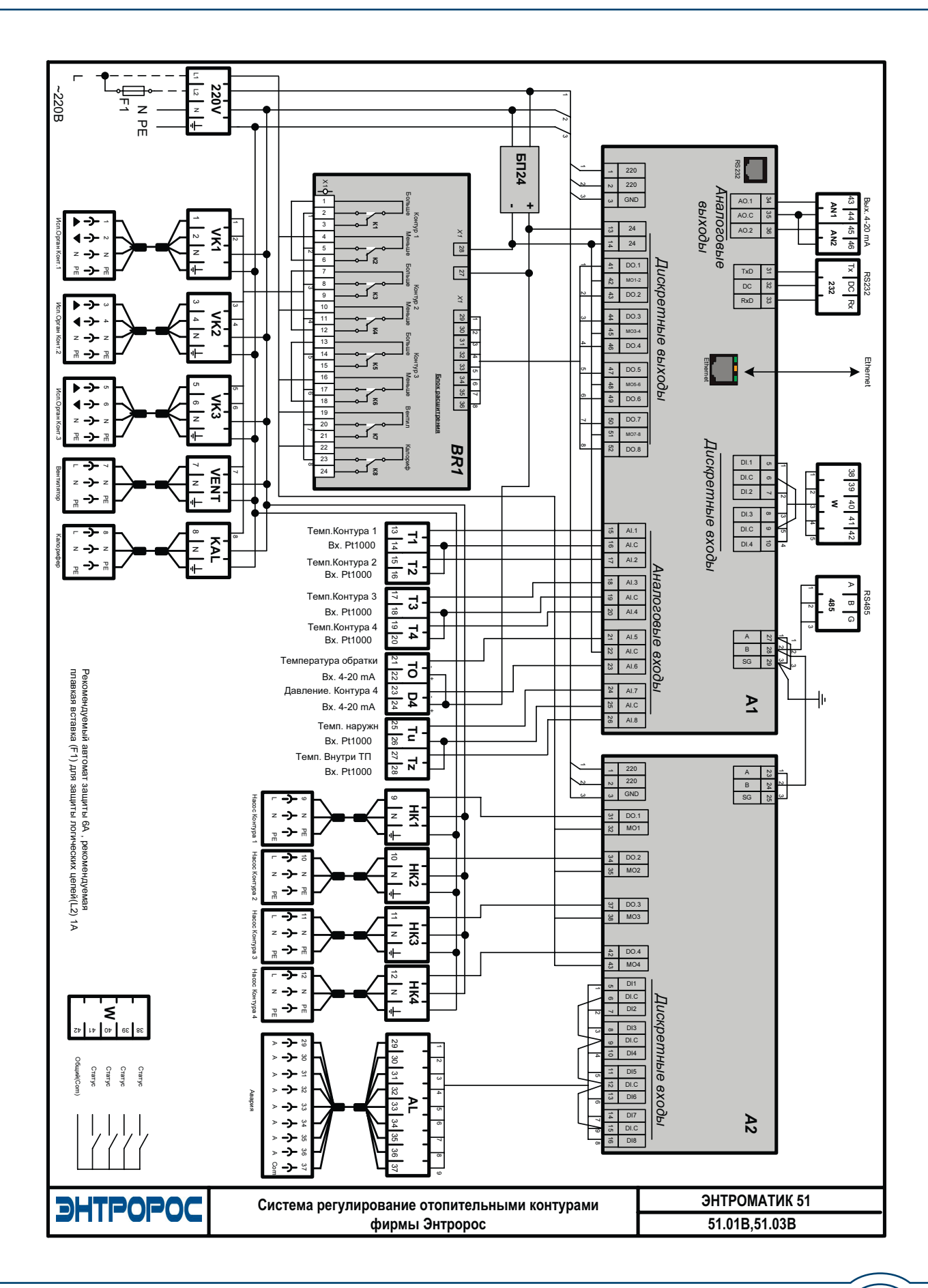

**WWW.ENTROROS.RU** 

 $\overline{\mathcal{L}}$ 

ER **CONTROL** 

#### **80** ) **ВИНСТРУКЦИЯ ПО НАСТРОЙКЕ**

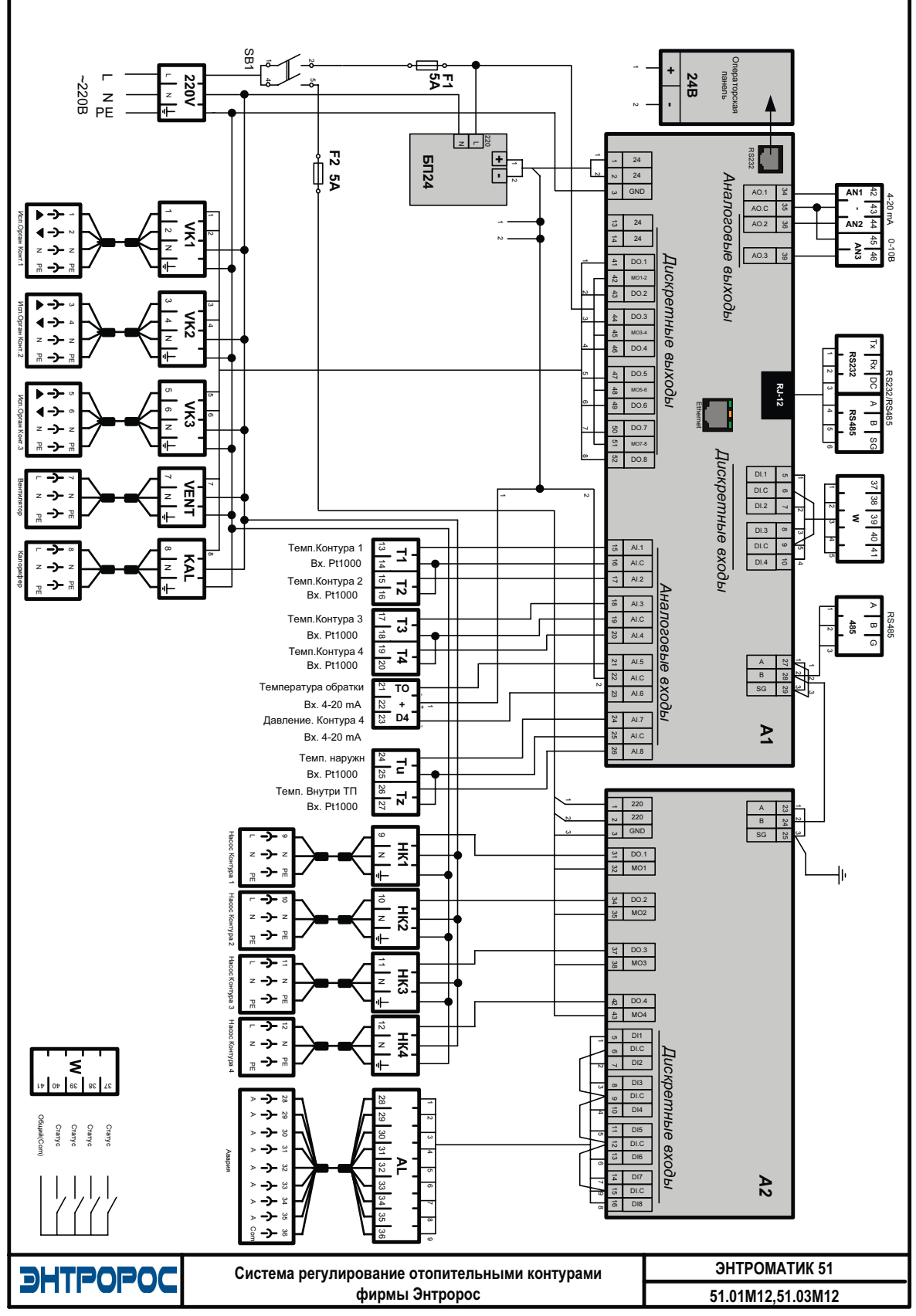

**DHTPOPOC** 

#### ДЛЯ ЗАМЕТОК

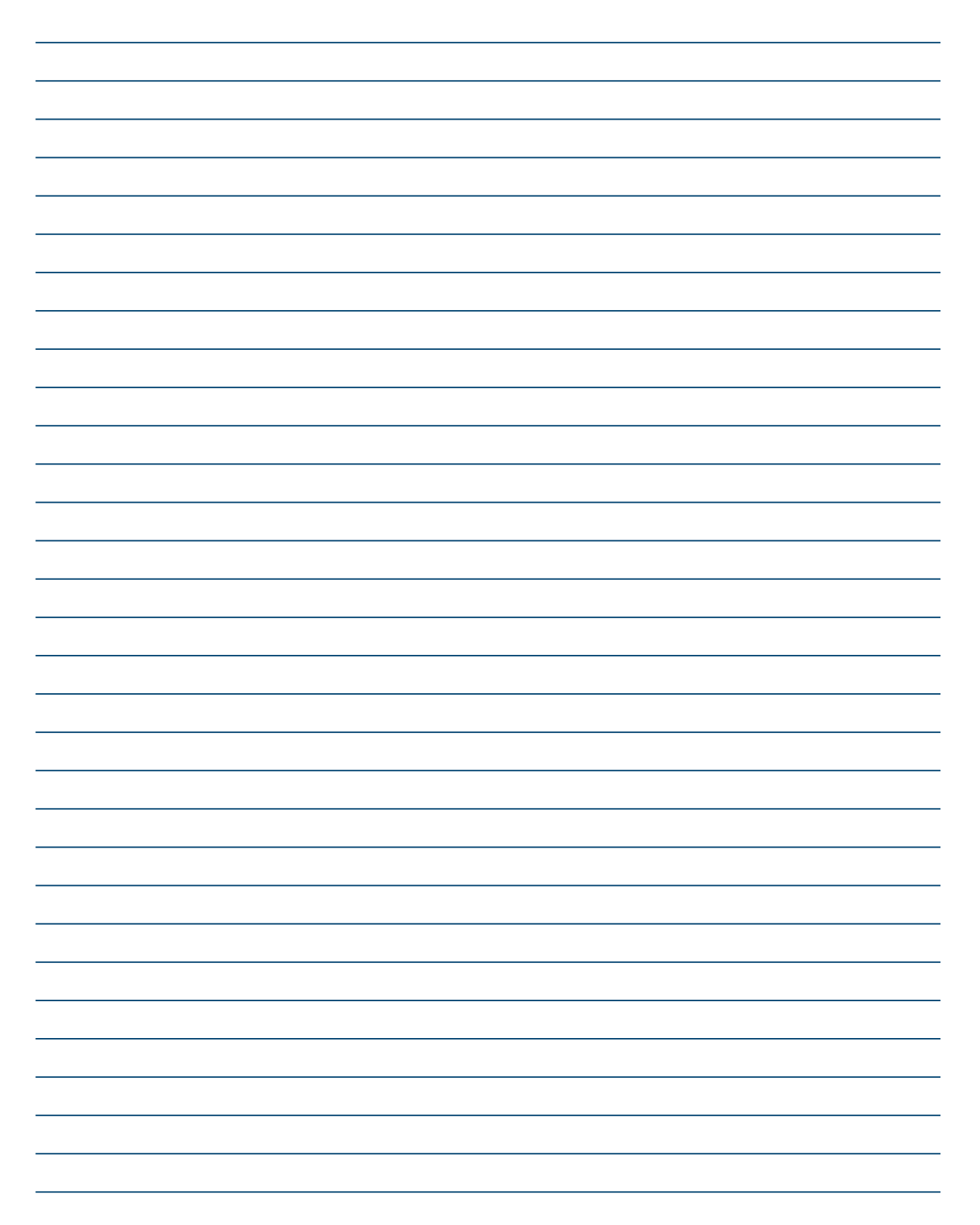

 $\frac{1}{2}$ 

安全部

 $\overline{R}$ 

ООО «ЭНТРОРОС» 196084, г. Санкт-Петербург, ул. Рощинская, д. 5 тел./факс: +7 (812) 644-03-03, +7 (812) 644-03-04 тел.: +7 (495) 981-33-57 e-mail: info@entroros.ru

ЧТУП «ЭНТРОБЕЛ» 212030, г. Могилев, ул. Дзержинского 11 А тел.: +375 222 257153, факс: +375 222 259075 e-mail: office@entrobel.com

Филиал «ЭНТРОРОС-Петрозаводск» 185005, г. Петрозаводск, ул. Ригачина, д. 64 А, офис 23 тел./факс: +7 (8142) 59-22-14 e-mail: info.petrozavodsk@entroros.ru

филиал «ЭНТРОРОС-Омск» 644010, г. Омск, ул. Маяковского, д. 81, лит. А, оф.213 тел./факс: +7 (3812) 36-15-24 E-mail: info.omsk@entroros.ru

Филиал «ЭНТРОРОС-Уфа» 450098, г. Уфа, ул. Российская, д. 92/1, литера А, офис 22 тел.: +7 (347) 244-88-47, факс: +7 (347) 244-89-13 e-mail: info.ufa@entroros.ru

Филиал «ЭНТРОРОС-Екатеринбург» 620072, г. Екатеринбург, ул. Бетонщиков, д. 5 тел./факс: +7 (343) 253-72-73 e-mail: info.ekaterinburg@entroros.ru

Филиал «ЭНТРОРОС-Тюмень» 625000, г. Тюмень ул. Дзержинского, д. 15, офис 601/4 тел.: +7 (3452) 59-50-57 факс: +7 (3452) 59-50-58 e-mail: info.tumen@entroros.ru

Филиал «ЭНТРОРОС-Москва» 123007, г. Москва, ул. 4-я Магистральная, д. 5, стр. 1 e-mail: info.moskwa@entroros.ru

Филиал «ЭНТРОРОС-Ростов-на-Дону» 344065, г. Ростов-на-Дону, ул. 50-летия Ростсельмаша, д. 1/52, литер 3А тел.: +7 (863) 203-74-06, факс: +7 (863) 203-74-07 e-mail: info.rostov-na-donu@entroros.ru

ООО «ЭНТРОПИЕ» 02002, г. Киев, ул. Марины Расковой, 21, офис 605 тел. +38 044 3623472 e-mail: entropie@entroros.com

Филиал «ЭНТРОРОС-Казань» 420138, г. Казань, пр. Победы, д. 18-Б, офис 215 тел./факс: +7 (843) 228-99-13 e-mail: info.kazan@entroros.ru

Барнаул

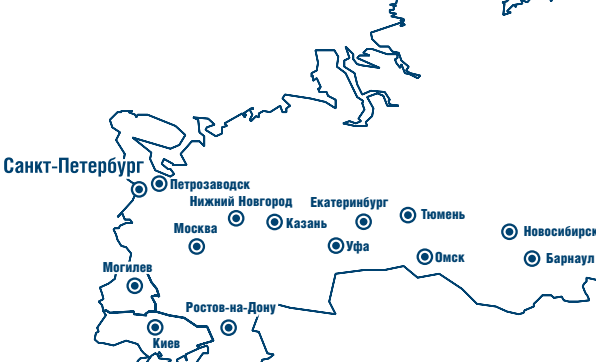

Филиал «ЭНТРОРОС-Барнаул» 656056, г. Барнаул, ул. Мало-Тобольская, д. 18а, офис 211 тел./факс: +7 (3852) 66-86-82 e-mail: info.barnaul@entroros.ru

Филиал «ЭНТРОРОС-Новосибирск» 630108, г. Новосибирск, ул. Станционная, д. 30-А, офис 818 тел.: +7 (383) 210-54-40 факс: +7 (383) 210-54-41 e-mail: info.novosibirsk@entroros.ru Филиал «ЭНТРОРОС-Нижний Новгород» 603152, г. Нижний Новгород, ул. Кащенко, д. 2, литер Б, офис 307 тел./факс: +7 (831) 220-14-48, +7 (831) 419-14-48 e-mail: info.nn@entroros.ru

ENTROPIE Heizungssysteme GmbH Helene-Mayer-Ring 31 80809 Münich, Germany tel.: +49 (89) 55969 983 fax: +49 (89) 55969 725 e-mail: info@entropie-hs.com

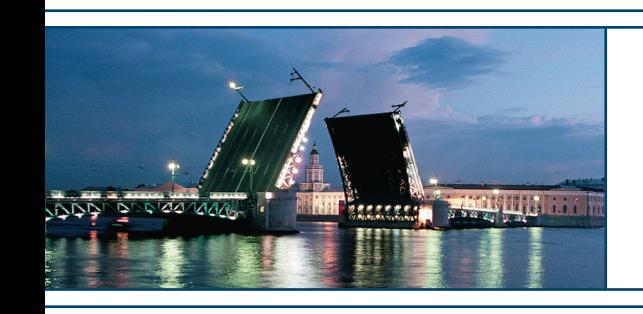

Подготовлено к печати компанией ЭНТРОРОС. Печатный номер ИН51 03.10/01. Компания ЭНТРОРОС оставляет за собой право на внесение качественных изменений в данное техническое описание.